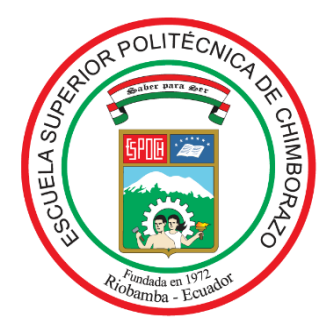

# **ESCUELA SUPERIOR POLITÉCNICA DE CHIMBORAZO FACULTAD DE INFORMÁTICA Y ELECTRÓNICA CARRERA TELECOMUNICACIONES**

# **"DISEÑO E IMPLEMENTACIÓN DE UN SISTEMA DE MONITOREO EN TIEMPO REAL UTILIZANDO UNA RASPBERRY PI PARA LA LOCALIZACIÓN DE VEHÍCULOS DE LA COOPERATIVA DE TAXIS MONS. LEONIDAS PROAÑO"**

**Trabajo de Titulación**

Tipo: Dispositivo Tecnológico

Presentado para optar al grado académico de:

**INGENIERO EN ELECTRÓNICA, TELECOMUNICACIONES Y REDES** 

> **AUTOR:** CRISTIAN RAÚL BARRIGA FRAY

> > Riobamba – Ecuador 2022

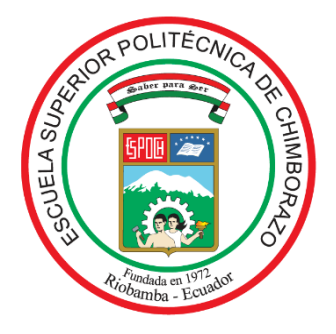

# **ESCUELA SUPERIOR POLITÉCNICA DE CHIMBORAZO FACULTAD DE INFORMÁTICA Y ELECTRÓNICA CARRERA TELECOMUNICACIONES**

# **"DISEÑO E IMPLEMENTACIÓN DE UN SISTEMA DE MONITOREO EN TIEMPO REAL UTILIZANDO UNA RASPBERRY PI PARA LA LOCALIZACIÓN DE VEHÍCULOS DE LA COOPERATIVA DE TAXIS MONS. LEONIDAS PROAÑO"**

**Trabajo de Titulación** Tipo: Dispositivo Tecnológico

Presentado para optar al grado académico de:

**INGENIERO EN ELECTRÓNICA, TELECOMUNICACIONES Y REDES** 

**AUTOR:** CRISTIAN RAÚL BARRIGA FRAY **DIRECTORA:** Ing. MAYRA ALEJANDRA PACHECO CUNDURI M.Sc.

> Riobamba – Ecuador 2022

# **©2022**, **Cristian Raúl Barriga Fray**

Se autoriza la reproducción total o parcial, con fines académicos, por cualquier medio o procedimiento, incluyendo la cita bibliográfica del documento, siempre y cuando se reconozca el Derecho de Autor.

Yo, CRISTIAN RAÚL BARRIGA FRAY, declaro que el presente trabajo de titulación es de mi autoría y los resultados de este son auténticos. Los textos en el documento que provienen de otras fuentes están debidamente citados y referenciados.

Como autor asumo la responsabilidad legal y académica de los contenidos de este trabajo de titulación. El patrimonio intelectual pertenece a la Escuela Superior Politécnica de Chimborazo.

Riobamba, 28 de marzo de 2022

Twith

Cristian Raúl Barriga Fray 060410604-7

# **ESCUELA SUPERIOR POLITÉCNICA DE CHIMBORAZO FACULTAD DE INFORMÁTICA Y ELECTRÓNICA CARRERA TELECOMUNICACIONES**

El Tribunal del Trabajo de Titulación certifica que: el Trabajo de Titulación: Tipo: Dispositivo Tecnológico, **"DISEÑO E IMPLEMENTACIÓN DE UN SISTEMA DE MONITOREO EN TIEMPO REAL UTILIZANDO UNA RASPBERRY PI PARA LA LOCALIZACIÓN DE VEHÍCULOS DE LA COOPERATIVA DE TAXIS MONS. LEONIDAS PROAÑO"**, realizado por el señor: **CRISTIAN RAÚL BARRIGA FRAY**, ha sido minuciosamente revisado por los Miembros del Tribunal del Trabajo de Titulación, el mismo que cumple con los requisitos científicos, técnicos, legales, en tal virtud el Tribunal autoriza su presentación.

 **FIRMA FECHA** 

Ing. Jorge Luis Hernández Ambato. 2022-03-28 **PRESIDENTE DEL TRIBUNAL** 

Ing. Mayra Alejandra Pacheco Cunduri M.Sc. **DIRECTORA DEL TRABAJO DE TITULACIÓN**

Dr. Geovanny Estuardo Vallejo Vallejo. ESTUARDO ESTUARDO VALLEJO 2022-03-28 **MIEMBRO DEL TRIBUNAL** 

Firmado electrónicamente por: **MAYRA ALEJANDRA PACHECO CUNDURI**

Firmado electrónicamente por: **JORGE LUIS HERNANDEZ AMBATO**

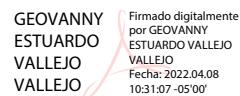

# **DEDICATORIA**

A mis padres, Raúl y Edilma; pilares fundamentales en mi vida; por haberme apoyado en momentos buenos y malos, por haberme inculcado buenos valores, ser mis consejeros y guías en este duro caminar.

A mi esposa Lisbeth y mi hija Renata, por ser esos motores que me impulsaron a seguir adelante cada día y no desmayar jamás.

**Cristian.** 

#### **AGRADECIMIENTO**

A mi Elohim todopoderoso (יהוה (por ser esa luz en mi vida y haber tenido misericordia de mí, que siempre se haga su voluntad.

A mis padres, por estar siempre a mi lado, por todo su apoyo incondicional, de todas las formas y maneras en mi formación profesional, por haberme forjado como una persona de bien en base a los caminos de nuestro Adón, el Eterno Padre les cuide y les guarde siempre.

A mi esposa Lisbeth Carolina por ser mi compañera de vida, en los buenos y malos momentos, demostrarme su amor y su apoyo para poder culminar esta etapa.

A mis suegros, abuelitos y todos mis familiares que me mostraron su buena voluntad, sin su apoyo no hubiese podido llegar a cumplir mi meta.

A mi tutora Ing. Mayra Pacheco por su guía y dirección en el desarrollo de la tesis, a la Ing. Mónica Zabala, por sus aportes y experiencia para que este trabajo pudiera salir adelante.

A todos los docentes de mi escuela de Telecomunicaciones, por sus conocimientos impartidos durante toda esta etapa estudiantil.

Cristian.

# **TABLA DE CONTENIDO**

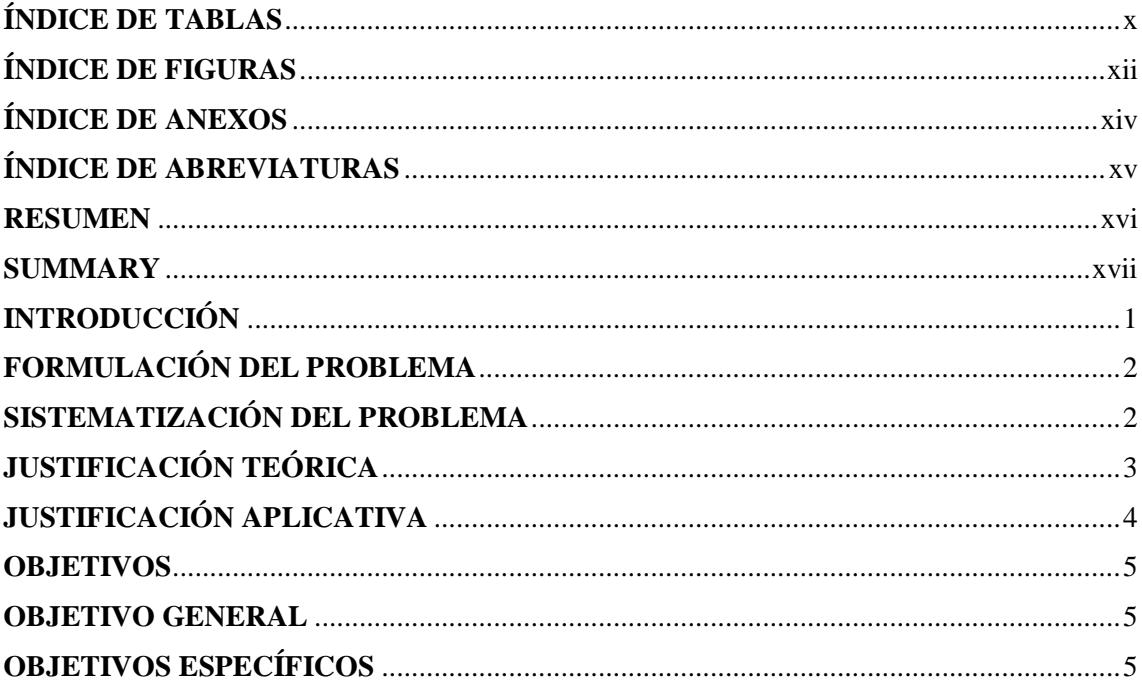

# **CAPÍTULO I**

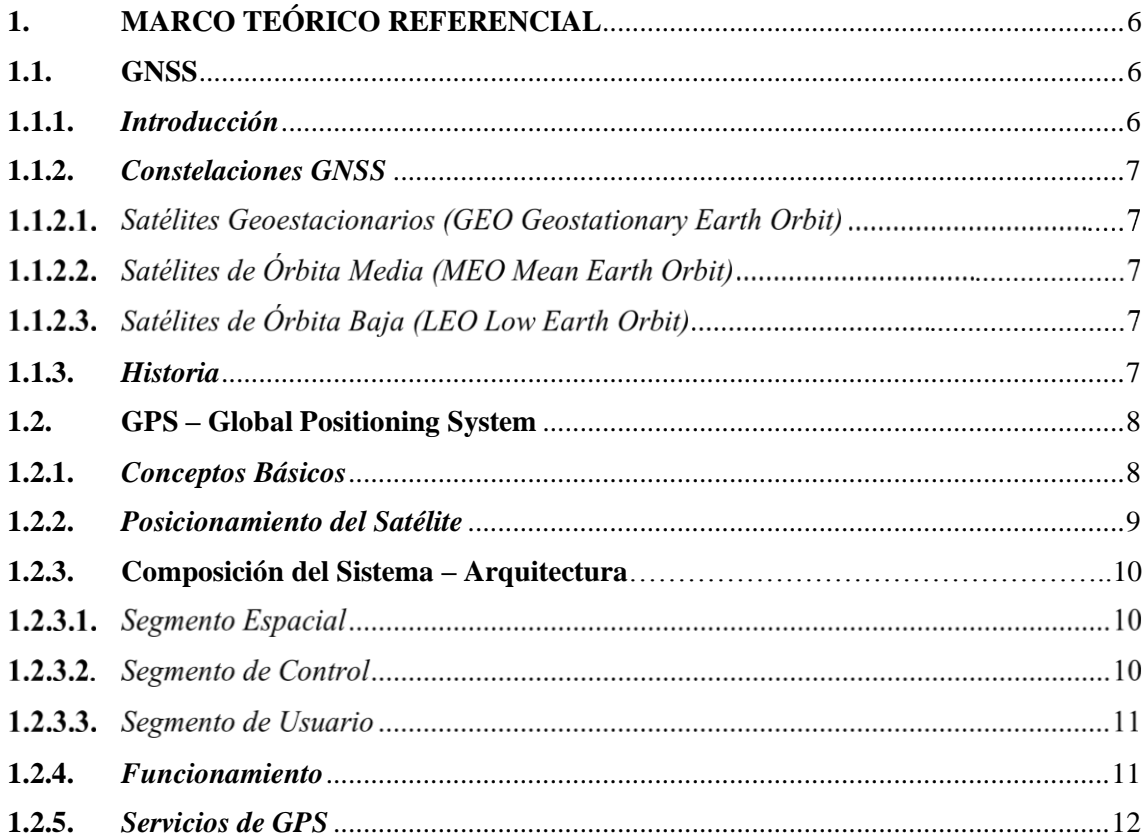

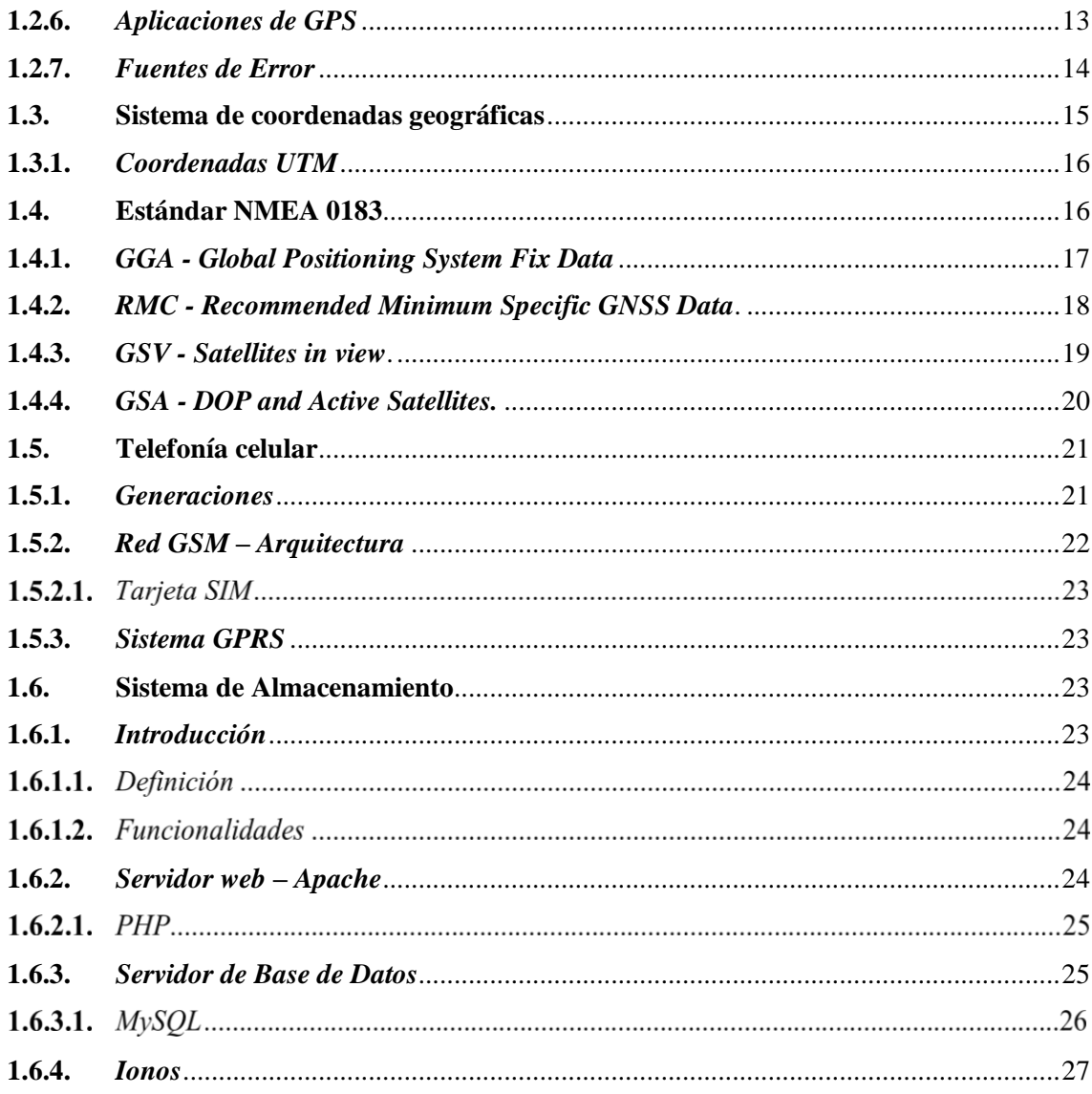

# **CAPÍTULO II**

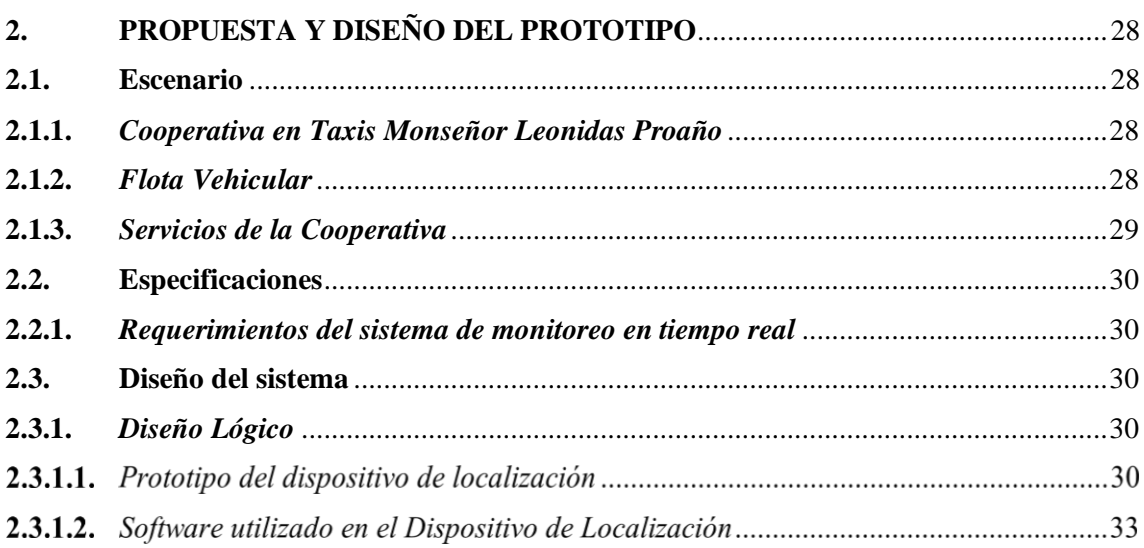

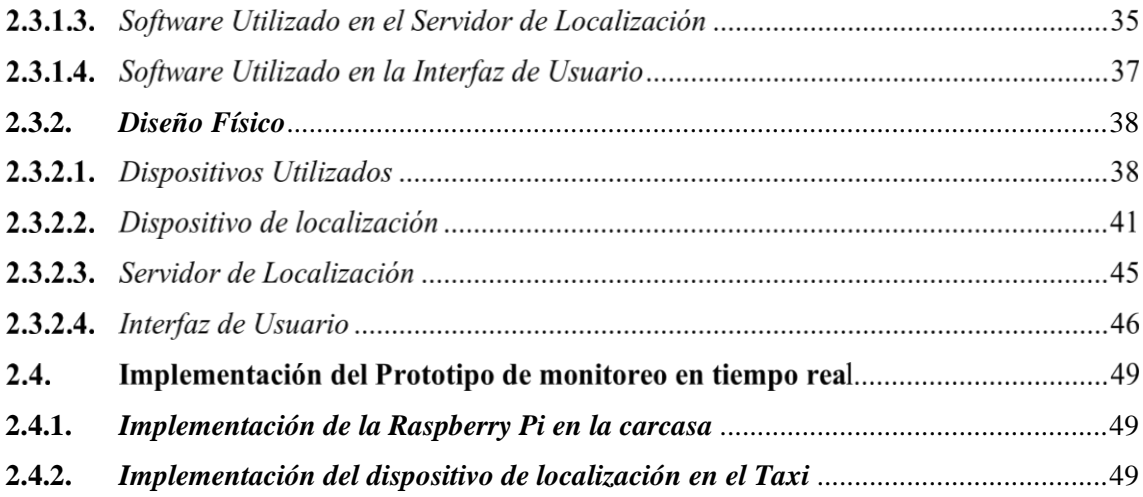

# **CAPÍTULO III**

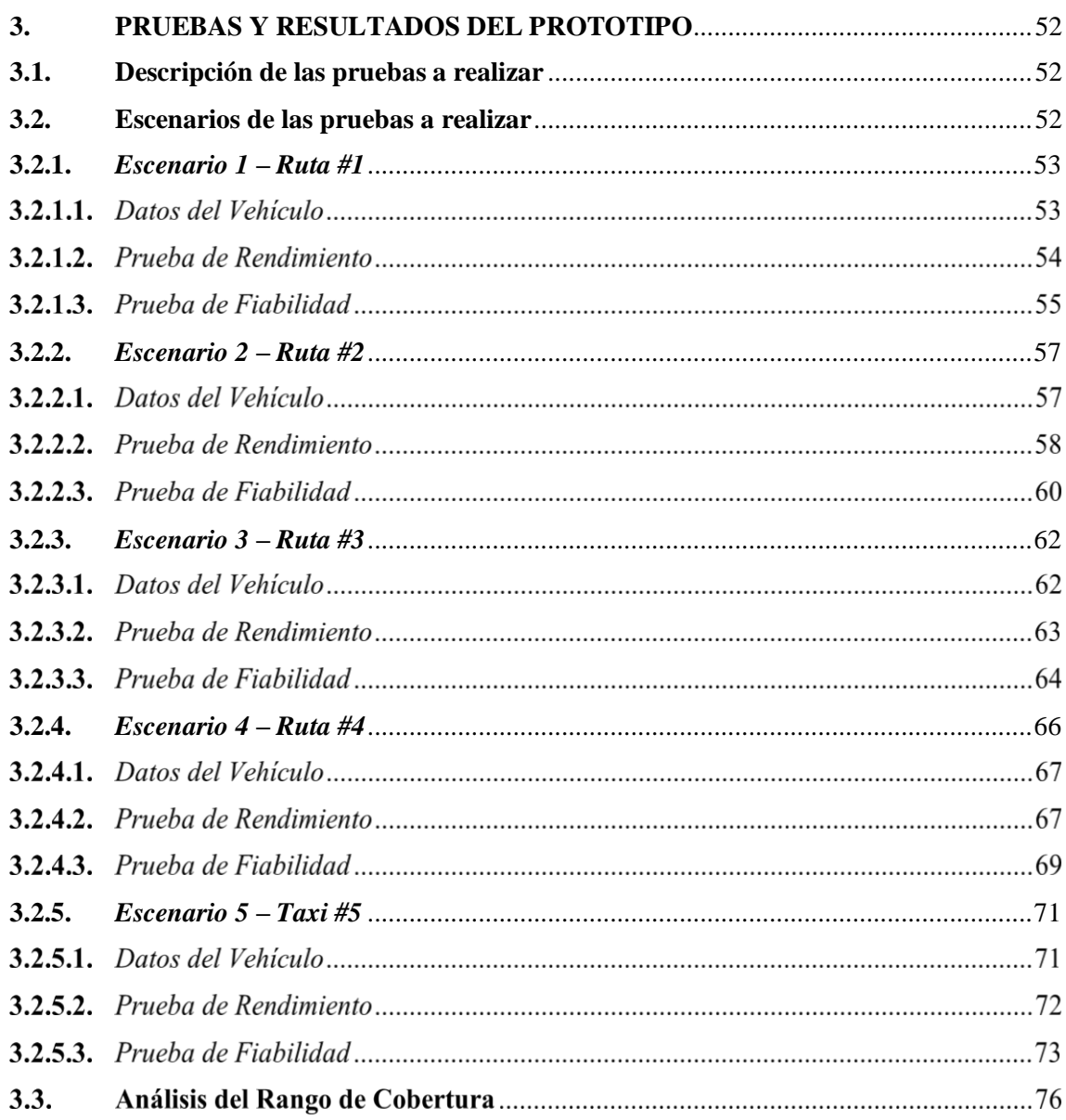

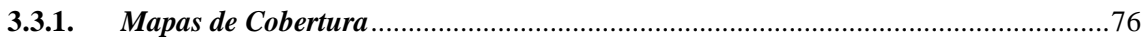

# **CAPÍTULO IV**

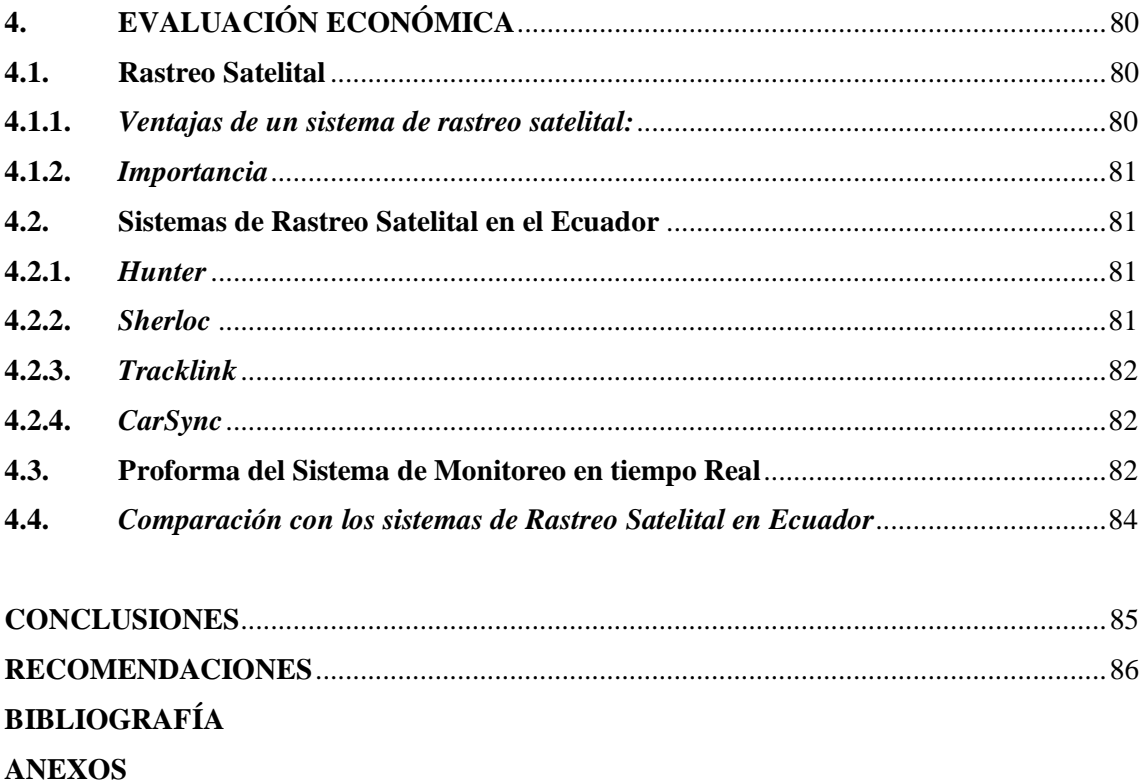

# <span id="page-11-0"></span>**ÍNDICE DE TABLAS**

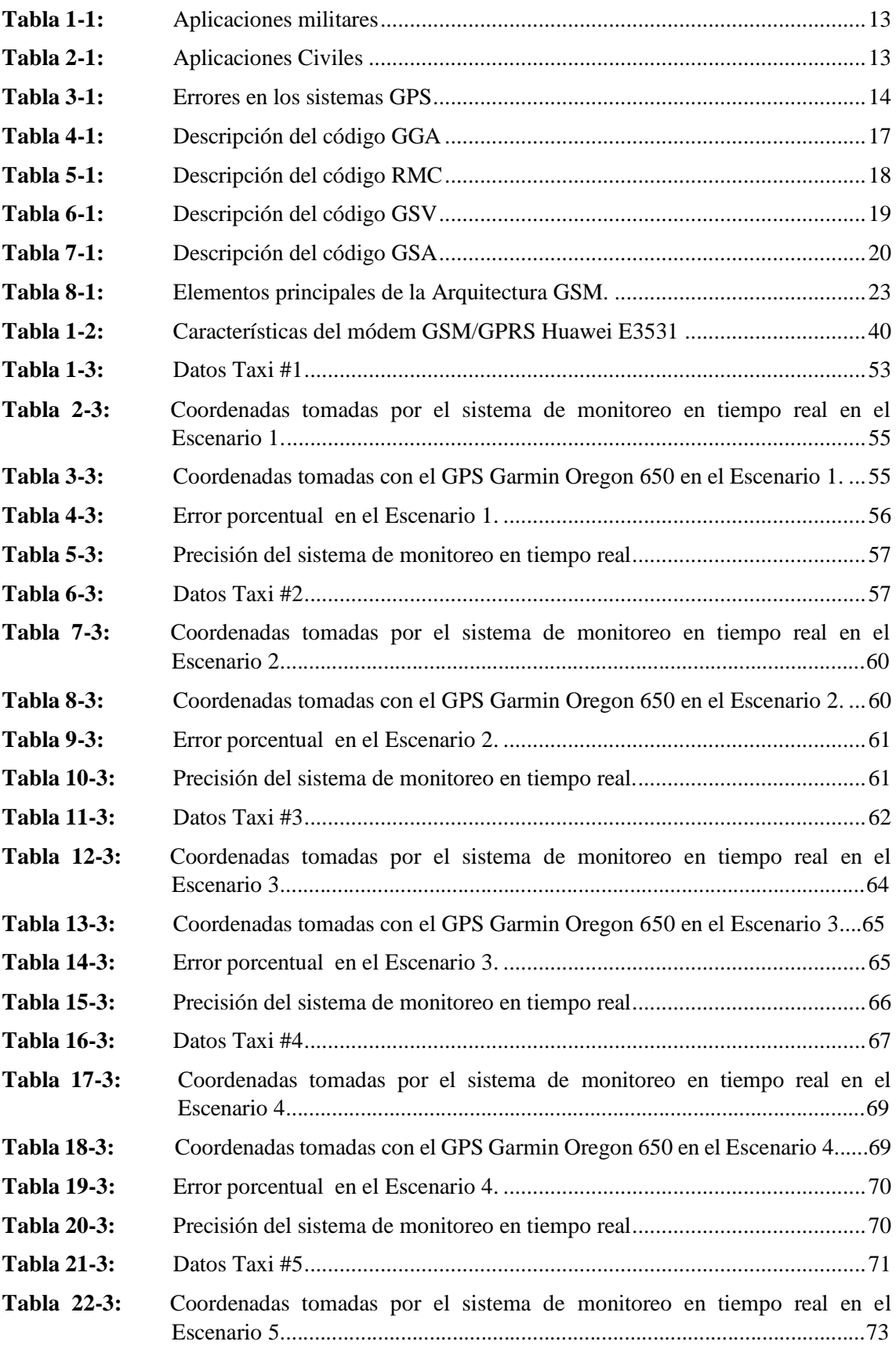

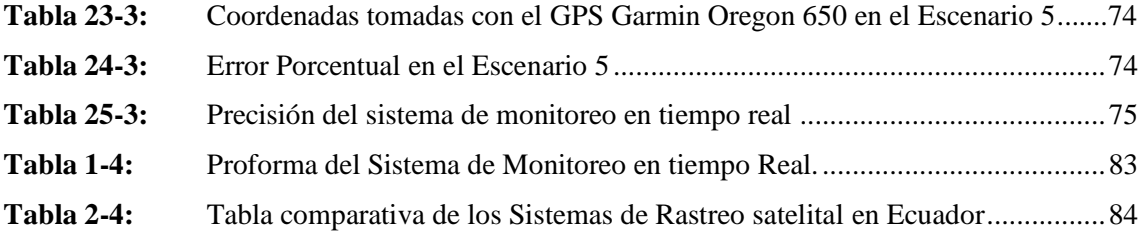

# <span id="page-13-0"></span>**ÍNDICE DE FIGURAS**

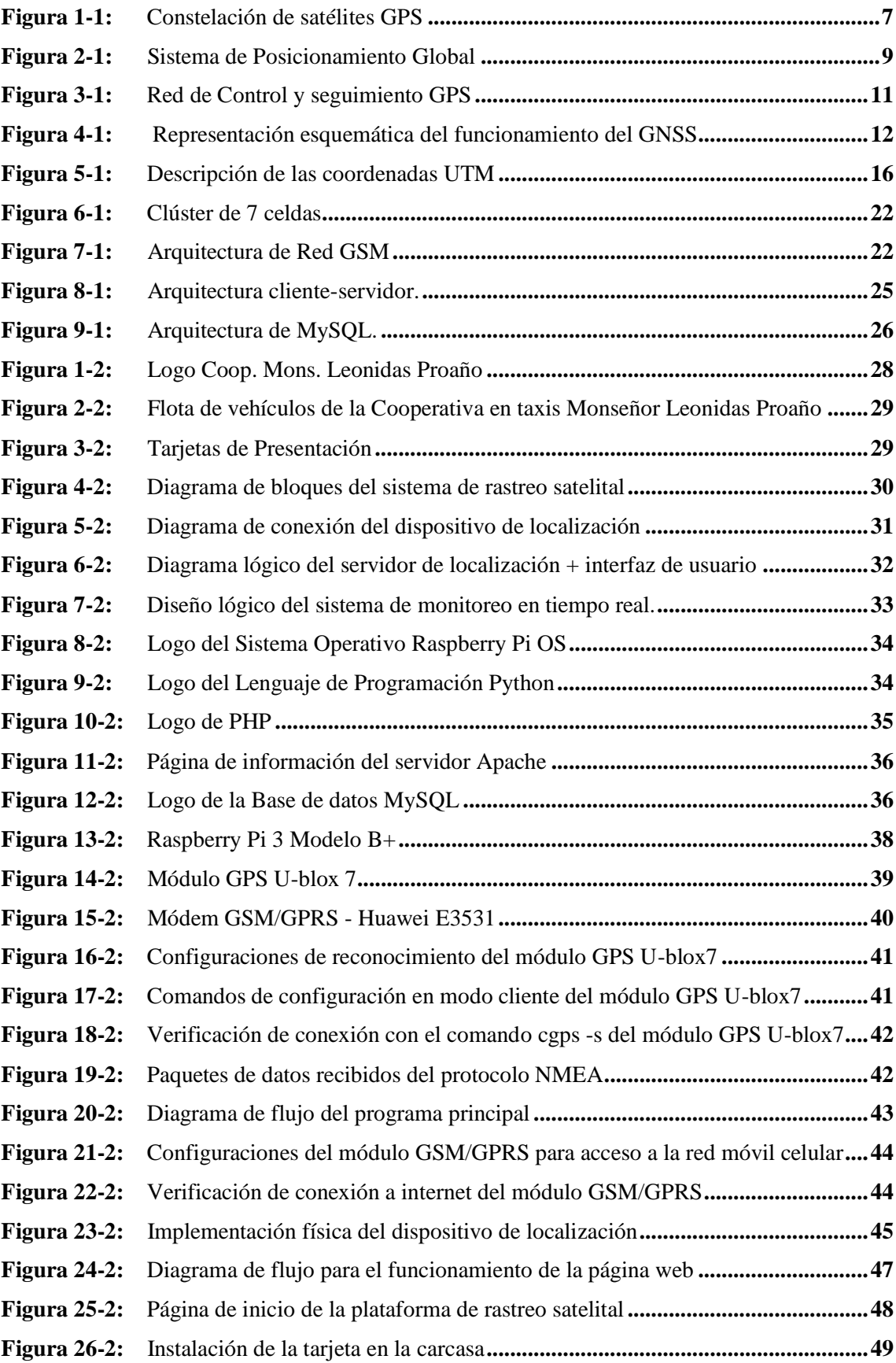

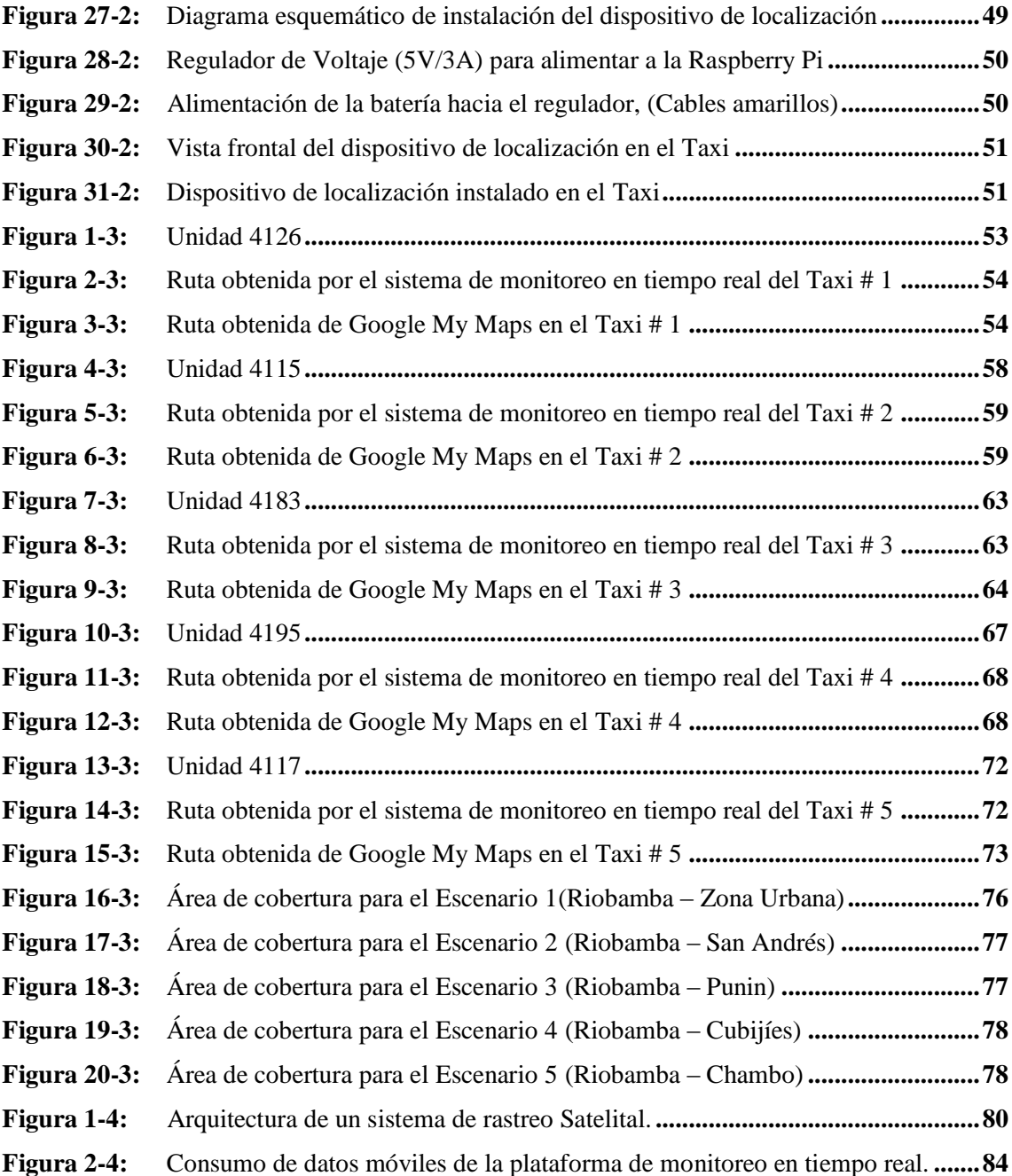

## <span id="page-15-0"></span>**ÍNDICE DE ANEXOS**

- **ANEXO A:** [DATASHEET DE LA RASPBERRY PI 3 MODELO B+](#page-108-1)
- **ANEXO B:** DATASHEET [DEL MÓDULO GPS UBLOX -7](#page-109-0)
- **ANEXO C:** [PROGRAMA PRINCIPAL DESARROLLADO EN PYTHON](#page-110-0)
- **ANEXO D:** [CREACIÓN DE LAS TABLAS EN LA BASE DE DATOS](#page-111-0)
- **ANEXO E:** CONFIGURACIÓN EN [PHP DE LAS PÁGINAS WEB DE LA PÁGINA DE](#page-112-0)   [MONITOREO EN TIEMPO REAL](#page-112-0)
- **ANEXO F:** [COORDENADAS TOMADAS CON EL GPS GARMIN OREGON 650](#page-122-0)
- **ANEXO G:** DATASHEET DEL [GPS GARMIN OREGON 650](#page-123-0)

# <span id="page-16-0"></span>**ÍNDICE DE ABREVIATURAS**

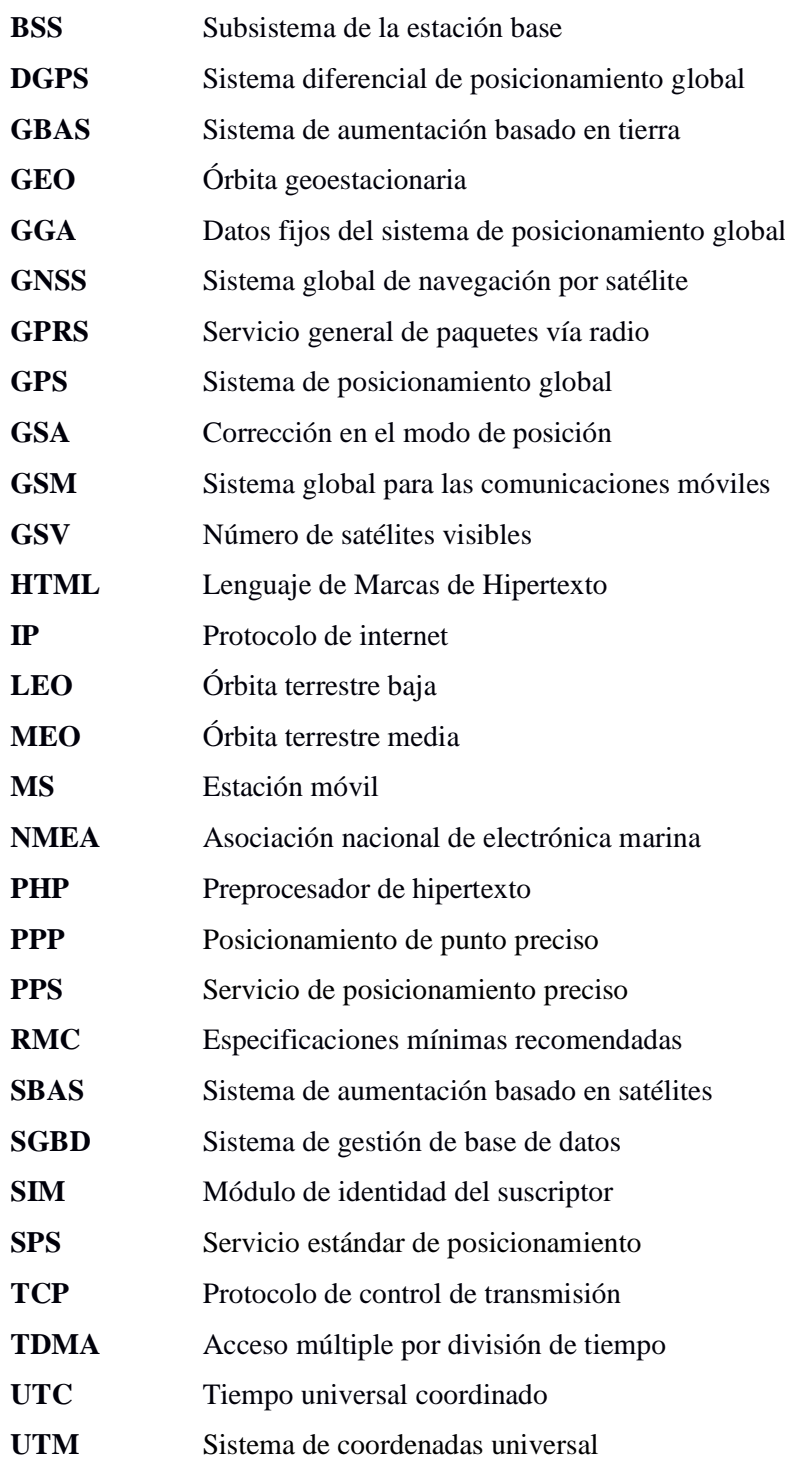

#### <span id="page-17-0"></span>**RESUMEN**

Este trabajo de titulación presentó el diseño y la implementación de un sistema de monitoreo en tiempo real utilizando una Raspberry Pi 3 modelo B+, para la localización de vehículos públicos. Se investigó el funcionamiento de los sistemas de posicionamiento global, se tomó las consideraciones tanto en la parte hardware como de software para el diseño y la implementación de todo el sistema. Se realizó pruebas donde se verificó el funcionamiento del sistema y con el análisis del rango de cobertura se determinó los lugares donde el sistema trabajó de manera óptima. La Raspberry Pi 3 modelo B+, una antena GPS U – blox 7 y un módem GSM formó parte del prototipo electrónico portable; los cuales se colocó en una carcasa propia de la tarjeta de desarrollo para su portabilidad; por consiguiente se diseñó el servidor de localización que mediante el trabajo en conjunto de una plataforma en línea y el sistema de almacenamiento permitió obtener una representación digital de los vehículos de uso público. Posteriormente se realizó la implementación del dispositivo en las unidades de servicio público. Las pruebas de funcionamiento del sistema de monitoreo se alcanzó contrastando las coordenadas y las trayectorias tanto del sistema de monitoreo en tiempo real como con las del equipo profesional Garmin y las de la herramienta en línea Google My Maps. Finalmente se realizó un análisis del rango de cobertura óptimo mediante el uso de los mapas de cobertura de la operadora celular Claro. Se concluye que el sistema de monitoreo en tiempo real realizó el tracking de acuerdo a las especificaciones y requerimientos planteados. Se recomienda colocar los módulos GPS y GSM en lugares donde tengan buena línea de vista para su correcto funcionamiento.

**Palabras clave:** < TECNOLOGÍA Y CIENCIAS DE LA INGENIERÍA>, < TELECOMUNICACIONES >, < SISTEMA DE POSICIONAMIENTO GLOBAL (GPS) >, < COMUNICACIONES SATELITALES>, < MONITOREO SATELITAL >, < TARJETA DE DESARROLLO >.

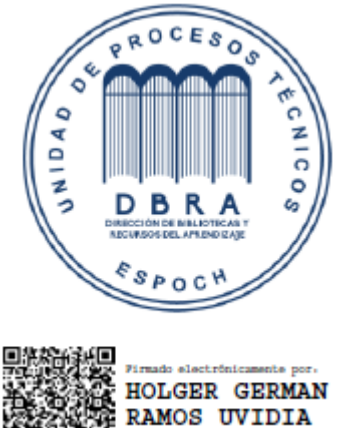

0464-DBRA-UPT-2022 2022-03-14

#### <span id="page-18-0"></span>**SUMMARY**

This degree work presented the design and implementation of a monitoring system in real time using a Raspberry Pi 3 model B+, for the location of public vehicles. The operation of global positioning systems was investigated, the both hardware and software considerations for design and implementation of the entire system. Tests were carried out where the operation of the system was verified and with the analysis of the coverage range, the places where the system worked in a reliable way were determined in an optimal way. The Raspberry Pi 3 model B+, a GPS antenna  $U - \text{blox } 7$  and a GSM modem were part of the portable electronic prototype; which was placed in a case of the development card for its portability; therefore, the location server was designed through the collaborative work of an online platform and the storage system allowed to obtain a digital representation of vehicles for public use. Later, the implementation of the device was carried out in public service units. The test of functioning of the monitoring system was achieved by contrasting the coordinates and trajectories of both the real-time monitoring system and those of the professional team Garmin and those of the Google My Maps online tool. Finally, an analysis of the optimal coverage range was made by using the coverage maps of the Claro cellular operator. It is concluded that the real-time monitoring system performed the tracking according to the specifications and requirements raised. It is recommended to place the GPS modules and GSM in places where they have a good line of sight for its correct operation.

**Keywords:** <TECHNOLOGY AND ENGINEERING SCIENCE> <TELECOMMUNICATIONS> <GLOBAL POSITIONING SYSTEM (GPS)> <SATELLITE COMMUNICATIONS> <SATELLITE MONITORING> <COMMUNICATION CARD DEVELOPMENT>.

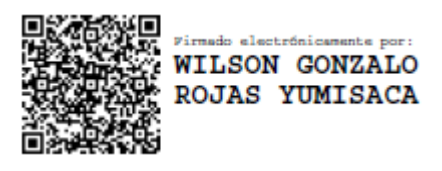

## **INTRODUCCIÓN**

#### <span id="page-19-0"></span>**ANTECEDENTES**

El Sistema de Posicionamiento Global GPS, permite localizar en toda la superficie de la tierra un objeto, que disponga de un receptor de señal. Actualmente el monitoreo a los objetos en muchas diferentes áreas tiene un significado importante para el desarrollo de la industria. La industria del transporte terrestre influye mucho en el desarrollo de los países, en esta industria se plantea tener un mayor desarrollo de la tecnología, lo que incide a que se necesite conocer la localización de cada una de estos vehículos, garantizando la seguridad tanto del conductor como del vehículo y poder observar las trayectorias realizadas. (Correia, 2002)

Luis Guillermo Henao en su trabajo de tesis titulado "DISEÑO DE UN EQUIPO DE RASTREO SATELITAL DE ELEMENTOS USANDO TECNOLOGÍA GPS Y GSM", de la Universidad Tecnológica de Pereira - Colombia, apreció que los datos recibidos por parte de los sistemas de posicionamiento satelital ayuda en la ubicación y monitoreo de los objetos y de esta forma se obtiene información que puede aprovecharse para el desarrollo de proyectos encaminados a los sistemas GPS y GSM. (Henao, 2014)

En la investigación "DISEÑO Y CONSTRUCCIÓN DE UN SISTEMA DE RASTREO VEHICULAR POR SATÉLITE ACTIVO MEDIANTE EL USO DE LAS TECNOLOGÍAS GPS/GLONASS, GSM/GPRS Y WIFI", realizada en la Universidad Nacional Autónoma de México en la conclusión general se menciona que se logró desarrollar un Sistema de Rastreo Vehicular con satélite activo mediante el uso de las tecnologías de posicionamiento GPS y GLONASS, la tecnología de telefonía móvil GSM, la tecnología inalámbrica WiFi, con la capacidad de generar alarmas programadas; quedando como trabajo a futuro el desarrollo de un servidor Web que permita comunicación con una plataforma en tiempo real. (Avalos, Alva, 2017)

En la investigación: "DESARROLLO DE UN SISTEMA PARA MONITOREO Y CONTROL SATELITAL DE VEHICULOS MEDIANTE EL USO DEL DIPOSITIVO GPS TK 303G PARA LA COMERCIALIZADORA DE DISPOSITIVOS SATELITALES GENIUS EC", realizada en la Universidad de la Fuerzas Armadas(ESPE) de la ciudad de Quito; se implementó un sistema de monitoreo y control satelital para vehículos, instalando el software gratuito denominado Traccar en un servidor VPS, conjuntamente con el sistema operativo Ubuntu 16.04 y utilizando el modo consola se configuraron reglas en el sistema para optimizar recursos de procesamiento, almacenamiento y recursos de la red. (Parra, 2018)

En el trabajo de titulación de Liliana Guzmán "EVALUACIÓN Y DISEÑO DE UN SISTEMA DE RASTREO SATELITAL PARA EL MONITOREO Y CONTROL DE LAS RUTAS TERRESTRES ASIGNADAS DIARIAMENTE EN TIEMPO REAL", realizado en la Escuela Superior Politécnica de Chimborazo de la ciudad de Riobamba se evaluó y diseñó un sistema de rastreo satelital para el monitoreo y control de las rutas terrestres asignadas diariamente en tiempo real para el Sindicato de Choferes Profesionales de Chimborazo (SCHPCH), con el uso del sistema de posicionamiento GPS y el dispositivo de arquitectura abierta GPS TRACKER 303F que facilita el control de geocercas, utilizando métodos de comunicación GSM para su configuración y GPRS/M2M para la comunicación de datos y la adaptación de plataformas de monitoreo. (Guzmán, 2018)

# <span id="page-20-0"></span>**FORMULACIÓN DEL PROBLEMA**

¿Es posible ofrecer un servicio de monitoreo en tiempo real que sea independiente de otras plataformas para la localización de vehículos de servicio público a un bajo precio?

# <span id="page-20-1"></span>**SISTEMATIZACIÓN DEL PROBLEMA**

Las preguntas que se indican a continuación permiten resolver las dudas al problema planteado.

- ¿Existe bibliografía referente al funcionamiento de sistemas de monitoreo en tiempo real?
- ¿Es posible determinar los requerimientos software y hardware para la implementación del sistema de monitoreo en línea?
- ¿Se podrá analizar el rango de cobertura óptimo necesario para el funcionamiento del sistema de monitoreo en línea?
- ¿Será posible implementar este sistema de monitoreo en tiempo real que cumpla con los requerimientos analizados para el escenario propuesto?
- ¿Se puede comprobar el rendimiento y la fiabilidad de la transmisión de los datos del sistema de monitoreo en línea utilizando el GPS Garming 650?

# <span id="page-21-0"></span>**JUSTIFICACIÓN TEÓRICA**

En el mercado actual existe un sin número de empresas tanto extranjeras como locales que se dedican a ofrecer servicios de localización a objetos rastreables, como pueden ser vehículos livianos y de carga pesada, así como también a los transportación marítima.

La empresa extranjera Hunter Track, líder y pionera en ofrecer estos servicios, posee varios planes de monitoreo pero con un precio muy alto, ya que desde sus planes básicos utilizan la tecnología de posicionamiento GPS y con la ayuda de plataformas que se conectan a la red, los clientes tienen la opción de acceder al monitoreo de sus unidades desde cualquier lugar del globo terráqueo.

De modo que todos estos planes representan una inversión bastante elevada tanto en la instalación como en el contrato que se firme para adquirir dichos servicios; haciendo que los propietarios de vehículos de servicio público no puedan acceder a estas plataformas ya que representan costos muy elevados para poder contratarlos en relación a los ingresos que generan los taxis. Los terminales móviles vienen con aplicaciones instaladas que permiten obtener la localización de diferentes objetos sometidos a tracking, con la desventaja que estas no son confiables.

El plan "Transporte Seguro" es una iniciativa del Gobierno Nacional implementado en el transporte público y comercial, por la Agencia Nacional de Tránsito y coordinado con el Sistema Integrado de Seguridad Ecu911; cuyo objetivo es disminuir los índices delincuenciales con el fin de mejorar la seguridad vial y ciudadana de todos los usuarios del transporte terrestre en el territorio ecuatoriano. Para ello se instalaron en sus unidades dicho sistema, el cual brinda monitoreo y videovigilancia a las unidades; pero para poder acceder a todos estos datos se debe pedir permisos a las entidades gubernamentales.

Algunas cooperativas en taxis cuentan con centrales de radio para poder brindar el servicio de solicitar un taxi por medio de llamadas telefónicas y esto a su vez permite tener una comunicación entre la central y los conductores; pero existen momentos en los cuales los conductores indican que tienen una carrera con personas sospechosas y en estos casos sería bueno que el vehículo sea monitoreado en tiempo real para en el caso de existir algún riesgo poder saber en dónde se encuentra el conductor y el vehículo y poder efectuar los planes más seguros de rescate. También debemos mencionar que ciertas unidades no son conducidas por sus propietarios por lo que hacen uso de colaboradores para que efectúen el trabajo y estos a su vez no lo cumplen de manera correcta, destinando el vehículo para otros propósitos lo que provoca molestias a los dueños del

vehículo. Además de ello cuando se recibe una llamada para pedir un taxi, la señorita centralista la atiende y pregunta a las unidades cual es el tiempo que se encuentra de la laboral y la unidad que este más cercana se le asigna para que recoja la carrera; pero a veces el conductor miente y no se encuentra cerca a la laboral haciéndose que se pierda tiempo, se moleste el cliente ya que la unidad no llega pronto a recogerlo y en el peor de los casos se pierda la carrera y el cliente.

Las dificultades descritas arriba, generan la opción de poder crear un sistema de monitoreo en tiempo real muy eficiente, confiable y de altas prestaciones, a diferencia de otras plataformas que existen en el mercado pero a un bajo precio; para complementar, este sistema brindará el acceso a una plataforma web propia, para que los socios y directivos de la cooperativa puedan tener acceso a toda la información que se encuentre alojada en el sistema.

Ayudando en primer lugar a que los dueños puedan tener el monitoreo y control de sus vehículos y segundo mejorando la asignación de las carreras.

## <span id="page-22-0"></span>**JUSTIFICACIÓN APLICATIVA**

Este proyecto está encaminado a diseñar una plataforma para el monitoreo en tiempo real con un bajo costo, mediante el diseño de un prototipo que permitirá interactuar tanto hardware como software libre, los cuales serán implementados en los vehículos de servicio público para rastrearlos de una forma más fiable, garantizando el control, administración y localización ante el robo de los mismos.

Este prototipo consta de tres partes:

**1. Dispositivo de localización:** el cual está conformado por una tarjeta de desarrollo Raspberry Pi, la cual se encargara de receptar, procesar y controlar todo el proceso de gestión de la información recopilada, también cuenta un una antena GPS que recibirá las señales de los satélites que están alrededor de la Tierra, un módulo GSM ayudará en la obtención de la información proveniente del GPS y un módulo GSM que servirá para la transmisión de los datos hacia la red móvil celular. El módulo GSM/GPRS trasmite la información que recepte de la antena GPS hacia el servidor de datos mediante una sesión TCP ya que es el medio de enlace entre el dispositivo de localización y el servidor de localización. Para poder efectuar todos estos procesos los módulos GSM como GPS necesitan estar energizados para poder funcionar, por lo que se insertan en los puertos USB de la Raspberry Pi 3 modelo B+.

**2. Servidor de Localización**: permitirá almacenar y recibir la información enviada por el dispositivo de localización, toda esta información después será utilizada de acuerdo a los requerimientos tanto del sistema como de los usuarios.

**3. Interfaz de usuario:** en esta etapa se desarrolla una plataforma en línea y que junto con el servidor de localización, permiten al usuario pueda observar dicha plataforma.

Todos los elementos del dispositivo de localización estarán colocados en una carcasa y serán alimentados por medio de un regulador de voltaje que entregue la energía suficiente de voltaje y amperaje para que el sistema funcione de manera óptima.

#### <span id="page-23-0"></span>**OBJETIVOS**

## <span id="page-23-1"></span>**OBJETIVO GENERAL**

Diseñar e Implementar un sistema de monitoreo en tiempo real utilizando una Raspberry Pi para la localización de vehículos de la Cooperativa de taxis Mons. Leonidas Proaño.

# <span id="page-23-2"></span>**OBJETIVOS ESPECÍFICOS**

- Conocer el funcionamiento de los sistemas de monitoreo en tiempo real basado en dispositivos de bajo costo.
- Determinar los requerimientos software y hardware para la implementación del sistema de monitoreo en línea.
- Analizar el rango de cobertura óptimo necesario para el funcionamiento del sistema de monitoreo en línea.
- Implementar el sistema de monitoreo en línea bajo los requerimientos analizados para el escenario propuesto.
- Evaluar el rendimiento y la fiabilidad de la transmisión de los datos del sistema de monitoreo en línea con el GPS Garmin Oregon 650.

# **CAPÍTULO I**

#### <span id="page-24-1"></span><span id="page-24-0"></span>**1. MARCO TEÓRICO REFERENCIAL**

#### <span id="page-24-2"></span>**1.1. GNSS**

Los Sistemas de Navegación por Satélite GNSS por sus siglas en inglés (Global Navigation Satellite System) permiten tener un posicionamiento geoespacial con cobertura global, tanto de forma autónoma, como con sistemas de aumentación. El término GNSS, está vinculado a los sistemas de navegación y no debería ser confundido con el término GPS, que fue el primer sistema operativo americano que define el posicionamiento global (Berné, Anquela, et al. 2014, p. 109).

#### <span id="page-24-3"></span>*1.1.1. Introducción*

Los sistemas GNSS están conformados por una constelación de satélites que envían señales para posicionar y localizar objetos en cualquier parte del globo terrestre. Las señales de sincronización deben ser efectivas para que las constelaciones de satélites puedan cubrir a toda la superficie terrestre (Avalos, Alva, 2017, p 14).

Los sistemas de posicionamiento por satélite establecen coordenadas geográficas de un punto y de tiempo con gran precisión y exactitud en cualquier parte de la tierra, las 24 horas del día y en todos los escenarios climatológicos (Berné, Anquela, et al. 2014, p. 110).

Las constelaciones de 24 a 27 satélites, nos ayuda a tener una cobertura global de la Tierra, están situados en diferentes planos orbitales (3 o 6), elípticos, con inclinaciones respecto al plano ecuatorial entre los 55º y los 65º, a una altura que fluctúa entre los 19100 y los 28000 km, obteniendo períodos orbitales de unas 12 horas (Berné, Anquela, et al. 2014, p. 110).

En pocas palabras, nos referimos a GNSS, como el conjunto de elementos que tienen por objeto localizar en tiempo real a un objeto ubicado en cualquier parte del espacio terrestre, bajo cualquier situación meteorológica y en cualquier instante (Manuel, 2012, p. 7).

## <span id="page-25-0"></span>*1.1.2. Constelaciones GNSS*

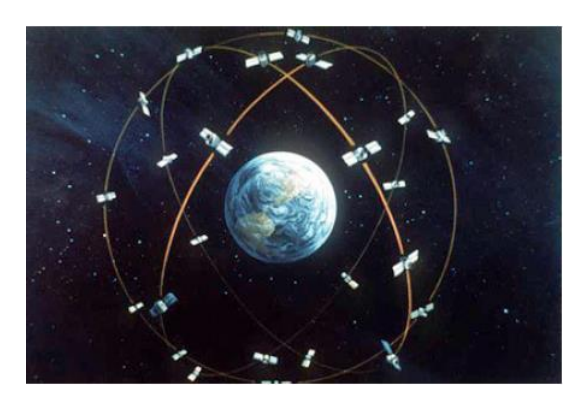

 **Figura 1-1:** Constelación de satélites GPS  **Fuente:** (García Álvarez, 2008. p. 25)

#### <span id="page-25-2"></span>*1.1.2.1. Satélites Geoestacionarios (GEO Geostationary Earth Orbit)*

Se encuentran a una altitud de 35848 km y refieren órbitas circulares sobre la línea ecuatorial. Son llamados geoestacionarios porque giran alrededor de la Tierra cada 24 horas permaneciendo estáticos para un observador situado sobre la superficie terrestre.

#### *1.1.2.2. Satélites de Órbita Media (MEO Mean Earth Orbit)*

Se encuentran a una altitud entre 19180 y 28000 km, conformados de 10 a 21 satélites y con este número de satélites se puede cubrir toda la Tierra.

#### *1.1.2.3. Satélites de Órbita Baja (LEO Low Earth Orbit)*

Se ubican a una altitud aproximada de 800 km. Están destinados para la observación, gravimetría y altimetría de satélites (Berné, Anquela, et al. 2014, p. 111).

#### <span id="page-25-1"></span>*1.1.3. Historia*

En los años 70 el GNSS inicia a través del desarrollo del sistema militar estadounidense GPS (Global Positioning System), debido a un error en cálculo, produciéndose el abatimiento de un avión coreano por parte de las fuerzas armadas rusas. Por esta razón el GNSS se convierte en un plan fundamental para la nación norteamericana.

En los noventa se propone utilizar esta tecnología en la sociedad civil y para tener un mejor enfoque se pactan clausulas entre el estado norteamericano y las demás naciones. Por diversas causas políticas los rusos y su sistema GLONASS quedan a un lado, dando lugar a que los Estados Unidos tomen el mando de los sistemas de posicionamiento con sus satélites y sistema.

Con Estados Unidos al control de los sistemas de localización, países como Japón, Australia, y países europeos, se proponen la elaboración de los centros de control y recepción de las señales GPS (segmento de tierra) y también de elaborar sistemas de aumento (SBAS y GBAS) para dicha tecnología. (García Álvarez, 2008, p. 23).

Debido a que se crean inquietudes por parte de Estados Unidos al poseer el control de los sistemas de navegación, emitir las señales GPS, interrumpirlas o distorsionarlas; las otras naciones consideran estar inseguras, por lo que diseñan sus sistemas satelitales independientes y de uso exclusivo para estos países. (Manuel, 2012, p.14)

En vista de esta situación Europa propone su sistema de navegación Galileo para uso civil, Rusia ejecuta su proyecto GLONASS, China desarrolla COMPASS, India IRNSS y Japón QZSS (García Álvarez, 2008, p. 23).

Primero se deben resolver asuntos y factores que implican el desarrollo del sistema. Las agencias, publicaciones y asociaciones de GNSS se han expandido; con el fin de proponer soluciones, acuerdos y aplicaciones, para educar sobre esta tecnología, debido al futuro prometedor.

Con un patrón de referencia se pueden definir qué características debe tener los sistemas GNSS, para de esta manera sigan el mismo patrón en otras naciones, permitiendo que se cumplan todos los parámetros de funcionamiento, rendimiento y fiabilidad que brindan estos sistemas de navegación satelital. (García Álvarez, 2008, p. 23).

#### <span id="page-26-0"></span>**1.2.GPS – Global Positioning System**

#### <span id="page-26-1"></span>*1.2.1. Conceptos Básicos*

En la década de los ochenta el Departamento de Defensa de los Estados Unidos desarrolla el GPS por sus siglas en inglés (Global Position System - Sistema de Posicionamiento Global), formada por una red de 24 satélites que giran alrededor del globo terráqueo, emitiendo datos de posición. (Parra, 2018, p. 22).

Según (Pere, 2008), el Sistema de Posicionamiento Global (GPS) es una red de 24 satélites que orbitan a 20200 km alrededor de la superficie terrestre y que consecutivamente transmiten señales de frecuencias duales que son procesadas por los receptores GPS. En inicio el GPS fue planteado para uso militar pero fueron 2 eventos clave que hicieron que el GPS fuera de uso completamente civil. El primero en 1983 cuando fue abierto al público y en el 2000 cuando se desactivó la accesibilidad selectiva, que consistía en una degradación intencionada de la transmisión.

Para (Pozo, Ruz, et al. 2000), el sistema GPS calcula la posición de un punto en el espacio de coordenadas (x, y, z), basándose en las distancias del punto a un mínimo de tres satélites cuya ubicación es conocida. La distancia del equipo GPS y el satélite se mide calculando el tiempo que demora en llegar la señal al punto de referencia. Para poder calcular este tiempo, los relojes de los satélites deberán estar sincronizados. Si bien los relojes de los satélites son muy precisos por lo contrario los relojes de los equipos GPS o receptores no lo son tanto debido a que son fabricados a bajo coste, a fin de corregir cualquier inconveniente, es usado un cuarto satélite para la corrección de los cálculos y así encontrar la posición exacta del receptor o equipo GPS.

#### <span id="page-27-0"></span>*1.2.2. Posicionamiento del Satélite*

Los 24 satélites en órbita poseen una trayectoria sincronizada con el propósito de cubrir la superficie total del globo terrestre, divididos en un conjunto de seis planos orbitales conformados por cuatro satélites cada uno. Para su funcionamiento utilizan paneles solares los cuales recolectan los rayos emitidos por el sol.

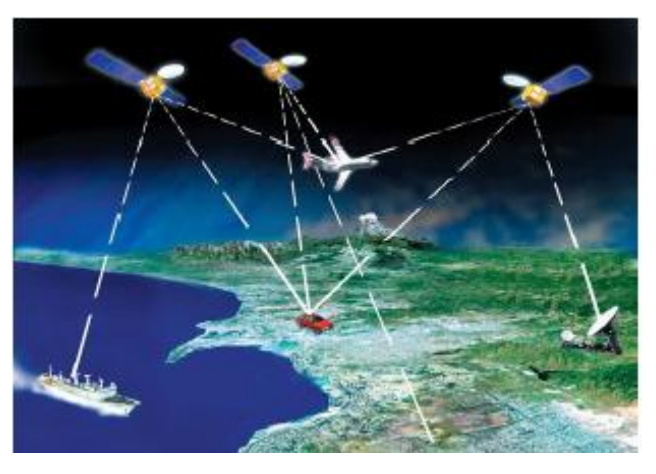

 **Figura 2-1:** Sistema de Posicionamiento Global **Fuente:** (Parra, 2018. p. 23)

<span id="page-27-1"></span>Un sistema GPS tiene como propósito calcular la posición de un punto cualquiera en un plano de coordenadas (x, y, z), desde la operación de las distancias, iniciando con el punto de origen hasta un arreglo de tres satélites quien tienen una localización conocida. La frecuencia para un usuario civil es de 1575.42 MHz. (Parra, 2018, p. 23).

## <span id="page-28-0"></span>*1.2.3. Composición del Sistema – Arquitectura*

Se pueden establecer tres segmentos, que son parte fundamental de este sistema. Estos son:

- **Segmento espacial:** conjunto de satélites, que han sido enviados al espacio en distintos lapsos de tiempo y permiten la trasmisión de la información.
- Segmento de control: constituidos por un conjunto de estaciones que dan alcance y monitoreo a los satélites.
- **Segmento de usuario:** formado por los dispositivos que logran interceptar la información de los satélites. (Berné, Anquela, et al. 2014, p. 111).

## *1.2.3.1. Segmento Espacial*

Las características más importantes se detallan a continuación:

- 24 satélites ubicados en 6 planos orbitales geocéntricos denominados con las letras A, B, C, D, E y F.
- El período orbital de los satélites es 11h 58m.
- 4 satélites se ubican en cada plano orbital.
- Sus órbitas son circulares con un radio desde el centro de masa de la Tierra, de unos 26560 km.
- La separación con la que cuentan es de 60º y una inclinación de 55º.
- Las antenas emisoras trabajan en la banda L del espectro y la antena receptora trabaja en la banda S. (Berné, Anquela, et al. 2014, p. 121).

## *1.2.3.2. Segmento de Control*

Los elementos fundamentales son la estación de control maestra, las estaciones de monitoreo de banda L y las antenas de banda S. Las funciones de la Estación de Control Maestra son:

- Monitoreo y mantenimiento al estado de los satélites.
- Monitoreo de las órbitas de los satélites.
- Generar los mensajes de navegación del GPS,
- Dar mantenimiento al servicio tiempo GPS y su sincronización con el UTC (USNO),
- Monitorear la integridad del servicio de navegación.

 Verificar y registrar los datos de navegación enviados a los usuarios del GPS, y comandar las maniobras para mantener la órbita. (Berné, Anquela, et al. 2014, p. 127).

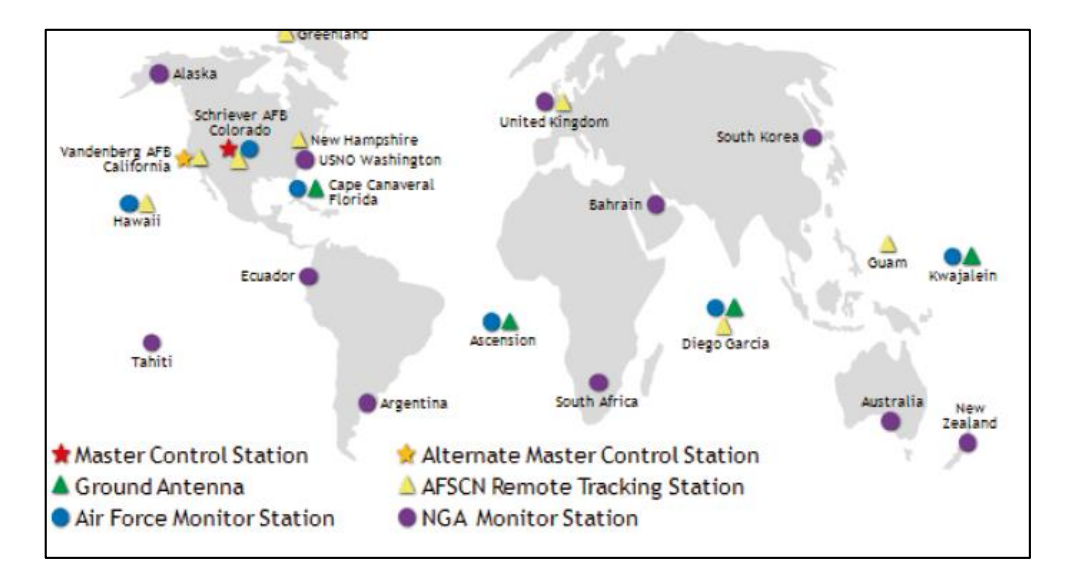

<span id="page-29-1"></span>**Figura 3-1:** Red de Control y seguimiento GPS

 **Fuente: (**Berné, Anquela, et al. 2014, p. 111)

#### *1.2.3.3. Segmento de Usuario*

Son los receptores GPS, cuya función principal es la recepción de las señales emitidas por los satélites, las procesa y calcula su posición tridimensional y la hora exacta.

El receptor procesa automáticamente todas las conversiones entre ECEF (x, y, z) y coordenadas latitud, longitud, altitud, o entre diversos sistemas de referencia. (Berné, Anquela, et al. 2014, p. 129).

### <span id="page-29-0"></span>*1.2.4. Funcionamiento*

La posición del satélite y el reloj del satélite son los parámetros fundamentales para calcular la posición del mismo. A continuación se detallan los pasos:

1. Los datos de la posición, son enviados mediante cadenas de código por los objetos que están orbitando la tierra.

2. En tierra los satélites que reciben esta información, mediante cálculos matemáticos pueden procesar la ubicación de cualquier objeto.

3. Una vez conocida la ubicación, los satélites envían un mensaje de confirmación indicando que se ha recibido su posición.

4. Mediante la técnica de la trilateración los satélites obtienen la ubicación de los objetos en la superficie terrestre (García Álvarez, 2008, p. 29).

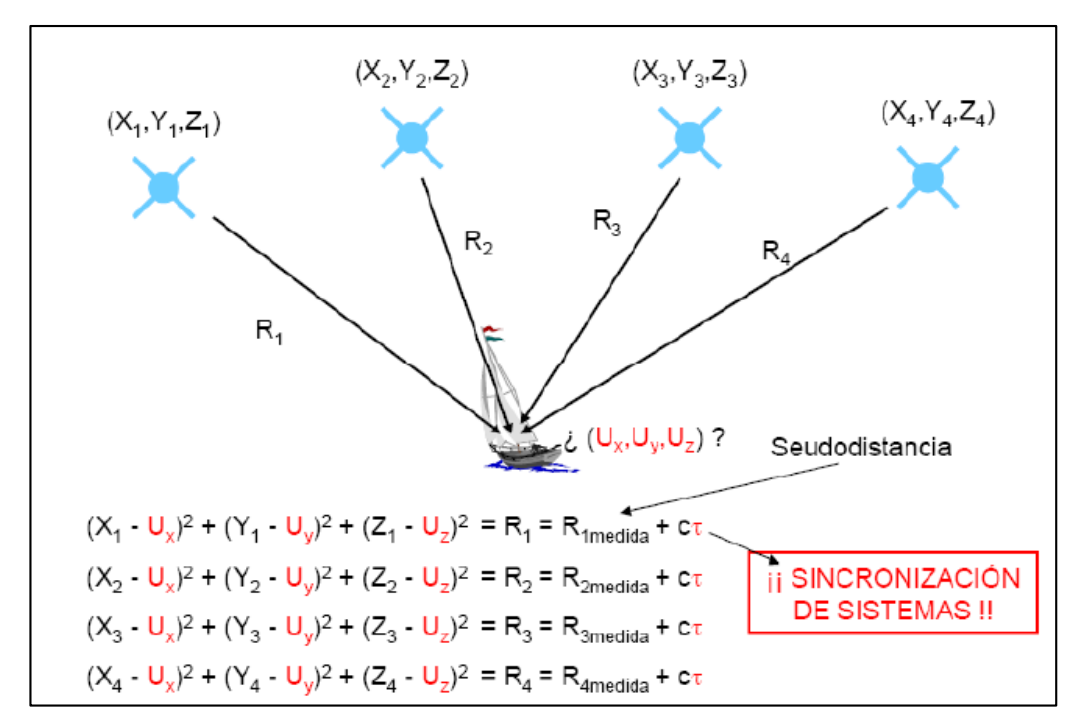

<span id="page-30-1"></span> **Figura 4-1:** Representación esquemática del funcionamiento del GNSS  **Fuente:** (García Álvarez, 2008, p. 30)

#### <span id="page-30-0"></span>*1.2.5. Servicios de GPS*

El Sistema gestiona:

- **SPS**: Servicio Estándar de Posicionamiento, en la frecuencia L1 con el código C/A.
- **PPS**: Servicio de Posicionamiento Preciso, en L1 y L2 con el código P.

Otras instituciones o agencias dan estos dos servicios:

- **PPP:** Posicionamiento de Punto Preciso, es un servicio de posicionamiento mundial preciso, ya que requiere de la disponibilidad de la órbita precisa del satélite de referencia y productos de reloj en tiempo real a través de una red de estaciones de referencia GNSS distribuidas en todo el mundo.
- **GPS diferencial**, es una mejora a la información de la constelación, mediante el uso de una red de estaciones de referencia terrestre. (Berné, Anquela, et al. 2014., p. 129).

# <span id="page-31-0"></span>*1.2.6. Aplicaciones de GPS*

En la tabla 1-1 se muestran para aplicaciones militares y en la tabla 2-1 para aplicaciones civiles.

| <b>GPS</b> - Aplicaciones Militares |                                                                |
|-------------------------------------|----------------------------------------------------------------|
| Ejército del Aire                   | Reconocimiento y localización de objetivos, repostaje en       |
|                                     | vuelo, cálculo de rutas, aproximación al aterrizaje, precisión |
|                                     | de los bombardeos, etc.                                        |
| <b>Infantería</b>                   | Supervivencia, emplazamiento de la artillería, reconocimiento  |
|                                     | y localización de objetivos, recuperación de equipos, puntos   |
|                                     | de encuentro, evacuaciones, etc.                               |
| <b>Marina</b>                       | Navegación,<br>operaciones anfibias,<br>patrulla<br>costera.   |
|                                     | emplazamiento de minas, posicionamiento de submarinos,         |

<span id="page-31-1"></span>**Tabla 1-1:** Aplicaciones militares

**Fuente:** (García Álvarez, 2008,)

**Realizado por:** Barriga, Cristian, 2021.

<span id="page-31-2"></span>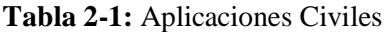

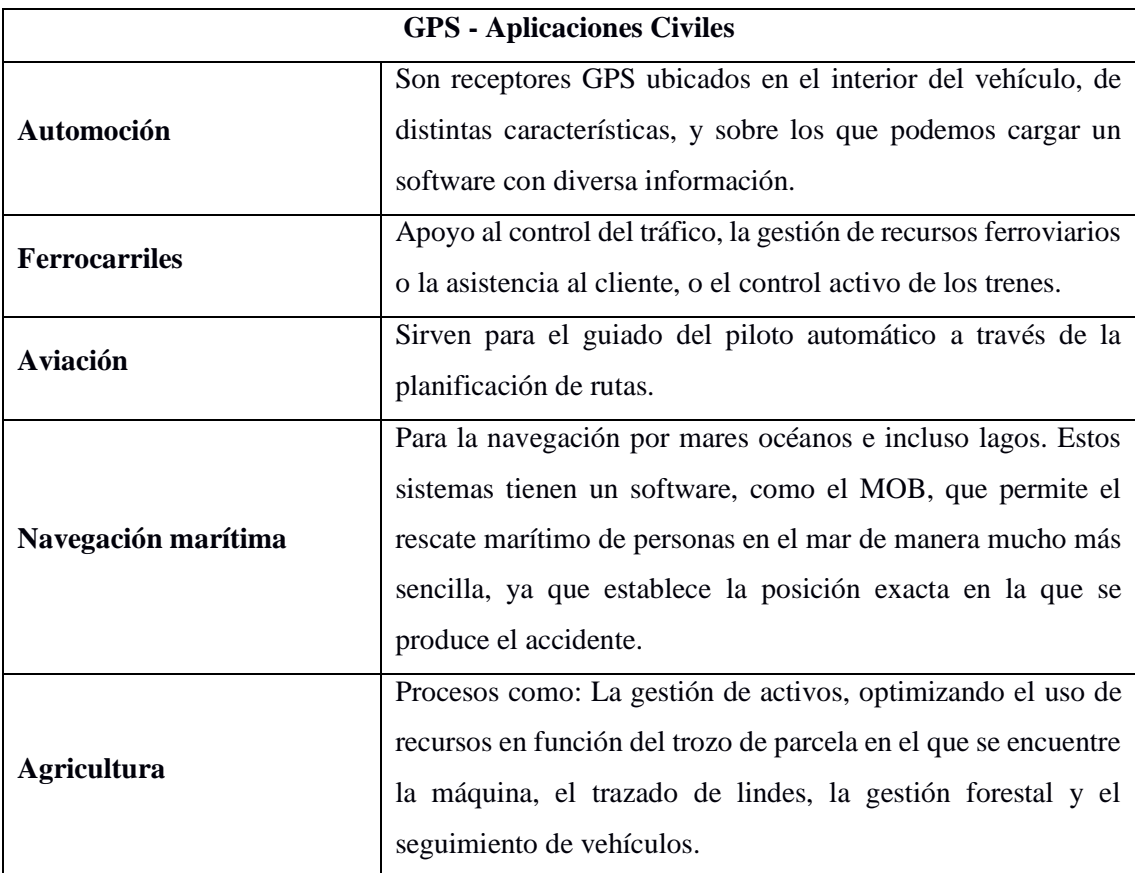

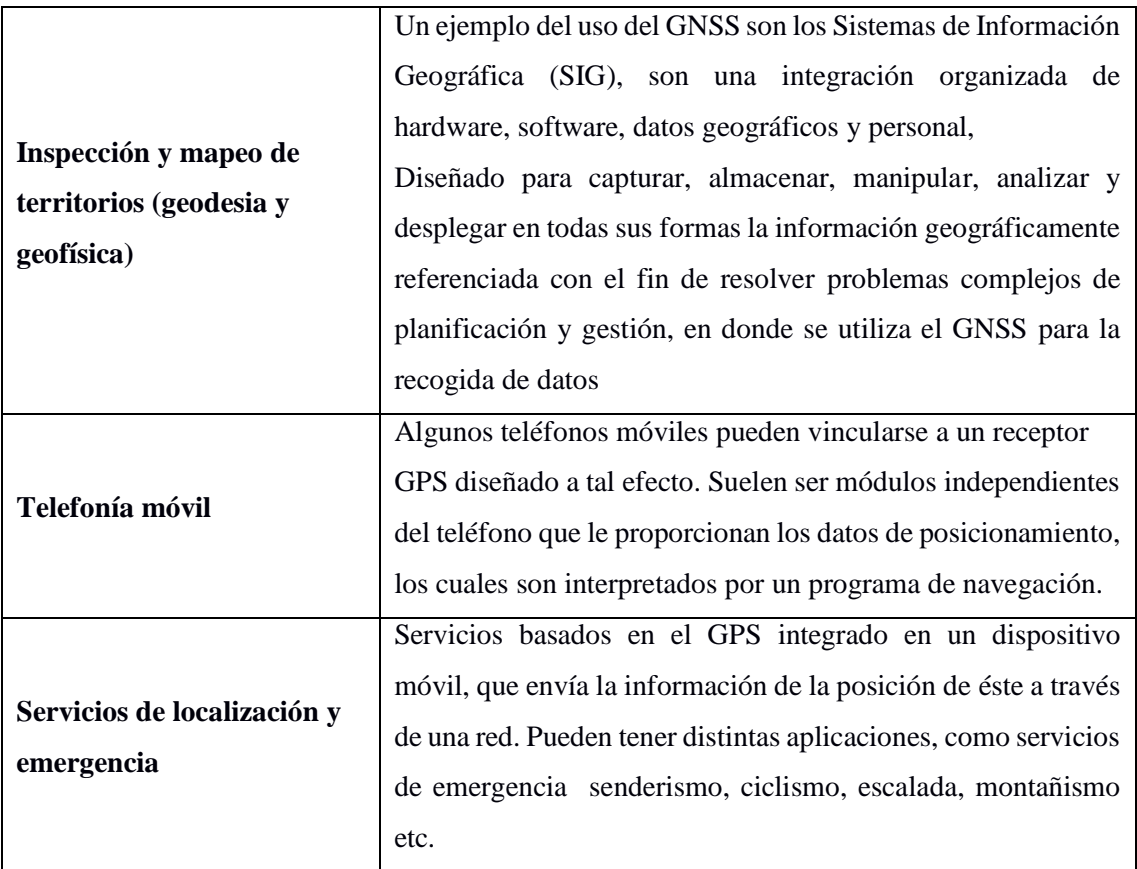

**Fuente:** (García Álvarez, 2008,)

**Realizado por:** Barriga, Cristian, 2021.

## <span id="page-32-0"></span>*1.2.7. Fuentes de Error*

En la tabla 3-1 podemos observar los errores que se dan en el Sistema de Posicionamiento Global  $-$  GPS.

<span id="page-32-1"></span>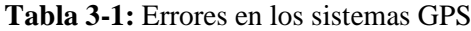

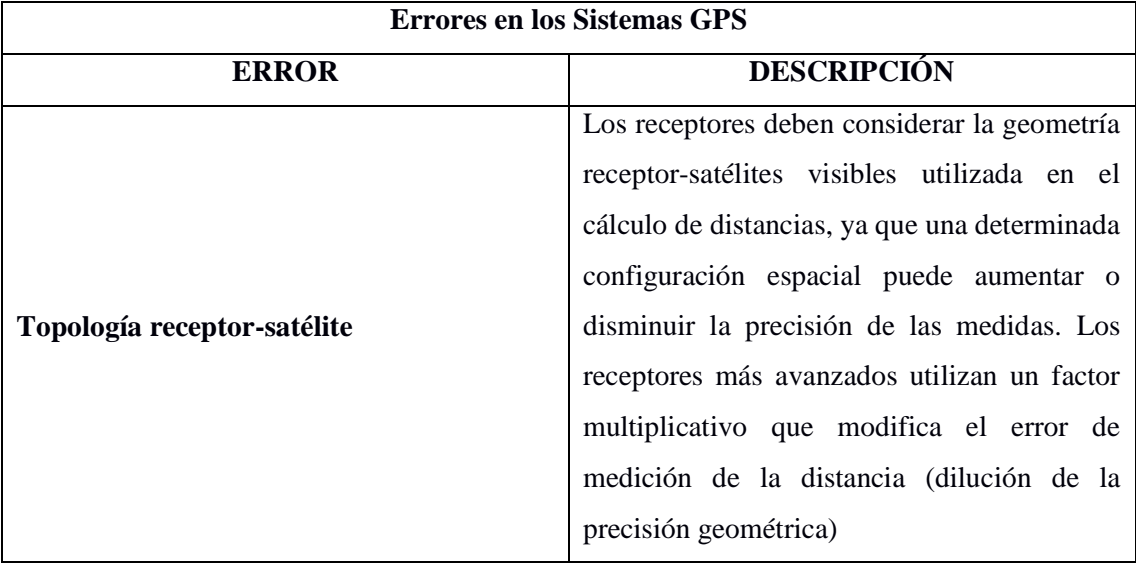

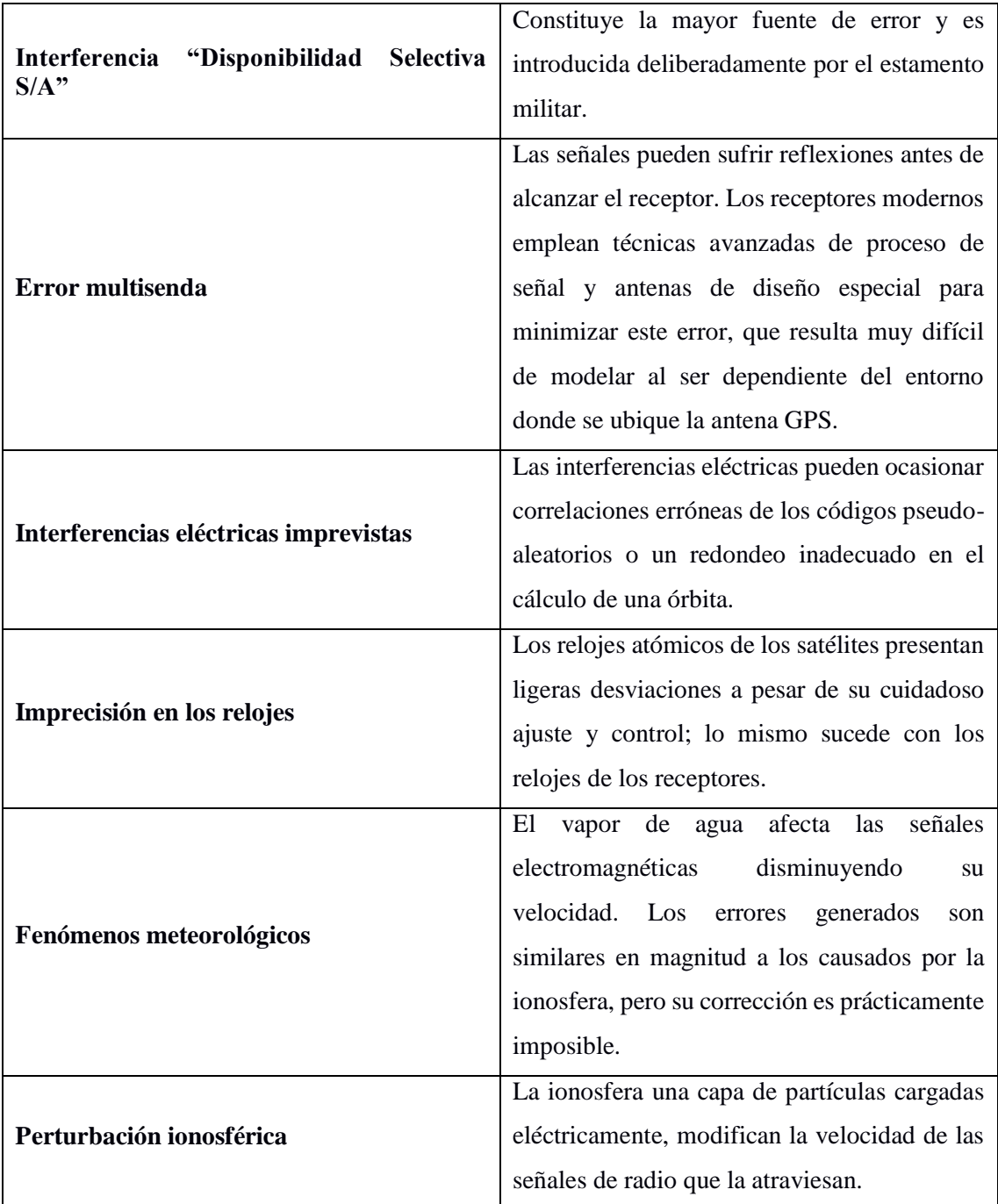

**Fuente:** (Pozo Ruz et al., 2000)

**Realizado por:** Barriga, Cristian, 2021.

## <span id="page-33-0"></span>**1.3.Sistema de coordenadas geográficas**

El sistema de coordenadas geográficas utiliza dos tipos de coordenadas angulares, la latitud (Norte o Sur) y la longitud (Este u Oeste), para indicar en la superficie del planeta cualquier lugar. Todo punto en la superficie del globo puede ser ubicado por medio de la intersección de un paralelo y un meridiano es aquí de donde surgen las coordenadas de latitud y longitud.

#### <span id="page-34-0"></span>*1.3.1. Coordenadas UTM*

El sistema de coordenadas geográficas UTM (*Universal Transverse Mercator*) utiliza una proyección cilíndrica que representa la Tierra sobre un plano. Esta debe ser una proyección transversa en donde el cilindro es tangente a cada meridiano, los paralelos y meridianos se representan por líneas rectas formando una cuadricula, el sistema de coordenadas representado pasa de ser esférico a ser rectangular. (Parra, 2018, p. 26).

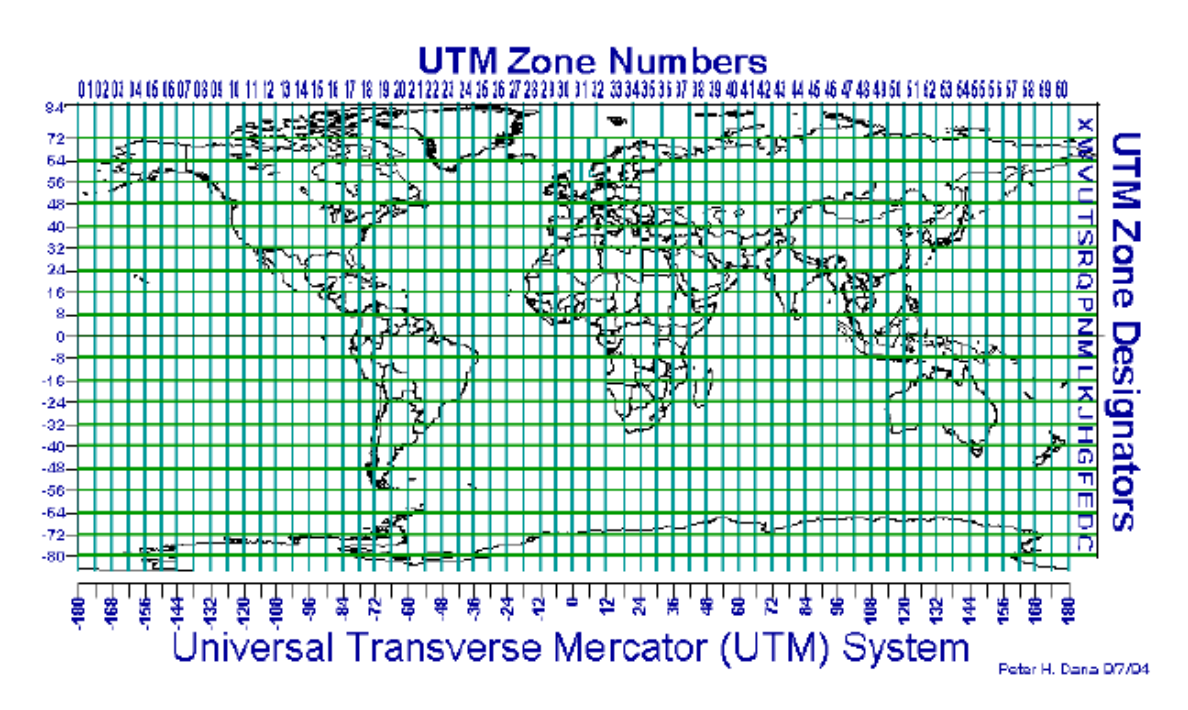

<span id="page-34-2"></span> **Figura 5-1:** Descripción de las coordenadas UTM

 **Fuente:** (Parra, 2018, p. 26)

#### <span id="page-34-1"></span>**1.4.Estándar NMEA 0183**

Es un protocolo que está determinado y registrado por la organización estadounidense National Marine Electronics Association por el cual la mayoría de los receptores GPS y otros instrumentos de navegación se pueden comunicar entre sí y entre otros sistemas como controladores, PCs. (Granada, 2014, p. 18).

NMEA en su estructura está formado por una cadena de sentencias, en donde cada una de estas sentencias tiene un código que contiene información, el formato en la cadena de sentencias viene de la siguiente manera:

- Empieza con el signo \$
- Los códigos están separados por comas
- Termina con un salto de línea

Después del signo \$ tenemos las siglas que pertenecen a cada uno de los sistemas de navegación satelital existentes. Estos se indican a continuación:

**GP:** GPS; **GL:** Glonass; **GA:** Galileo; **GN:** sistemas GNSS combinados. (Espinosa y Navarro, 2015, p. 19).

El estándar NMEA 0183 especifica los requisitos eléctricos de señalización, protocolo de transmisión de datos, el tiempo, y formatos de oraciones específicas para un bus de datos en serie 4800-baudios. Estas sentencias compuestas por códigos, contienen todos los datos referentes al posicionamiento de un objeto y vienen en formato ASCII.

Los códigos contenidos en cada una de las sentencias pueden llegar a indicar datos como la latitud, longitud, tiempo, numero de satelites, etc. (Henao, 2014, p. 21-22)

## <span id="page-35-0"></span>*1.4.1. GGA - Global Positioning System Fix Data*

La sentencia GGA hace referencia al Tiempo Universal Coordinado (UTC), está estructurado de la siguiente manera:

\$--GGA,hhmmss.ss,llll.lll,a,yyyyy.yyy,a,x,uu,v.v,w.w,M,x.x,M,,zzzz\*hh<CR><LF>

En la tabla 4-1, se muestra a detalle la descripción del código:

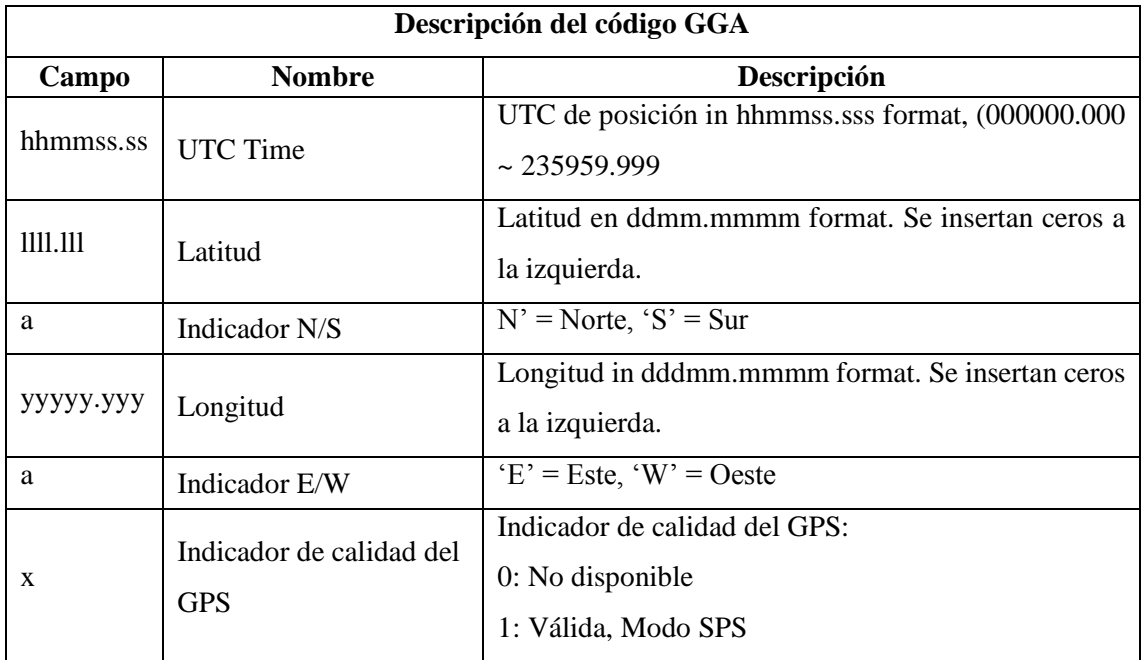

<span id="page-35-1"></span>**Tabla 4-1:** Descripción del código GGA
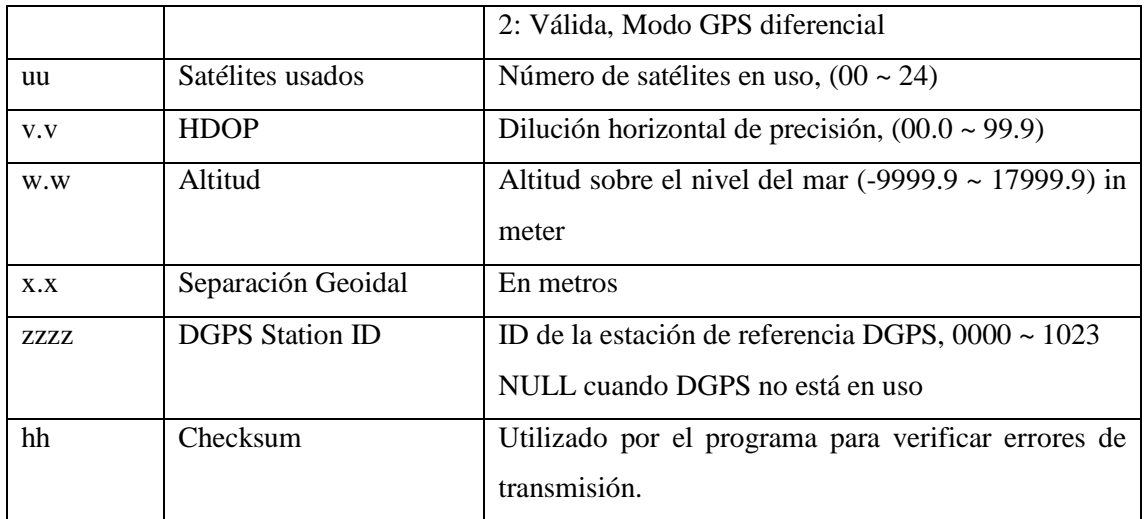

**Fuente:** (NMEA-0183, 2005)

**Realizado por:** Barriga, Cristian, 2021.

Ejemplo:

\$GPGGA,15324.0010,1425.5689,N,8159.8368,W,5,12,2.1,1625.3,M,5.7,M\_0000\*5E.

# *1.4.2. RMC - Recommended Minimum Specific GNSS Data.*

La sentencia RMC hace referencia al Tiempo Universal Coordinado (UTC), está estructurado de la siguiente manera:

\$--RMC,hhmmss.sss,x,llll.lll,a,yyyyy.yyy,a,x.x,u.u,xxxxxx,,,v\*hh<CR><LF>

En la tabla 5-1, se muestra a detalle la descripción del código:

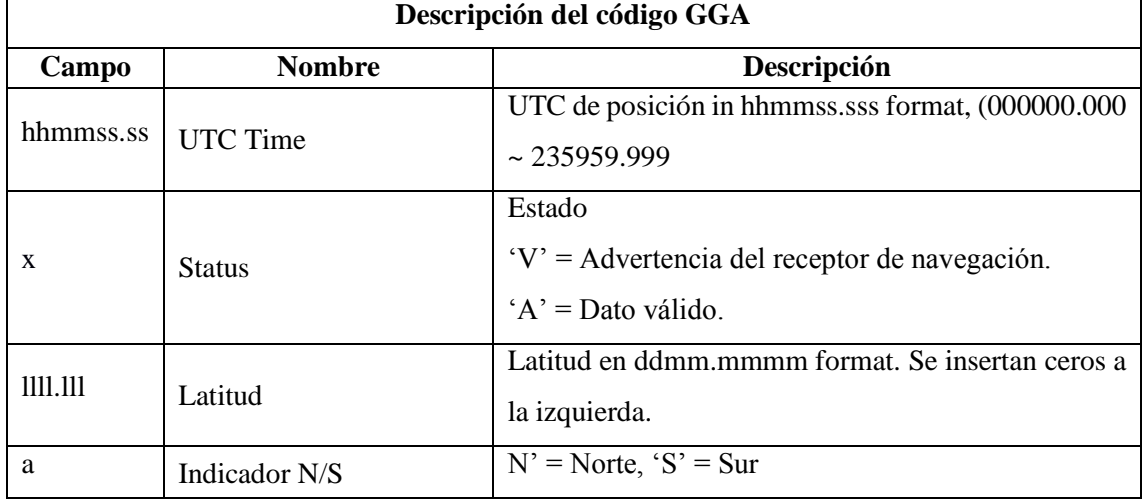

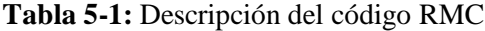

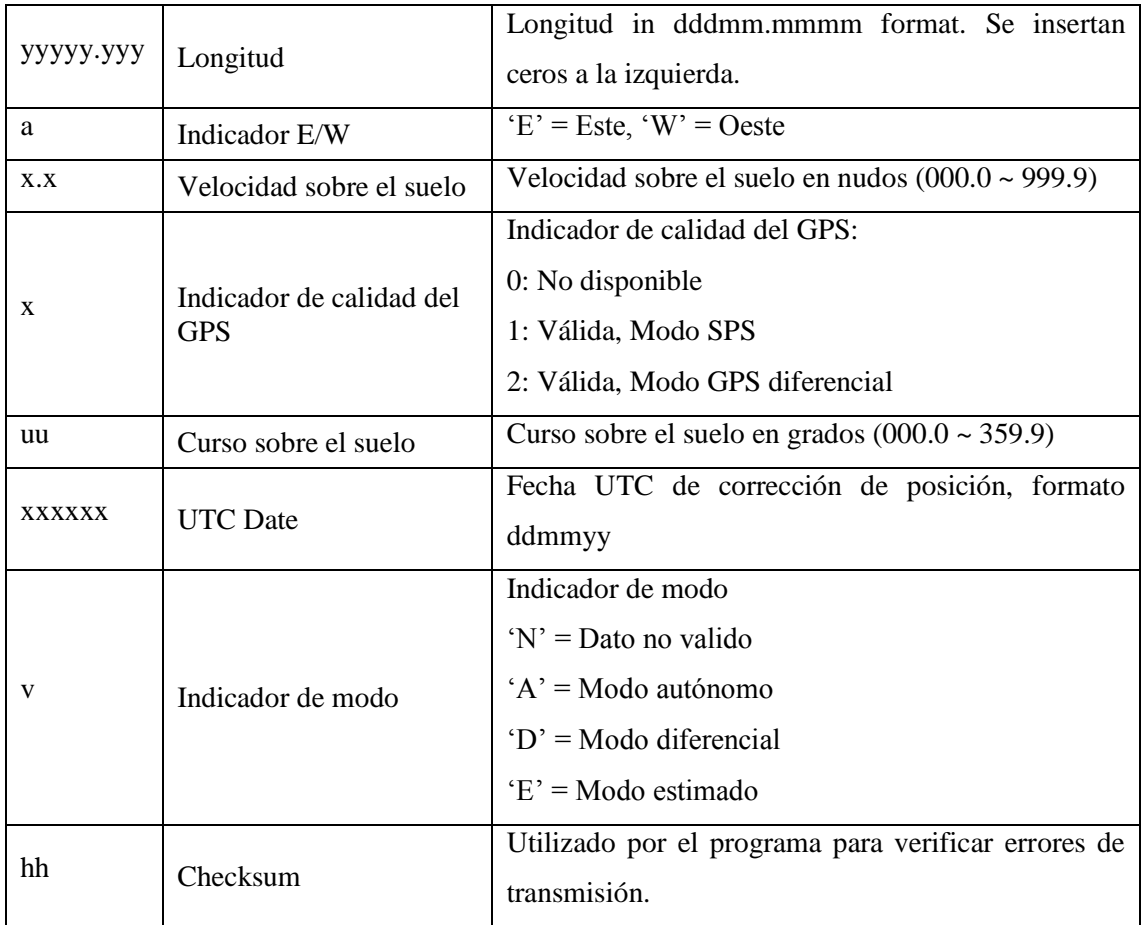

**Fuente:** (NMEA-0183, 2005) **Realizado por:** Barriga, Cristian, 2021.

# Ejemplo:

\$GPRMC,125487.002,B,0687.2256,N,05632.4521,W,8.04,5.36,150147\_,C\*2A.

## *1.4.3. GSV - Satellites in view.*

La sentencia GSV indica el número de satélites que están orbitando la tierra, está estructurado de la siguiente manera:

## \$--GSV,x,u,xx,uu,vv,zzz,ss,uu,vv,zzz,ss,…,uu,vv,zzz,ss\*hh<CR><LF>

En la tabla 6-1, se muestra a detalle la descripción del código:

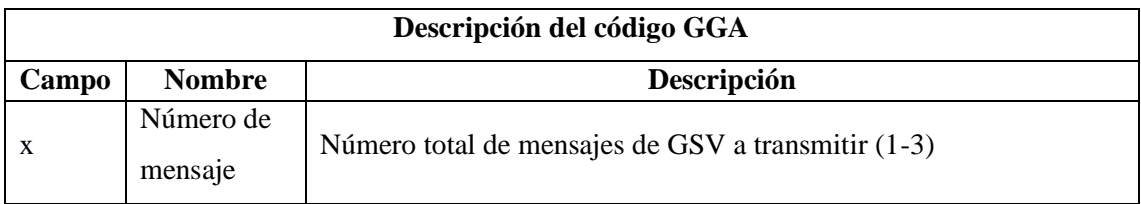

## **Tabla 6-1:** Descripción del código GSV

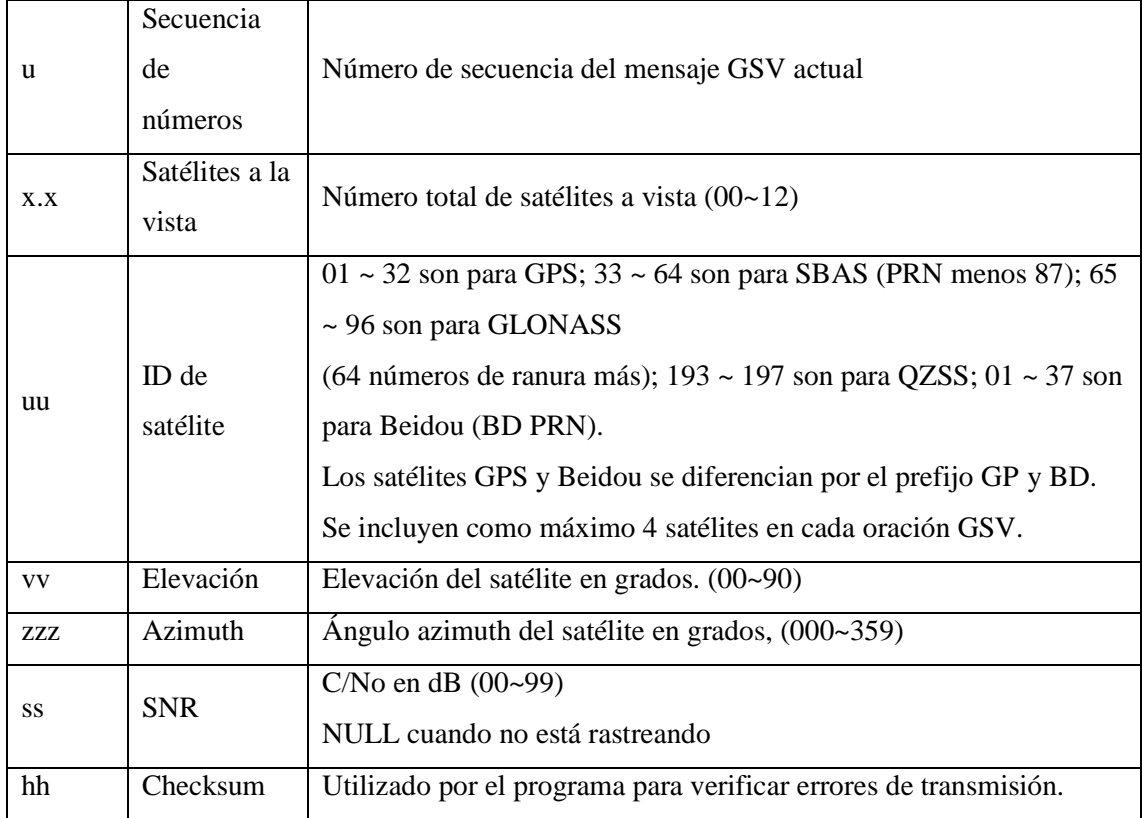

**Fuente:** (NMEA-0183, 2005)

**Realizado por:** Barriga, Cristian, 2021. Ejemplo:

\$GPGSV,5,2,11,01,85,235,2518,52,152\_85,23,241,25,14,90,123,21\*67.

### *1.4.4. GSA - DOP and Active Satellites.*

La sentencia GSA indica los datos de posicionamiento que reciben los satélites, está estructurado de la siguiente manera:

## \$--GSA,a,x,xx,xx,xx,xx,xx,xx,xx,xx,xx,xx,xx,xx,u.u,v.v,z.z\*hh<CR><LF>

En la tabla 7-1, se muestra a detalle la descripción del código:

### **Tabla 7-1:** Descripción del código GSA

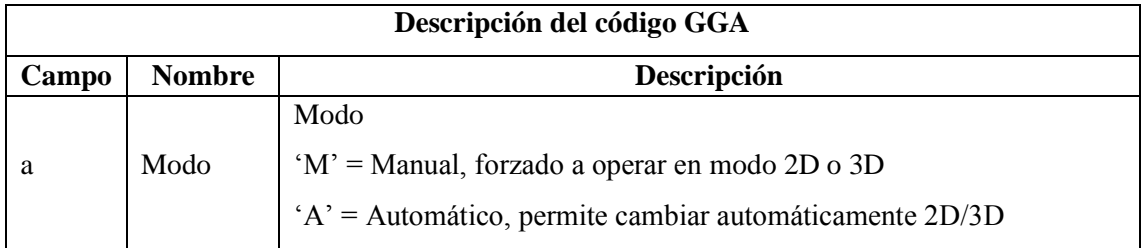

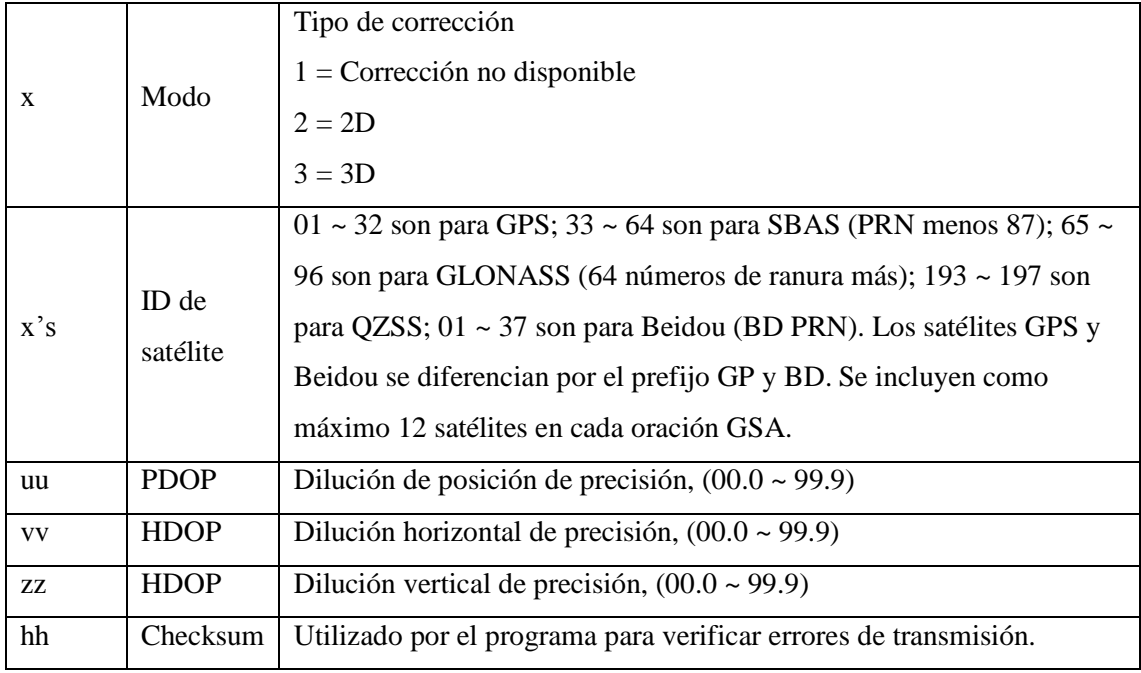

**Fuente:** (NMEA-0183, 2005) **Realizado por:** Barriga, Cristian, 2021.

# **1.5.Telefonía celular**

La telefonía móvil surge de la necesidad de poder establecer una comunicación fiable y segura entre dos entes que quieren comunicarse, para ello utilizan como medio de trasmisión el aire

#### *1.5.1. Generaciones*

**1G:** en esta generación aparecen dispositivos móviles analógicos, los cuales tenían como función principal la comunicación solo de la voz, además de poseer dimensiones relativamente grandes y pesadas.

**2G:** la segunda generación mejoró su funcionamiento debido a que empezó a utilizar redes con un mejor ancho de banda y velocidad permitiendo a más de transmitir voz poder enviar mensajes de texto.

**2.5G:** es una generación intermedia entre el 2G y el 3G, sigue con la mejora del ancho de banda y velocidad, además se introducen nuevas tecnologías como GPRS y WAP que permiten enviar datos de información a través de la red celular con el uso de internet. (Henao, 2014, p. 23-24).

## *1.5.2. Red GSM – Arquitectura*

El termino GSM viene del inglés *Global System for Mobile Communications*, tiene como una de sus principales características que las transmisiones sean digitales, consiguiendo enviar datos como mensajes de texto, su velocidad de transmisión llega hasta los 14,4 Kbps.

Se utilizan celdas, para aprovechar de mejor manera el espectro de frecuencias que tiene asignada esta tecnología. A cada celda se le determina un radio de cobertura con una capacidad de usuarios a los que se los puede procesar concurrentemente. Un clúster es la agrupación 3 o 7 celdas*.* (Parra, 2018, p. 28).

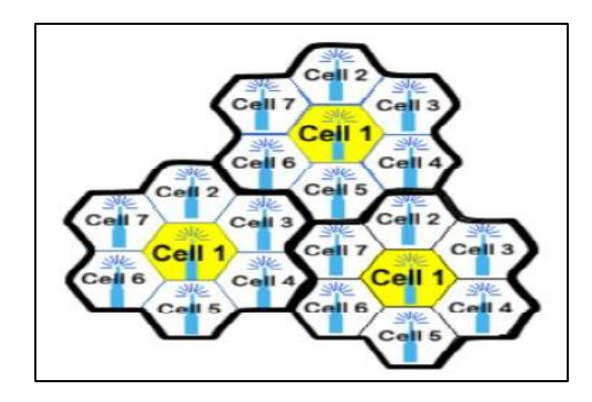

 **Figura 6-1:** Clúster de 7 celdas **Fuente:** (Parra, 2018, p. 28)

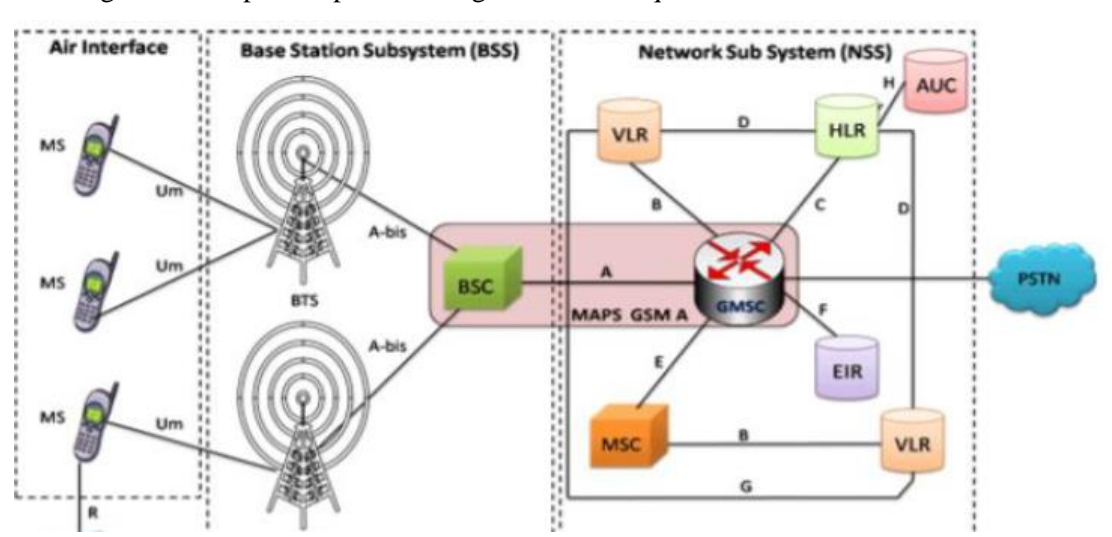

En la figura 7-1 Se puede apreciar una gráfica de la arquitectura de Red GSM.

**Figura 7-1:** Arquitectura de Red GSM **Fuente:** *(*Parra, 2018, p. 28)

En la tabla 8-1 se resumen los elementos principales de la arquitectura.

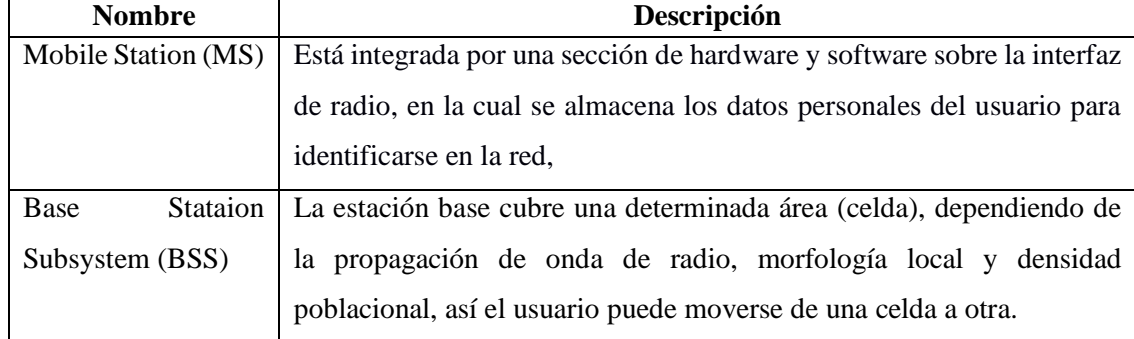

**Tabla 8-1:** Elementos principales de la Arquitectura GSM.

**Fuente:** (Avalos, Alva, 2017, p 49).

**Realizado por:** Barriga, Cristian, 2021.

#### *1.5.2.1. Tarjeta SIM*

Es una tarjeta de plástico que viene con un chip integrado, se utilizan para guardar datos fundamentales de un cliente y también los datos de información de la operadora móvil a la que está conectado.

#### *1.5.3. Sistema GPRS*

El Servicio General de Paquetes Vía Radio (GPRS, por sus siglas en inglés) otorga la funcionalidad de conmutación de paquetes para GSM, que básicamente es conmutación de circuitos. Con GPRS, un cliente puede acceder a las redes de datos mediante el uso de direcciones de un protocolo estándar. GPRS es el habilitador indispensable en los datos de conexión para aplicaciones como la navegación web. (Avalos, Alva, 2017, p 53-55).

## **1.6. Sistema de Almacenamiento**

#### *1.6.1. Introducción*

El término sistema de almacenamiento se refiere al ordenador o al equipo informático que suministra información a los clientes. Tiene la capacidad de poder almacenar grandes cantidad de información debido a las características propias de estos sistemas, la información almacenada puede ser de diferentes tipos Se los puede considerar como el cerebro de un sistema informático. (Hernández, 2021).

#### *1.6.1.1. Definición*

En informática, se define como sistema de almacenamiento al servidor, que a su vez es un tipo de software que realiza ciertas tareas en nombre de los usuarios. También se utiliza para referirse al ordenador físico en el cual funciona ese software, una máquina cuyo propósito es proveer datos de modo que otras máquinas puedan utilizar esos datos.

Un servidor envía toda la información a las computadoras que se enlazan a él. Cuando los usuarios se enlazan al servidor pueden tener permiso a los programas, archivos y otra información del servidor; para ello se basa en el protocolo http para enviar páginas web al equipo de un usuario cuando este las solicita. (Hernández, 2021).

### *1.6.1.2. Funcionalidades*

Las funciones que desarrolla el servidor se indican a continuación:

- Aceptar los requerimientos de bases de datos que hacen los clientes.
- Procesar requerimientos de bases de datos.
- Formatear datos para trasmitirlos a los clientes.
- Procesar la lógica de la aplicación y realizar validaciones a nivel de bases de datos. (Hernández, 2021).

#### *1.6.2. Servidor web – Apache*

Apache al ser un servidor de web (software), responde a las solicitudes de los navegadores web. Hoy en día es uno de los servidores con mayor éxito en el mercado y uno de los más populares en el mundo; gracias a que es un software de alta calidad y de código abierto (gratuito para descargarse). Su desarrollo es continuo y su portabilidad le ha llevado a plataformas como Windows NT/2000/XP y Windows 95/98/Me, a los sistemas Unix y a plataformas como MacOS.

Su extensibilidad, basada en una gran capacidad de modulación de su código fuente, es una característica importante de este servidor; haciendo que aparezcan módulos de extensión como PHP y con ello facilita la programación de aplicaciones en el lado del servidor, fundamentalmente en los sistemas de almacenamiento. (Millet, 2013, p.7).

#### *1.6.2.1. PHP*

#### **Funcionamiento**

El código PHP es un lenguaje de programación de código abierto que se lo realiza desde el lado del servidor; haciendo que todo el proceso sea invisible para el cliente que está solicitando una página web.

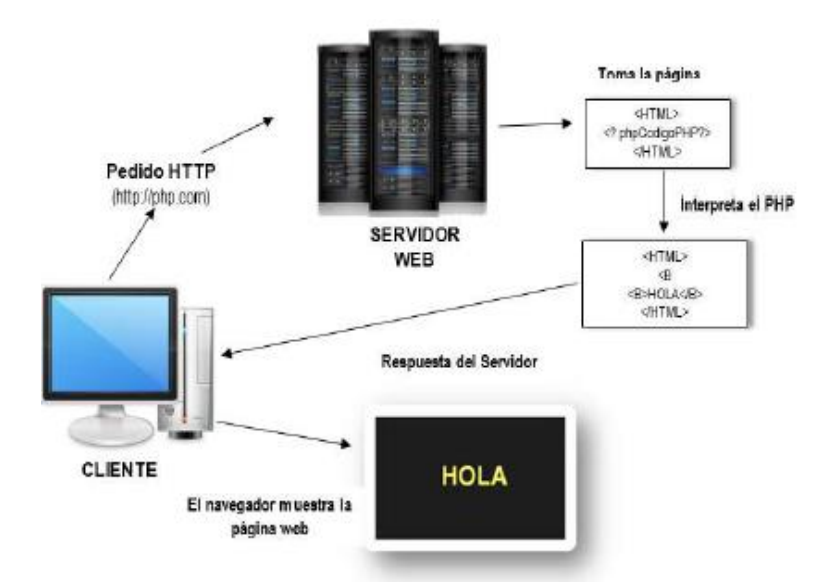

 **Figura 8-1:** Arquitectura cliente-servidor.  **Fuente: (**Cáceres, 2013, p.26)

Los usuarios que acceden a la red, deben tener un programa que les permita abrir cualquier página de internet, por lo que estos realizan peticiones en el lado del cliente, por su parte el servidor tiene que procesar todas estas acciones y a su vez mostrar en el monitor del usuario la página que se ha solicitado. Esto significa que el cliente envía las solicitudes en lenguaje PHP, mientras que el servidor responde con lenguaje HTML, es decir una página web. (Cáceres, 2013, p.27).

#### *1.6.3. Servidor de Base de Datos*

Un sistema de base de datos es en esencia un sistema computarizado y automatizado, cuyo propósito general es guardar información y ayudar a que los usuarios puedan acceder, recuperar y actualizar esa información en base a peticiones.

Las bases de datos manejan cantidades de información muy grandes, por esta causa los datos que entreguen a las diferentes empresas o grupos de usuarios, deben ser seguros y confiables ante cualquier fallo o ataque al sistema. Por tal razón se requiere contar Sistema de Gestión de Base de Datos, siendo este es MySQL. (Date, 2001, p. 27).

### *1.6.3.1. MySQL*

MySQL se define como un SGBD de código abierto. Posee características que lo hacen tener un rendimiento óptimo y de calidad gracias a su confiabilidad, rendimiento y facilidad para poder aprovechar todos sus recursos. MySQL al aprovechar las características web de alto perfil, lo han convertido en el más conocido y utilizado en el mundo de las redes informáticas. (Millet, 2013, p.9).

La figura 9-1 indica la arquitectura propuesta de esta SGBD. (Millet, 2013, p.10).

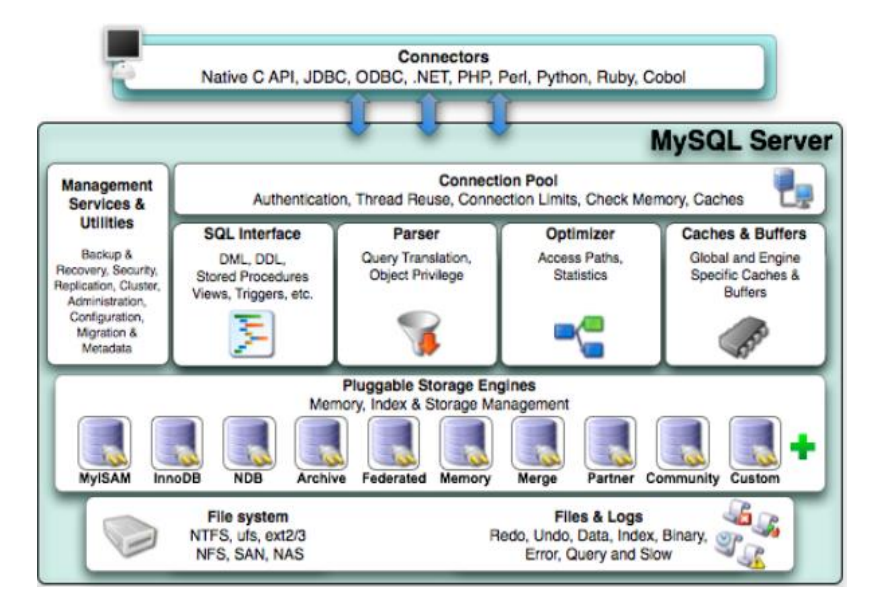

 **Figura 9-1:** Arquitectura de MySQL.  **Fuente: (**Millet, 2013, p.10)

### **Funcionamiento**

Los pasos que describen la interacción entre el usuario y la base de datos son:

1**.** El usuario carga una página HTML con un formulario, rellena los datos y se los envía al servidor web.

2. Por medio de la red TCP/IP los datos llegan a Apache.

3. El servidor detecta que el usuario solicita una página PHP, por lo que informa al módulo de PHP del programa que hay que ejecutar y le pasa los datos del formulario.

4. El módulo de PHP ejecuta el programa, el cual accede a MySQL utilizando, de nuevo, una comunicación TCP/IP.

5. MySQL procesa la petición del programa PHP y le envía los resultados de vuelta.

6. El módulo PHP recibe los resultados del servidor de base de datos, les da formato en una nueva página HTML y se los devuelve al cliente mediante el servidor Apache.

7. El cliente recibe la página HTML resultado de su petición por medio de la red TCP/IP. (Millet, 2013, p.10-11).

### *1.6.4. Ionos*

Es una plataforma de hosting que permite albergar páginas web, dando la opción a que usuarios con bajos recursos económicos y técnicos logren diseñar una página de forma sencilla y rápida. Es una parte primordial para el desarrollo de cualquier tipo de proyecto ya que guarda todos los datos que serán usados en el mismo

Ionos ofrece los siguientes servicios a las empresas: Páginas Webs, Hosting, Dominios, Blogs, Marketing, Tiendas Online, Publicidad, Servicios Cloud. (Ionos, 2021).

# **CAPÍTULO II**

# **2. PROPUESTA Y DISEÑO DEL PROTOTIPO**

## **2.1.Escenario**

### *2.1.1. Cooperativa en Taxis Monseñor Leonidas Proaño*

La cooperativa tiene como objeto social principal, la prestación del servicio de transporte en la modalidad de transporte comercial en taxis con eficiencia y responsabilidad, con la conducción de choferes profesionales, en vehículos tipo automóvil sedan de conformidad con la autorización conferida por la autoridad de transporte y transito competente, a cambio de una prestación económica o tarifa que permita el sustento diario de los socios y sus familias.

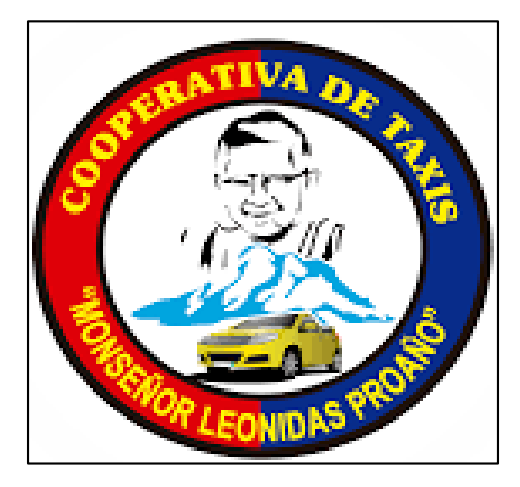

 **Figura 1-2:** Logo Coop. Mons. Leonidas Proaño  **Fuente:** <https://n9.cl/q0yrm>

### *2.1.2. Flota Vehicular*

La Cooperativa en Taxis Monseñor Leonidas Proaño cuenta con 102 unidades al servicio de la ciudadanía.

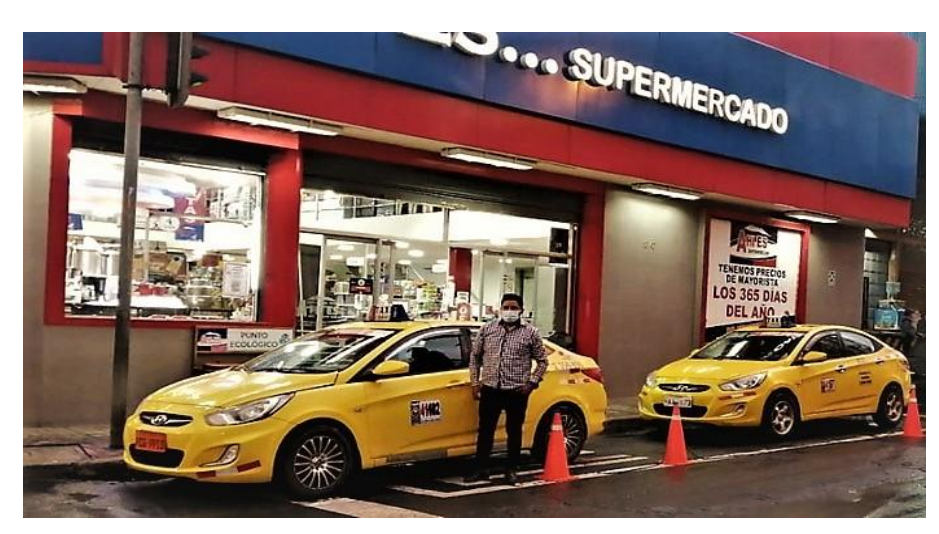

 **Figura 2-2:** Flota de vehículos de la Cooperativa en taxis Monseñor Leonidas Proaño  **Fuente:** <https://n9.cl/nyc6c>

## *2.1.3. Servicios de la Cooperativa*

La Cooperativa en taxis Monseñor Leonidas Proaño pone a disposición de la ciudadanía los siguientes servicios:

- Central de radio.
- Taxi puerta a puerta.
- Servicio de encomiendas (Medicinas Alimentos, Licores, etc.)
- Transporte dentro y fuera de la Cuidad.
- Alquiler de salón de recepciones.

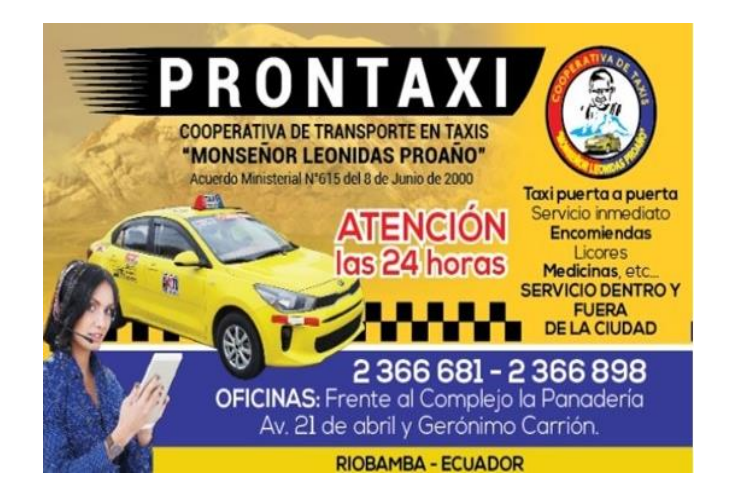

 **Figura 3-2:** Tarjetas de Presentación  **Fuente:** <https://n9.cl/ixw4u>

### **2.2.Especificaciones**

#### *2.2.1. Requerimientos del sistema de monitoreo en tiempo real*

- Dispositivo individual.
- Dispositivo portable.
- Bajo costo.
- Interoperabilidad celular y escalable.
- Página web de acceso libre.
- Visualización en un mapa digital del recorrido del dispositivo.
- Otorgar un ambiente gráfico.
- Administración propia de los datos.
- Historial de recorridos.

#### **2.3.Diseño del sistema**

El diseño del sistema se divide en dos fases: el diseño lógico y el diseño físico

#### *2.3.1. Diseño Lógico*

#### *2.3.1.1. Prototipo del dispositivo de localización*

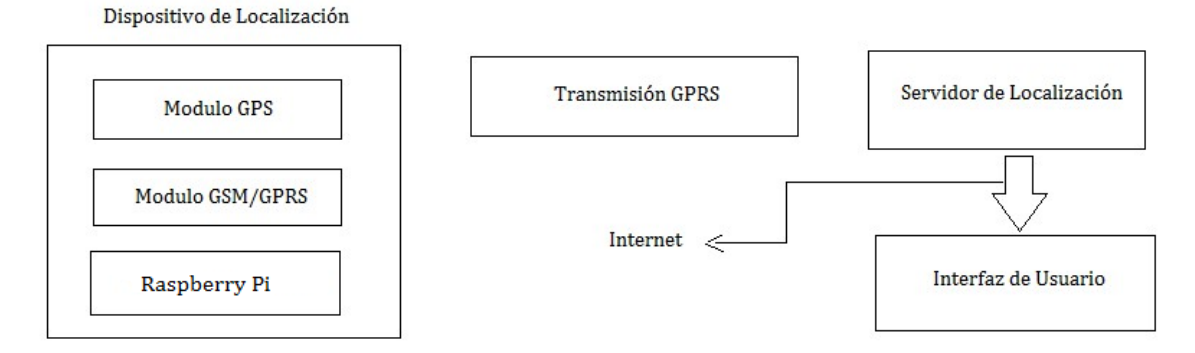

 **Figura 4-2:** Diagrama de bloques del sistema de rastreo satelital

 **Realizado por:** Barriga, Cristian, 2021.

En la figura 7-2 se observa el diagrama en bloques del sistema de monitoreo en tiempo real; conformado por las siguientes etapas:

- 1. Dispositivo de localización.
- 2. Servidor de localización e Interfaz de usuario.

A continuación se detallan cada una de las etapas:

#### **1. Dispositivo de localización**

El elemento principal del dispositivo de localización es la tarjeta de desarrollo Raspberry Pi 3 modelo B+; que se encarga de procesar y controlar todo el proceso de gestión de la información recopilada, a través de los demás componentes que forman parte de esta etapa.

El módulo GPS recibe y realiza la adquisición de los datos con la ayuda del protocolo NMEA, que está formado por cadenas de sentencias que contienen información importante como la latitud, longitud, velocidad, tiempo, número de satélites, etc. También es el encargado en la comunicación de satélites, usa la banda L1 a la frecuencia 1575.42 MHz, la información que se recolecte es transmitida hacia la red, usando la tecnología GPRS, porque esta tecnología está destinada para la transmisión de la información de manera inalámbrica a velocidades de transferencia de entre 56 a 114 kbps.

Para poder enlazar el dispositivo de localización y el servidor de datos, se usa un módulo GSM/GPRS; cuando procese la señal del GPS, envía los datos al servidor mediante una conexión TCP; Para poder efectuar todos estos procesos los módulos GSM como GPS necesitan estar energizados para poder funcionar, por lo que se insertan en los puertos USB de la Raspberry Pi 3 modelo B+. El módulo GSM posee una tarjeta SIM, por medio de la cual se identifica y tiene acceso a la red móvil.

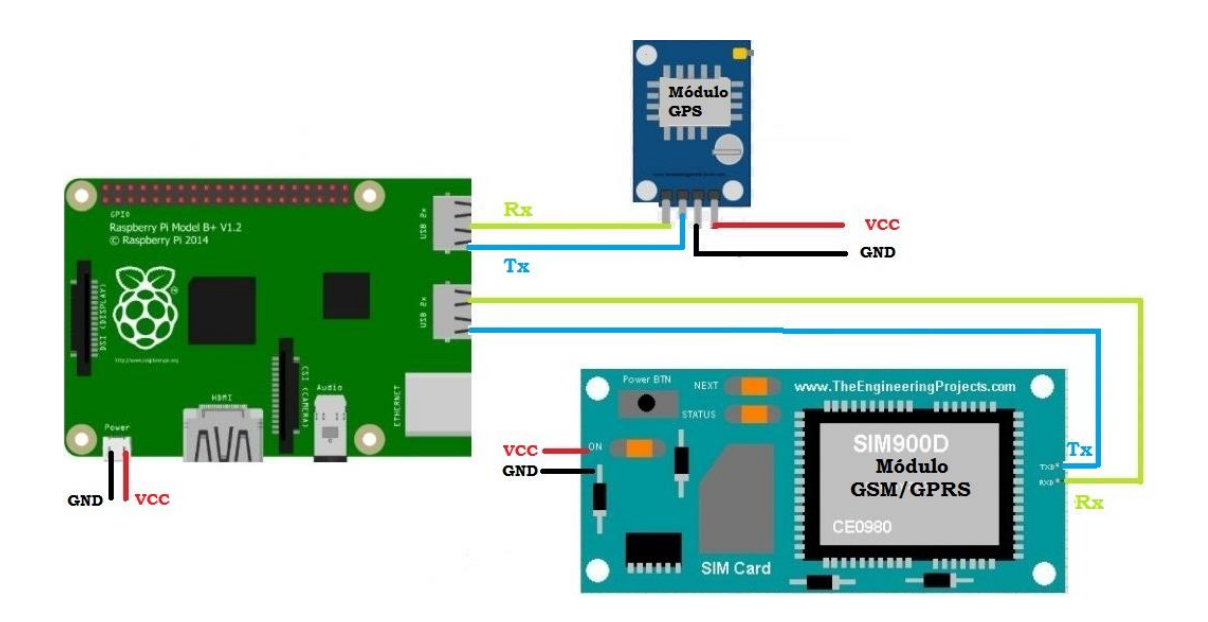

 **Figura 5-2:** Diagrama de conexión del dispositivo de localización  **Realizado por:** Barriga, Cristian, 2021.

### **2. Servidor de Localización e Interfaz de Usuario**

En esta etapa se almacena, recibe y procesa la información que es enviada por el dispositivo de localización; también alberga y guarda los datos que recolecte del mismo. Los usuarios pueden observar estos datos con el desarrollo de una página web.

Para la interfaz de usuario se diseña una página web, que ayuda a que todos los datos enviados por el servidor de localización como por el dispositivo de localización se puedan observar con cualquier dispositivo u ordenador que posea una conexión a internet.

La página web tiene las siguientes características:

- Ambiente gráfico.
- Enlace a la base de datos.
- Logueo para el ingreso a la plataforma web (usuario y contraseña).
- Plataforma web para mostrar la localización del vehículo en tiempo real..
- Dominio propio.
- Gratuidad del Hosting.

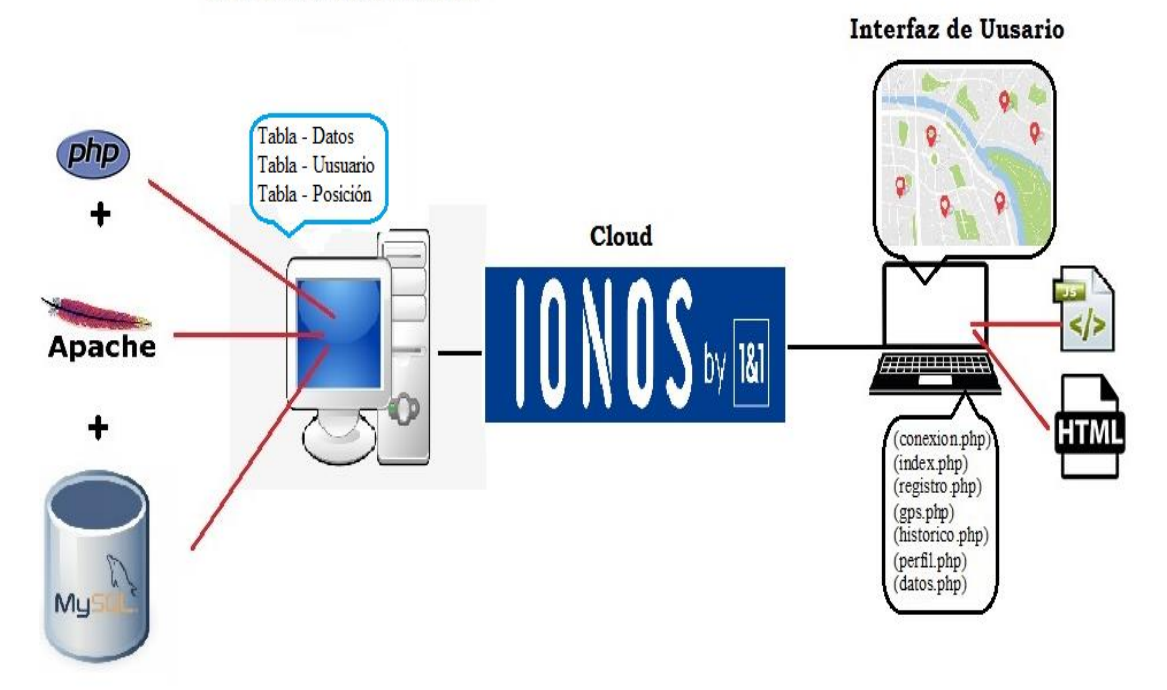

#### Servidor de Localización

 **Figura 6-2:** Diagrama lógico del servidor de localización + interfaz de usuario  **Realizado por:** Barriga, Cristian, 2021.

En la figura 7-2 se observa el diseño lógico del prototipo. El dispositivo de localización está alojado dentro de una carcasa propia de la tarjeta, el módulo GSM/GPRS y la antena GPS, se ubican en lugares estratégicos para que tengan un rendimiento óptimo

Las salidas de voltaje del vehículo y mediante un adaptador que suministre el voltaje adecuado, sirven para energizar al dispositivo de localización.

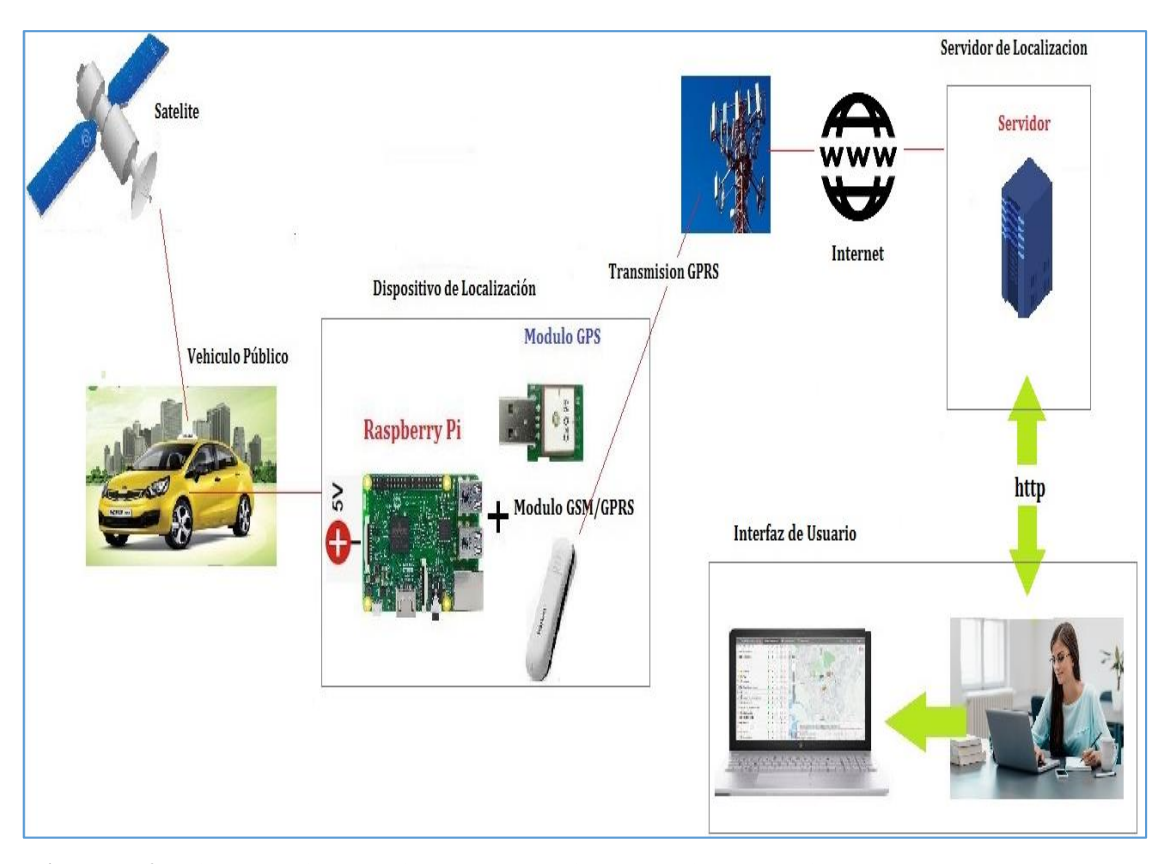

**Figura 7-2:** Diseño lógico del sistema de monitoreo en tiempo real. **Realizado por:** Barriga, Cristian, 2021.

## *2.3.1.2. Software utilizado en el Dispositivo de Localización*

**Raspberry Pi OS**

La Raspberry Pi posee su propio sistema operativo, basado en Linux, llamado Raspberry Pi OS; siendo este multiplataforma, multiusuario y multitarea de uso libre. Utilizando el terminal propio del sistema se configura cada una de los dispositivos que se conectan a la tarjeta de desarrollo.

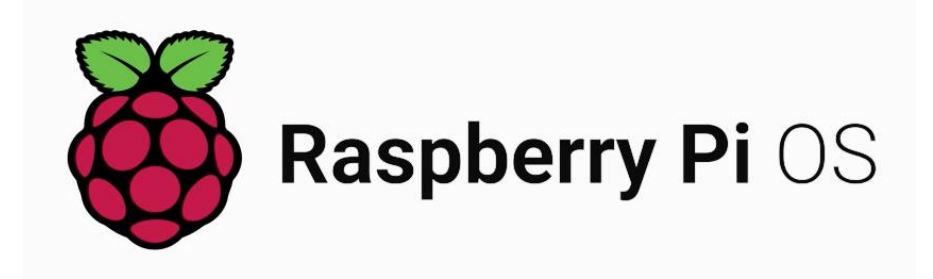

 **Figura 8-2:** Logo del Sistema Operativo Raspberry Pi OS  **Fuente:** <https://n9.cl/0pcoa>

# **Python**

Python es un lenguaje de programación multiparadigma, interpretado y multiplaforma, orientado a objetos, posee licencia de código abierto. Al tener una gran cantidad de librerías y funciones propias del lenguaje, facilita y ayuda a la creación de cualquier tipo de programa.

Python es usado para desarrollar el programa principal del dispositivo de localización, porque nos permite tener el acceso al módulo GPS, procesar y separar los datos obtenidos para finalmente enviarlos por la red GPRS.

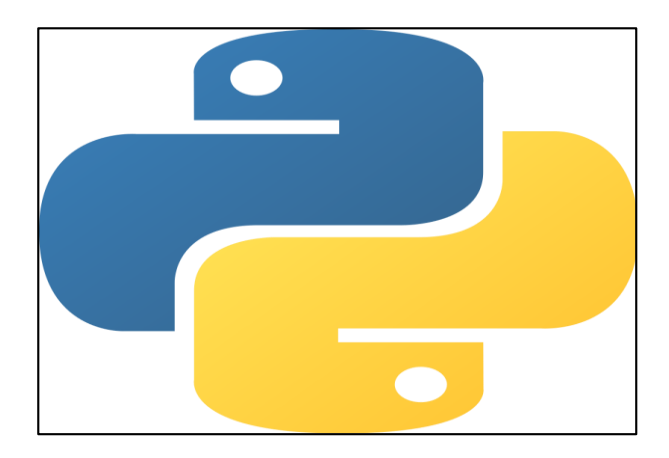

 **Figura 9-2:** Logo del Lenguaje de Programación Python  **Fuente:** <https://n9.cl/fjw3l>

## **PHP**

Lenguaje de código abierto, utilizado para desarrollo web y que puede ser incrustado en HTML. Un gran número de páginas y portales web están creadas con PHP haciéndolo popular en el mercado.

Por medio de este lenguaje cuando se quiera acceder a la dirección de la plataforma web, los datos se envían como una solicitud al servidor, este los procesa, reúne los datos y devuelve al servidor una página HTML.

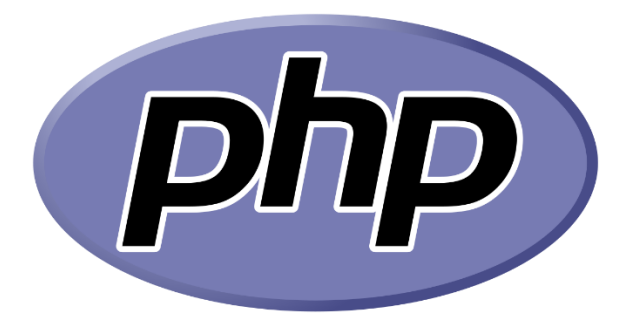

 **Figura 10-2:** Logo de PHP  **Fuente:** <https://n9.cl/lnkg6>

El funcionamiento se resume en lo siguiente:

- Se solicita la página web al servidor
- La petición es recibida por el servidor, reuniendo toda la información necesaria que es consultada en la bases de datos.
- El servidor responde enviando la página web solicitada, que en nuestro caso será la plataforma web que crearemos.
- **Servidor Apache**

Apache Server es un programa bajo la licencia GPL de acceso libre, puede llegar a tener un mecanismo dinámico de trabajo al poder integrar otros más lenguajes.

Este software tiene como finalidad mostrar páginas web a los usuarios que realizan peticiones a través de una comunicación cliente – servidor usando el protocolo HTTP.

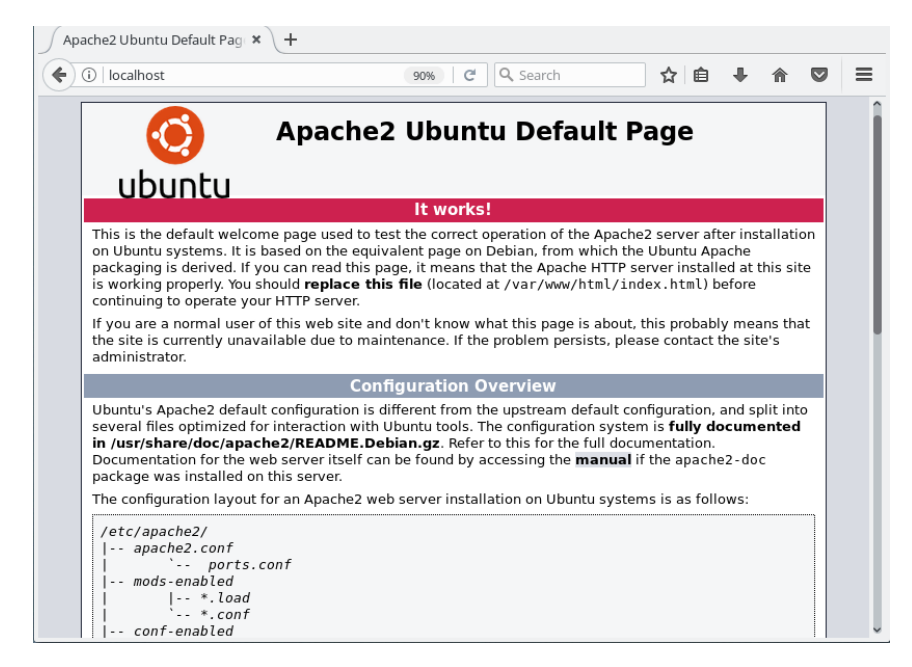

 **Figura 11-2:** Página de información del servidor Apache

 **Fuente:** <https://n9.cl/aw1se>

# **MySQL**

Su fácil uso, buen rendimiento y alta confiabilidad para la administración de aplicaciones web, la convierten en la aplicación más popular en el mundo. Con la herramienta PhpMyAdmin y teniendo una conexión a internet se puede conseguir la administración de MySQL.

Se puede crear, modificar, eliminar y administrar bases de datos y con la ayuda de una interfaz gráfica se logra la gestión de la base de datos MySQL. Una de las características más relevantes es la de importar los datos en varios formatos.

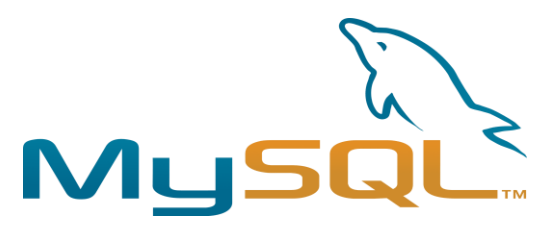

 **Figura 12-2:** Logo de la Base de datos MySQL  **Fuente:** <https://n9.cl/906ns>

Para la gestión de las tablas de la información de los usuarios se utiliza PhpMyAdmin que administra la tabla tanto de los vehículos como de los usuarios donde en la primera tabla se recolectan las coordenadas de los dispositivos, la información de la página web, numero de unidad, velocidad, satélites; también permite funciones como establecer y configurar el campo unidad y usuario como dato único, dando seguridad al perfil de cada cliente. En la segunda tabla se puede almacenar datos como el nombre, contraseña, correo.

#### *2.3.1.4. Software Utilizado en la Interfaz de Usuario*

#### **Página Web**

Sublime Text, es el lenguaje de programación que nos permitirá crear todo el código que contendrá la plataforma de monitoreo en tiempo real. En el vienen integrados otros lenguajes como PHP, HTML y Java, cada una de sus páginas contará con diferentes tipos de contenido como:

- Página Inicio de sesión.
- Página Monitoreo en tiempo real.
- Página Historial.
- Página Datos.
- Página Nosotros.
- Página Contactos.

#### **Frontend**

Parte del sistema en el que los usuarios pueden ver el contenido de las páginas web. Los más utilizados son: CSS, HTML y JavaScript

## **Backend**

Parte del sistema donde el usuario no puede visualizar ningún proceso que se esté dando dentro del sistema ya que es transparente para él. Es decir todos estos métodos los ejecuta el servidor. En este lado tenemos a: PHP, Python, JavaScript.

## *2.3.2. Diseño Físico*

#### *2.3.2.1. Dispositivos Utilizados*

#### **Raspberry Pi 3 Modelo B+**

Raspberry Pi es un mini ordenador, de altas prestaciones. Viene con el sistema operativo Raspberry Pi OS, que es de código abierto. La función principal de la tarjeta es la de controlar y ejecutar todos los procesos que se desarrollen en ella.

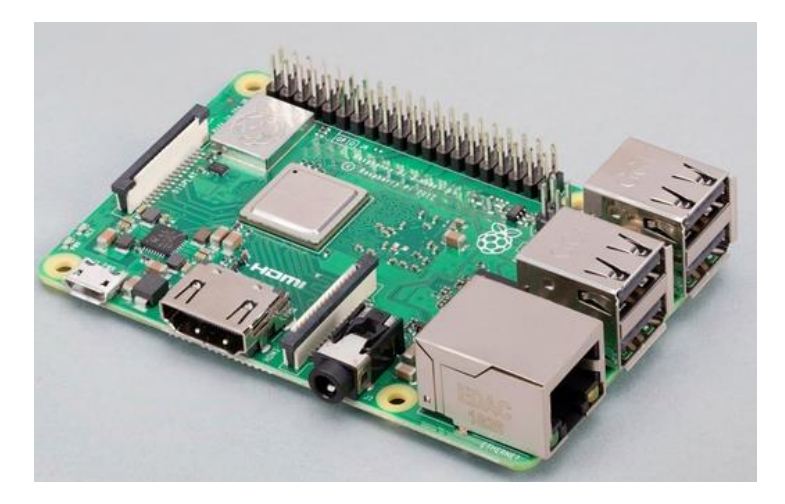

 **Figura 13-2:** Raspberry Pi 3 Modelo B+  **Realizado por:** Barriga, Cristian, 2021.

Se alimenta con un voltaje de 5V y un amperaje de 3A por su puerto micro USB. Junto con los demás módulos hacen parte del dispositivo de localización, los cuales se ubican dentro de una carcasa, para poder agrupar a todos los elementos de esta etapa.

Se decidió utilizar una Raspberry Pi 3 B+ porque es de bajo costo, tiene alimentación por USB con una bajo consumo de potencia y la razón principal porque es un miniordenador con la capacidad de añadir funcionalidades y permitir la integración de otras tecnologías en la misma tarjeta.

El DataSheet de la tarjeta se pueden ver en el **ANEXO A.**

#### **Modulo GPS**

Utilizamos el módulo GPS GLONASS U - blox 7 que se encarga de receptar y entregar los datos NMEA a la Raspberry Pi.

Como se observa en la figura 14-2, es un receptor GPS que consta de una antena interna que recepta las señales de los satélites. Se eligió este módulo por su bajo costo, por su portabilidad y porque no se necesita una configuración tan compleja para enlazar y enviar los datos hacia la red móvil celular.

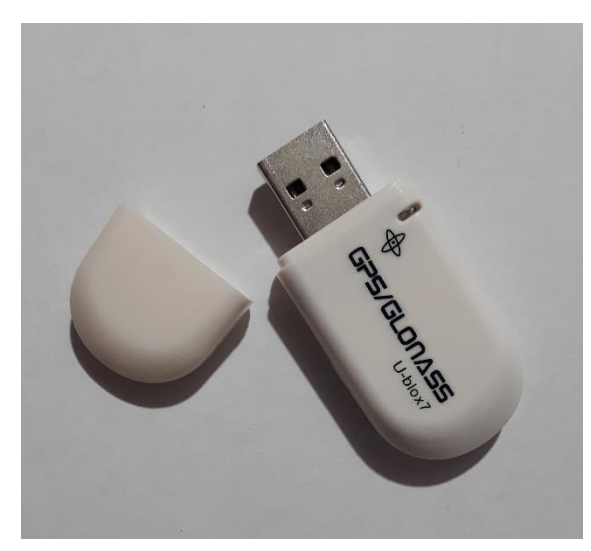

 **Figura 14-2:** Módulo GPS U-blox 7  **Fuente:** Barriga, Cristian 2021

Las especificaciones técnicas del módulo GPS se pueden ver en el **ANEXO B.**

## **Módulo GSM/GPRS**

Cuando se recibe la señal del GPS, se envía al servidor para su posterior almacenamiento mediante una comunicación TCP. El módulo GSM/GPRS permite que el dispositivo de localización pueda enviar la información hacia el servidor de localización.

El módulo GSM/GPRS utilizado es el Huawei E3531; permitiendo la integración con la tarjeta de desarrollo Raspberry Pi 3 modelo B+. Para su funcionamiento hace uso de las bandas de frecuencia: 1900, 1800, 900 y 850 MHz.

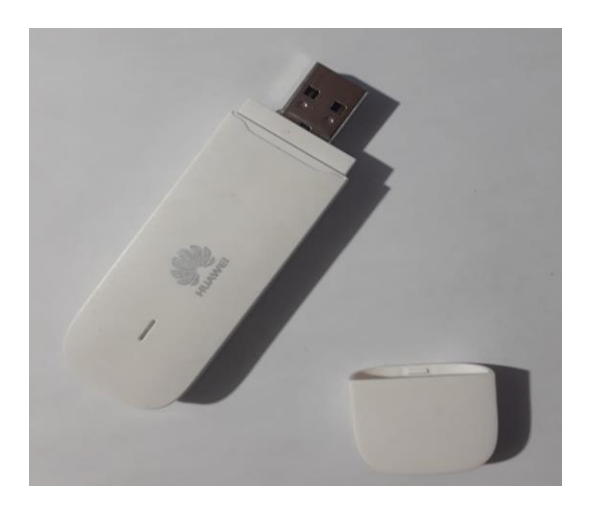

 **Figura 15-2:** Módem GSM/GPRS - Huawei E3531  **Realizado por:** Barriga, Cristian, 2021.

El Módem Huawei E3531 soporta la red GSM/GPRS/EDGE, servicio de datos y mensajería, servicio de datos HSPA+ hasta 21.6 Mbps y de HSUPA hasta 5.76 Mbps, posee una ranura para insertar una tarjeta SIM; la comunicación con la Raspberry Pi 3 se la hace por el puerto USB.

El módulo GSM/GPRS se conecta a la Raspberry Pi 3 por uno de los puertos USB, utilizando unos comandos en la terminal de la Raspberry, se configura para que se conecte a la red de forma automática y de esta manera se logra que la Raspberry tenga acceso a la red móvil celular.

| <b>Tipo de Conectividad</b>    | HSPA+/HSPA/UMTS, 3G/4G      |
|--------------------------------|-----------------------------|
| <b>Servicio de Datos HSPA+</b> | $21.6$ Mbps                 |
| <b>Servicio de Datos HSUPA</b> | 5.76 Mbps                   |
| Bandas de operación            | 850/900/1800/1900 MHz.      |
| <b>Servicios</b>               | Datos y SMS                 |
| <b>Características Hilink</b>  | Web UI, Conexión automática |
| <b>Modo de Conexión</b>        | Plug and Play               |

 **Tabla 1-2:** Características del módem GSM/GPRS Huawei E3531

 **Realizado por:** Barriga, Cristian, 2021

#### **Conexión del Módulo GPS**

Conectamos el módulo GPS a uno de los puertos USB de la Raspberry Pi; previamente verificamos en que puerto USB le detecto, siendo en este caso en el puerto ttyACM0. Esto se indica en la figura 16-2. Después en la figura 17-2 se observa la configuración del módulo GPS como un cliente de GPS.

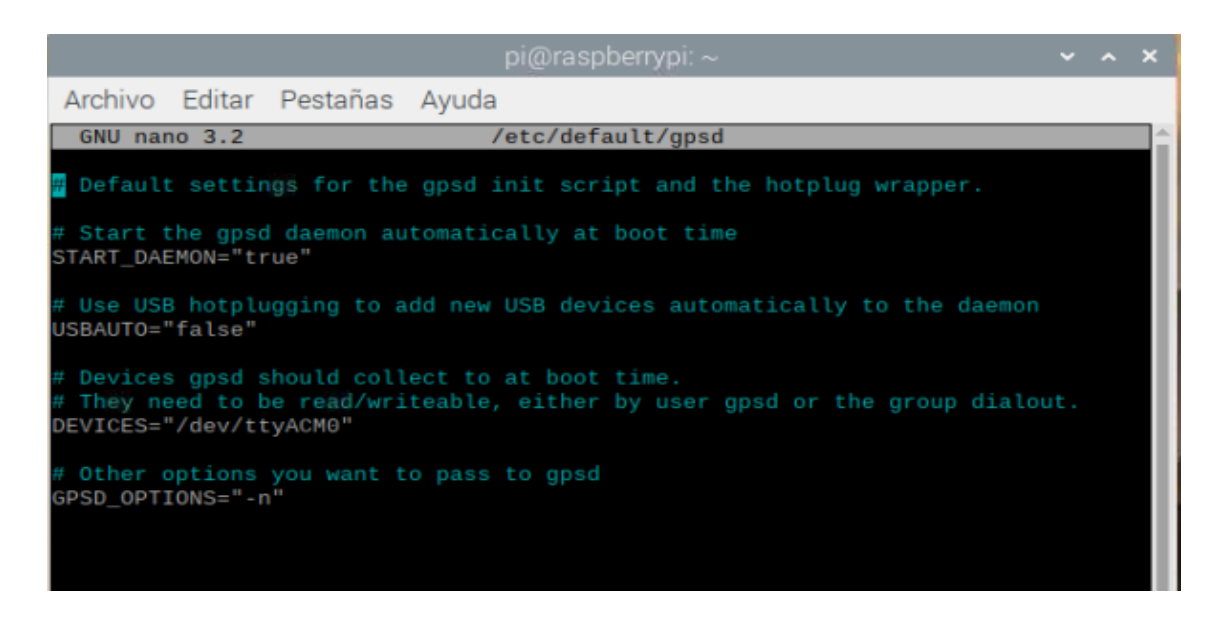

**Figura 16-2:** Configuraciones de reconocimiento del módulo GPS U-blox7

**Realizado por:** Barriga, Cristian, 2021.

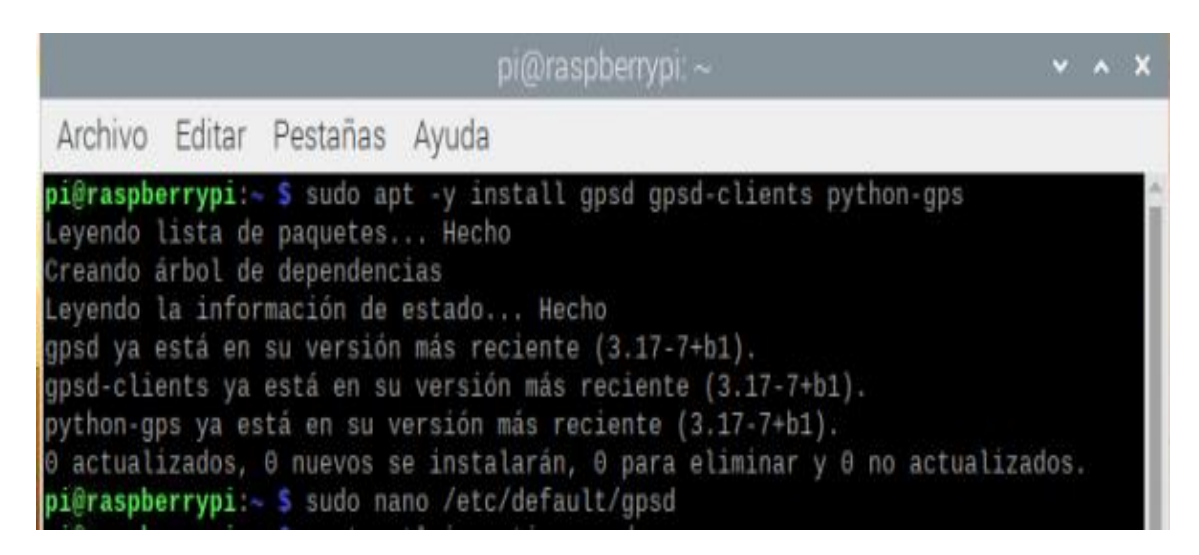

**Figura 17-2:** Comandos de configuración en modo cliente del módulo GPS U-blox7

**Realizado por:** Barriga, Cristian, 2021.

Con el comando cgps -s nos muestra la ventana que se indica en la figura 18-2. Se verifica principalmente que ya tenemos datos de latitud y longitud.

| pi@raspberrypi: ~                 |      |       | $\vee$ $\wedge$ $\times$ |      |       |
|-----------------------------------|------|-------|--------------------------|------|-------|
| Archivo Editar Pestañas Ayuda     |      |       |                          |      |       |
|                                   |      |       |                          |      |       |
| 2021-08-09T05:14:40.000Z<br>Time: | PRN: | Elev: | Azim:                    | SNR: | Used: |
| Latitude:<br>1.68530300 S         | З    | 41    | 273                      | 28   | ٧     |
| Longitude: 78.63792916 W          | 8    | 51    | 186                      | 27   | Y     |
| Altitude:<br>2774.800 m           | 22   | 46    | 245                      | 32   | ٧     |
| Speed:<br>$0.24$ kph              | 133  | 32    | 271                      | 30   | ٧     |
| Heading:<br>$0.0$ deg (true)      | 1    | 10    | 222                      | 00   | N     |
| 0.00 m/min<br>Climb:              | 4    | 19    | 337                      | 00   | Ν     |
| 3D DIFF FIX (22 secs)<br>Status:  | 26   | 19    | 020                      | ΘΘ   | Ν     |
| Longitude Err:<br>n/a             | 27   | 67    | 124                      | 06   | N     |
| Latitude Err:<br>n/a              | 31   | 12    | 053                      | 22   | N     |
| Altitude Err: +/- 58 m            | 32   | 24    | 129                      | ΘΘ   | N     |
| n/a<br>Course Err:                | 131  | 46    | 272                      | 00   | N     |
| Speed Err:<br>n/a                 | 135  | 37    | 272                      | 30   | N     |
| Time offset:<br>$-1.929$          | 138  | 56    | 273                      | 00   | Ν     |
| Grid Square:<br>FI08gh            |      |       |                          |      |       |

**Figura 18-2:** Verificación de conexión con el comando cgps -s del módulo GPS U-blox7

**Realizado por:** Barriga, Cristian, 2021.

En cambio sí ejecutamos el comando gpsmon -n nos muestra los paquetes de datos que se están recibiendo del protocolo NMEA. Como se observa en la figura 19-2.

| pi@raspberrypi: ~<br>$\vee$ $\wedge$ X                                                                                                    |  |
|----------------------------------------------------------------------------------------------------|--|
| Archivo Editar Pestañas Ayuda                                                                                                    |  |
| /dev/ttyACM0<br>NMEA0183> A[A[A[A[A[A[A[A[B[B[B[B[B[B[A[A[A[A[A[B<br>(66) \$GPGSV, 4, 3, 13, 32, 24, 129, , 44, 46, 272, , 46, 32, 271, 31, 48, 37, 272, 31*7C<br>\$GPGSV, 4, 4, 13, 51, 56, 273, *4A<br>(29)<br>\$GPGLL, 0141.11890, S, 07838.27435, W, 051604.00, A, D*63<br>(52)<br>\$GPZDA,051605.00,09,08,2021,00,00*61<br>(38)<br>\$GPGGA, 051605, 0141.1191, S, 07838.2745, W, 2, 04, 8.25, 2765.88, M, 12.068, M, ,*75<br>(74)<br>\$GPRMC, 051605, A, 0141.1191, S, 07838.2745, W, 0.4381, 220.729, 090821, ,*29<br>(69)<br>$$GPGSA, A, 3, 3, 8, 22, 133, , 13.3, 8.2, 10.5*07$<br>(48)<br>\$GPRMC,051605.00,A,0141.11911,S,07838.27454,W,0.440,,090821,,,D*76<br>(68)<br>$(35)$ \$GPVTG, , T, , M, 0.440, N, 0.815, K, D*2A<br>\$GPGGA, 051605.00, 0141.11911, S, 07838.27454, W, 2, 04, 8.24, 2765.8, M, 12.1, M, , 000<br>(80)<br>$0* - 3$<br>$$GPGSA, A, 3, 03, 22, 08, 46, , , , , , , , 13.35, 8.24, 10.50*05$<br>(52)<br>\$GPGSV, 4, 1, 13, 01, 11, 222, , 03, 42, 272, 30, 04, 19, 337, 15, 08, 52, 186, 27*76<br>(68)<br>\$GPGSV, 4, 2, 13, 22, 46, 244, 33, 26, 18, 020, 17, 27, 68, 122, 10, 31, 12, 054, 21*7C<br>(70)<br>\$GPGSV, 4, 3, 13, 32, 24, 129, , 44, 46, 272, , 46, 32, 271, 31, 48, 37, 272, 32*7F<br>(66)<br>$(29)$ \$GPGSV, 4, 4, 13, 51, 56, 273, *4A |  |
| (52) \$GPGLL, 0141.11911, S, 07838.27454, W, 051605.00, A, D*6D                                                                                                    |  |

**Figura 19-2:** Paquetes de datos recibidos del protocolo NMEA

**Realizado por:** Barriga, Cristian, 2021.

Para que la Raspberry Pi 3 pueda procesar los datos que recibe de los satélites y después enviarlos al servidor de localización para su posterior visualización en la página web, se siguen los siguientes pasos:

- 1. Se declaran las librerías a utilizar, dentro del script.
- 2. Se extraen los datos (time, latitud y longitud) de la cadena de datos del protocolo NMEA.
- 3. Los datos recibidos de latitud y longitud se convierten a formato decimal.
- 4. Se abre el puerto serial (*dev/ttyACM0*), para que el modulo GPS acceda a los datos recibidos.
- 5. La función **while** hace que las sentencias NMEA se repitan.
- 6. La función **splitt** separa las sentencias que llegan del protocolo NMEA.
- 6. Se crea la variable **PARAMS** donde se colocarán todos los datos a enviar.
- 7. La variable **URL** enlaza hacia la dirección de la página web.
- 8. La función **urllib.request** enlaza con la URL.
- 9. La función **print** muestra la información que tiene la página web.
- 10. la función **except** crea las excepciones para el manejo de errores.

El **ANEXO C** muestra el código del programa principal realizado en Python y en la figura 20-2 se observa cómo se ejecutan cada una de las etapas del programa principal.

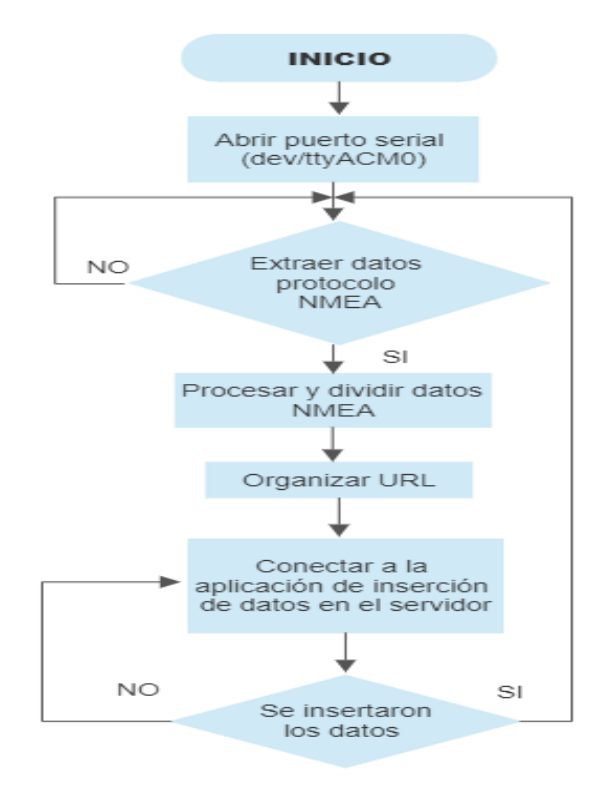

 **Figura 20-2:** Diagrama de flujo del programa principal  **Realizado por:** Barriga, Cristian, 2021

### **Conexión del Módulo GSM/GPRS**

De la misma manera conectamos el Modulo GSM/GPRS Huawei E3531 a uno de los puertos USB de la Raspberry Pi; por medio del comando lsusb podemos ver que la tarjeta ha reconocido al modem GSM. Colocamos el siguiente comandos sudo apt-get install usb-modeswitch, para que el modem se conecte de forma automática a la red y de esta forma hacer que la Raspberry tenga una conexión a la red móvil celular como se observa en la figura 21-2.

|                                                                                                    | pi@raspberrypi:~                                                                                                    |  |
|----------------------------------------------------------------------------------------------------|----------------------------------------------------------------------------------------------------|--|
| Archivo Editar Pestañas Ayuda                                                                                                    |                                                                                                    |  |
| pi@raspberrypi: ~ \$ lsusb<br>SM Hilink Modem/Networkcard<br>Bus 001 Device 004: ID 0424:7800 Standard Microsystems Corp.<br>Bus 001 Device 001: ID 1d6b:0002 Linux Foundation 2.0 root hub<br>pi@raspberrypi:~ \$ sudo apt-get install usb-modeswitch<br>Leyendo lista de paquetes Hecho<br>Creando árbol de dependencias<br>Leyendo la información de estado Hecho<br>usb-modeswitch ya está en su versión más reciente (2.5.2+repack0-2).<br>pi@raspberrypi:~ \$ | Bus 001 Device 008: ID 12d1:14dc Huawei Technologies Co., Ltd. E33372 LTE/UMTS/G<br>Bus 001 Device 003: ID 0424:2514 Standard Microsystems Corp. USB 2.0 Hub<br>Bus 001 Device 002: ID 0424:2514 Standard Microsystems Corp. USB 2.0 Hub<br>0 actualizados, 0 nuevos se instalarán, 0 para eliminar y 0 no actualizados. |  |

**Figura 21-2:** Configuraciones del módulo GSM/GPRS para acceso a la red móvil celular

**Realizado por:** Barriga, Cristian, 2021.

Procedemos hacer ping para verificar que la conexión del módulo GSM/GPRS está establecida

| pi@raspberrypi:~                                                                                                    | V A X |  |
|----------------------------------------------------------------------------------------------------|-------|--|
| Archivo Editar Pestañas Ayuda                                                                                                    |       |  |
| pi@raspberrypi:~ \$ ping -c4 8.8.8.8<br>PING 8.8.8.8 (8.8.8.8) 56(84) bytes of data.<br>64 bytes from 8.8.8.8: icmp_seq=1 ttl=114 time=838 ms<br>64 bytes from 8.8.8.8: icmp_seq=2 ttl=114 time=428 ms<br>64 bytes from 8.8.8.8: icmp_seq=3 ttl=114 time=368 ms<br>64 bytes from 8.8.8.8: icmp_seq=4 ttl=114 time=387 ms |       |  |
| --- 8.8.8.8 ping statistics ---<br>4 packets transmitted, 4 received, 0% packet loss, time 4ms<br>rtt min/avg/max/mdev = 368.059/505.271/837.966/193.322 ms<br>pi@raspberrypi:~ \$                                                                                                    |       |  |

**Figura 22-2:** Verificación de conexión a internet del módulo GSM/GPRS

**Realizado por:** Barriga, Cristian, 2021.

En la figura 23-2 se ilustra el dispositivo de localización con sus módulos conectados a la Raspberry Pi como se detallaron también en el diseño lógico.

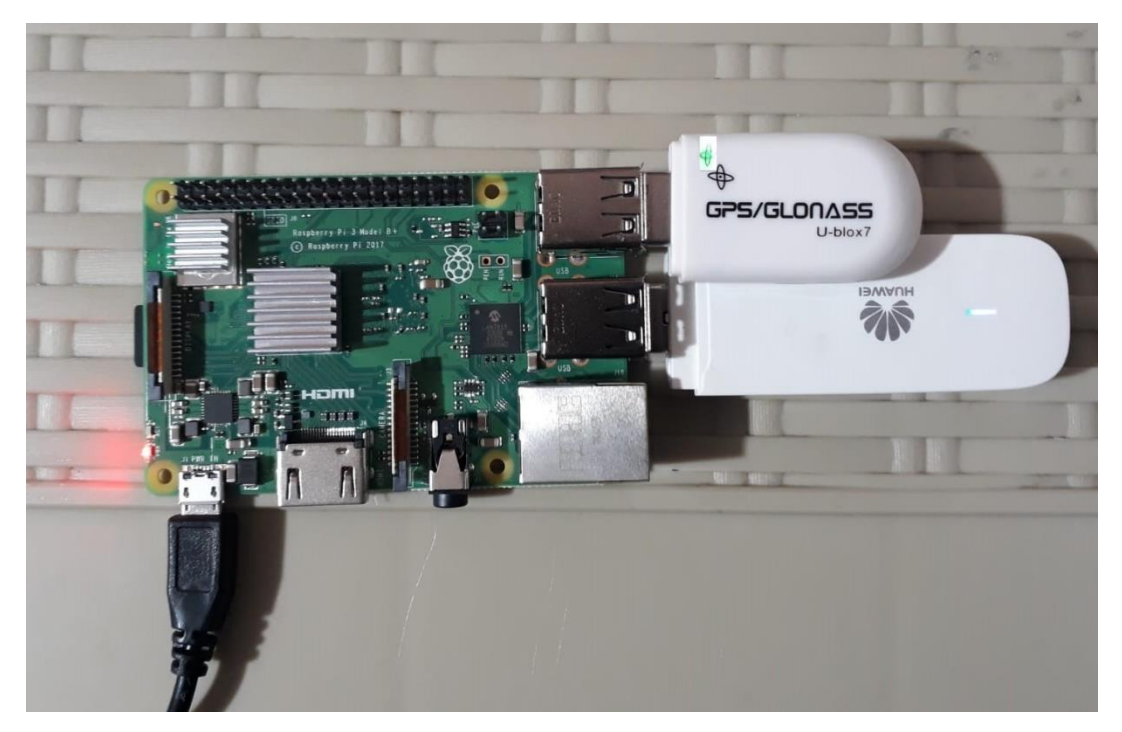

 **Figura 23-2:** Implementación física del dispositivo de localización  **Realizado por:** Barriga, Cristian, 2021.

### *2.3.2.3. Servidor de Localización*

#### **Creación de la Base de Datos**

La Base de Datos se desarrolla en el sitio Ionos, una empresa dedicada al servicio de alojamiento web. Utilizamos el administrador PHP MyAdmin para poder gestionar MySQL. Posee una interfaz gráfica para poder crear, modificar, eliminar y administrar todos los recursos que necesitamos para manejar la Base de Datos.

Los pasos para crear la Base de Datos se detallan a continuación:

- 1. Registrarse en la página de Ionos y después loguearse.
- 2. Crear un usuario y contraseña para ingresar al gestor de la base de datos.
- 3. Crear una base de datos nueva.
- 4. Elegir la base de datos a utilizar para los diferentes campos.
- 5. Guardar la base de datos.
- 6. Crear una tabla para almacenar la información de los usuarios **(Tabla – Usuario).**
- 7. Crear una tabla para guardar la información de la página web **(Tabla - Datos).**
- 8. Crear una tabla para recolectar la información receptada del dispositivo de localización **(Tabla - Posición).**

Las tablas creadas se pueden observar en el **ANEXO D.**

## *2.3.2.4. Interfaz de Usuario*

### **Creación de la Página Web**

Los pasos que se desarrollan para la creación de la Pagina Web se indican a continuación:

- 1. Creación y registro en la cuenta Ionos.
- 2. Instalación del servidor web Apache.
- 3. Creación de la página **(conexion.php)**.
- 4. Creación de la página web **(index.php)**.
- 5. Creación de la página web **(registro.php)**.
- 6. Creación de la página web principal **(gps.php)**.
- 7. Creación de la página **(historico.php)**.
- 8. Creación de la página web **(perfil.php)**.
- 9. Creación de la página web **(datos.php).**
- 10. Creación de la página web **(insertar.php)**.
- 11. Creación de la página web **(contraseña.php)**
- 12. Asignamos el dominio (prontaxi-gps.com) que direcciona al servidor web para el acceso desde internet.

El **ANEXO E** muestra las páginas creadas de la plataforma de monitoreo, que funcionan junto con la creación de las tablas en la base de datos; de acuerdo al diagrama de flujo que se presenta en la figura 24-2.

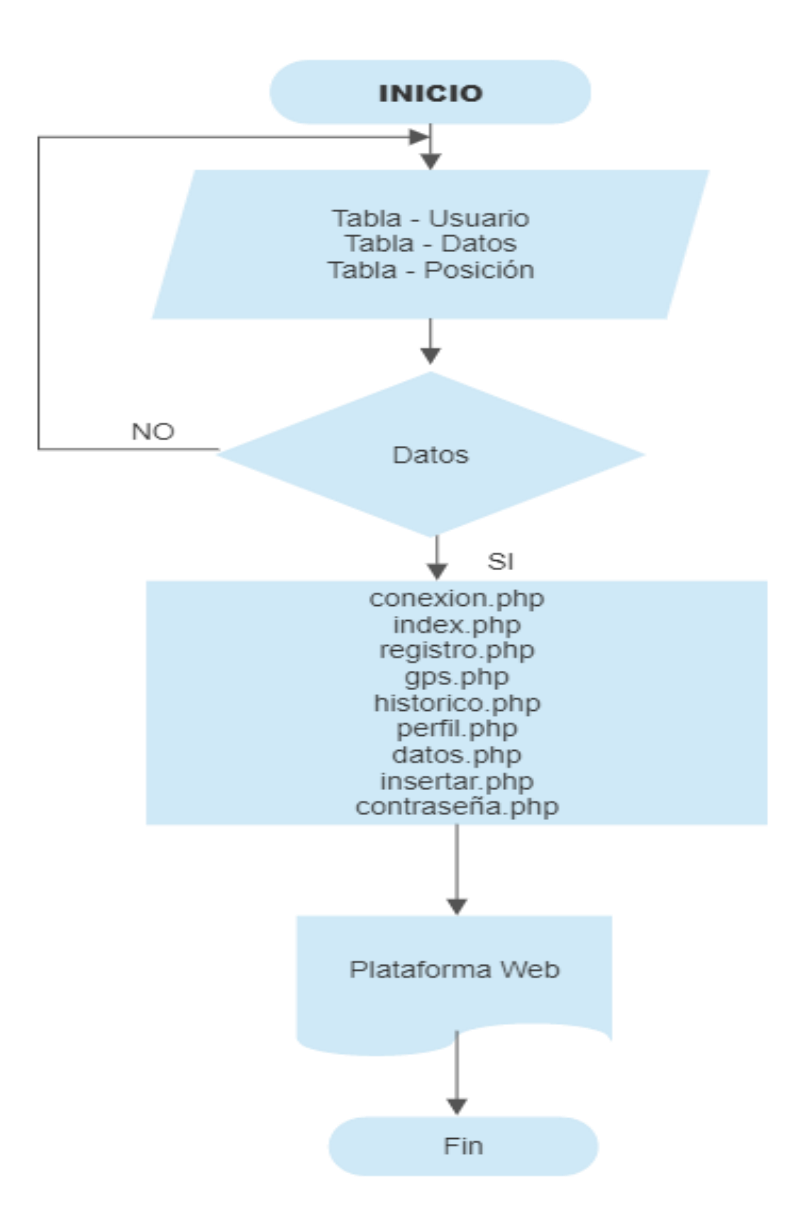

 **Figura 24-2:** Diagrama de flujo para el funcionamiento de la página web  **Realizado por:** Barriga, Cristian, 2021.

- **Tabla – Usuario:** los datos como: identificación, usuario, contraseña, unidad, correo; se llenan en esta tabla.
- **Tabla – Datos:** los datos como: identificación, correo, entre otros; se llenan en esta tabla.
- **Tabla – Posición:** los datos (tiempo, posición, unidad, numero de satélites, latitud, longitud; se llenan en esta tabla.

Creación de las diferentes páginas que contiene la plataforma:

- **conexion.php:** enlaza la información con la base de datos.
- **index.php:** ingreso a la plataforma de monitoreo en tiempo real.
- **registro.php:** lleva el control de todos los usuarios que se loguean en la plataforma.
- **gps.php:** localiza el automóvil por medio de las API de Google.
- **historico.php:** lleva el registro de los recorridos efectuados por parte de los automóviles.
- **perfil.php:** administra y controla los datos de los usuarios.
- **datos.php:** visualiza los datos que se formen en el terminal móvil en tiempo real.
- **insertar.php:** realiza la comunicación del terminal móvil con la base de datos, mediante la inserción de los datos.
- **contraseña.php:** cambia la contraseña que permite el acceso a la página web del lado del cliente.

El resultado final es la página de monitoreo en tiempo real, que se visualiza en la figura 25-2 que nos permitirá tener el posicionamiento de los vehículos de servicio público a través de todos los procesos y funciones creadas anteriormente.

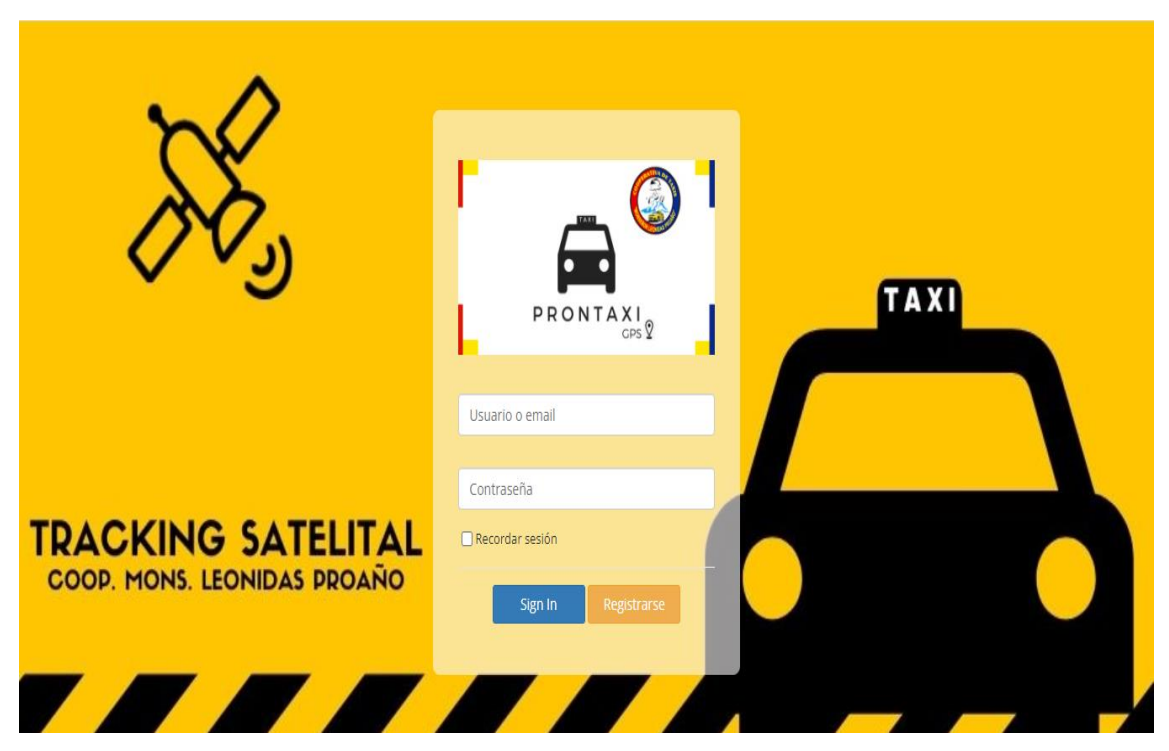

**Figura 25-2:** Página de inicio de la plataforma de rastreo satelital

**Realizado por:** Barriga, Cristian, 2021.

#### **2.4.Implementación del Prototipo de monitoreo en tiempo real**

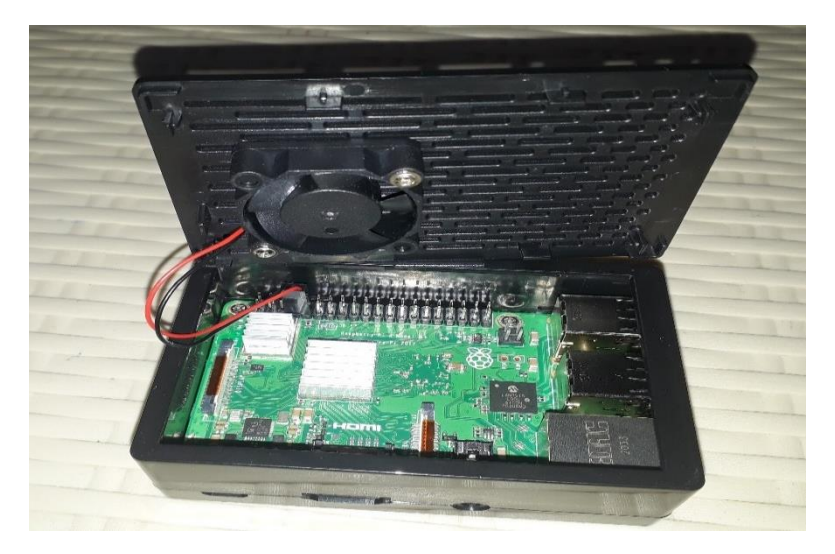

#### *2.4.1. Implementación de la Raspberry Pi en la carcasa*

 **Figura 26-2:** Instalación de la tarjeta en la carcasa  **Realizado por:** Barriga, Cristian, 2021.

El dispositivo de localización se coloca sobre una carcasa propio de la Raspberry Pi, se ubican dos disipadores, también se sitúa un ventilador para ayudar a disipar el calor generado por el procesamiento que realiza la tarjeta. Ver figura 26-2.

### *2.4.2. Implementación del dispositivo de localización en el Taxi*

Para la instalación en las unidades de servicio público, se basa en el siguiente esquema que se puede ver en la figura 27-2.

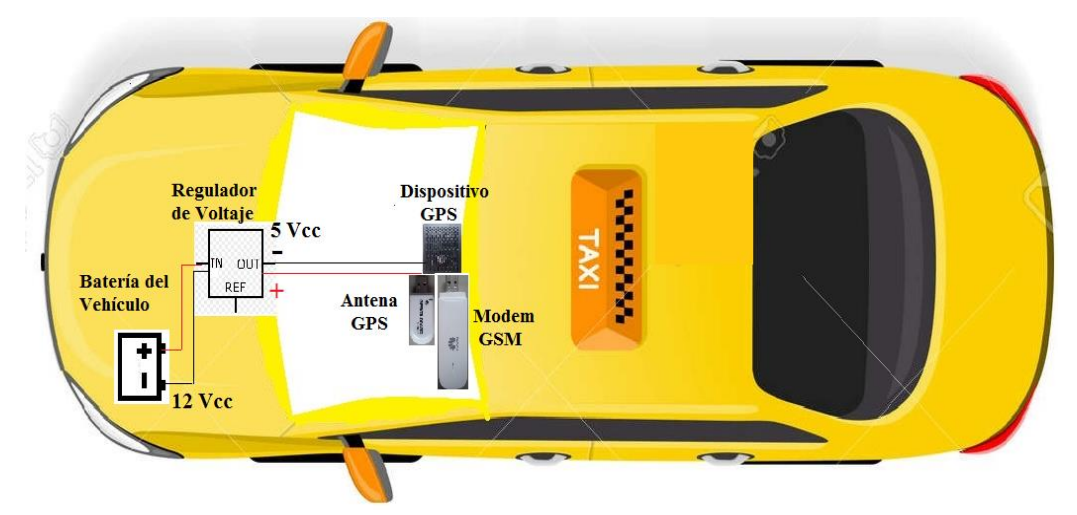

**Figura 27-2:** Diagrama esquemático de instalación del dispositivo de localización  **Realizado por:** Barriga, Cristian, 2021.

La Raspberry Pi necesita un voltaje de 5V – 3A, por lo que se optó por utilizar un regulador de voltaje, ver figura 28-2; este obtiene los 12V de la batería del automóvil como se indica en la figura 29-2 y a la salida entrega el voltaje necesario para iniciar el funcionamiento del dispositivo.

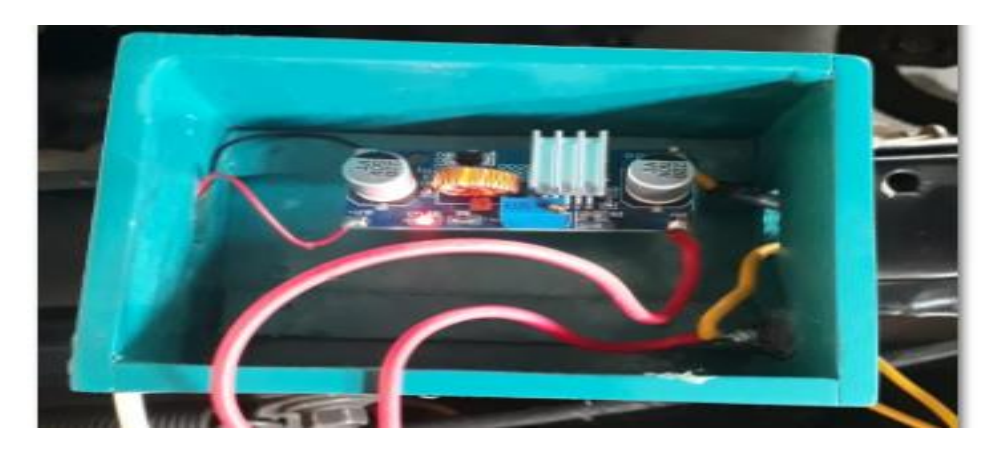

 **Figura 28-2:** Regulador de Voltaje (5V/3A) para alimentar a la Raspberry Pi  **Realizado por:** Barriga, Cristian, 2021.

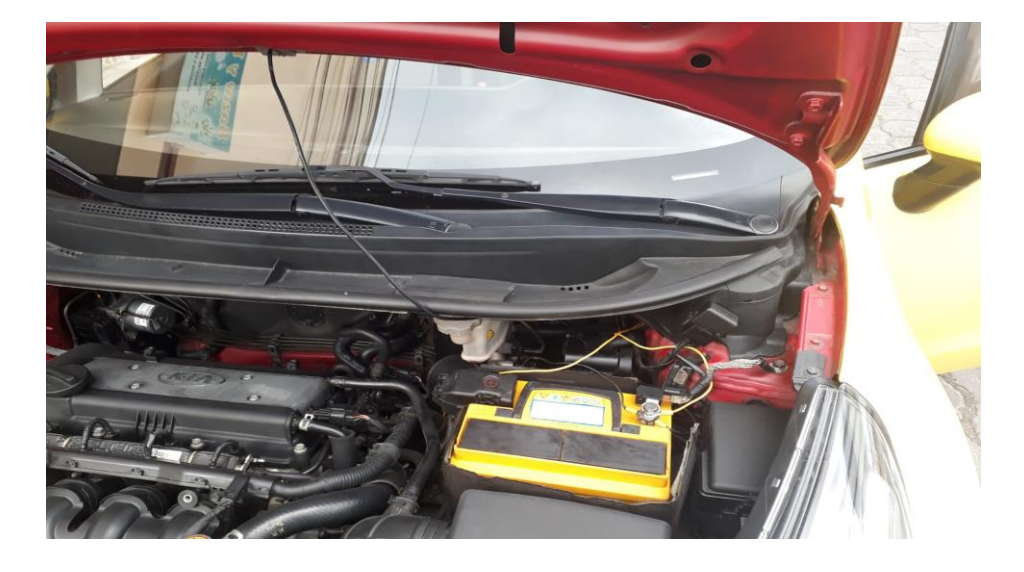

 **Figura 29-2:** Alimentación de la batería hacia el regulador, (Cables amarillos) **Realizado por:** Barriga, Cristian, 2021.

El dispositivo está colocado en un lugar fijo y estable, la mejor opción es instalarlo en el parabrisas del vehículo; permitiendo que tanto la antena GPS y el Modem GSM puedan recibir las señales sin ningún tipo de interferencia. La antena GPS está conectada al dispositivo por medio de la interfaz USB, mientras que para el Módulo GSM se añade un extensor USB que está igualmente conectado a otra interfaz USB del dispositivo; logrando que ambos módulos estén alejados y puedan trabajar eficientemente sin ningún inconveniente.

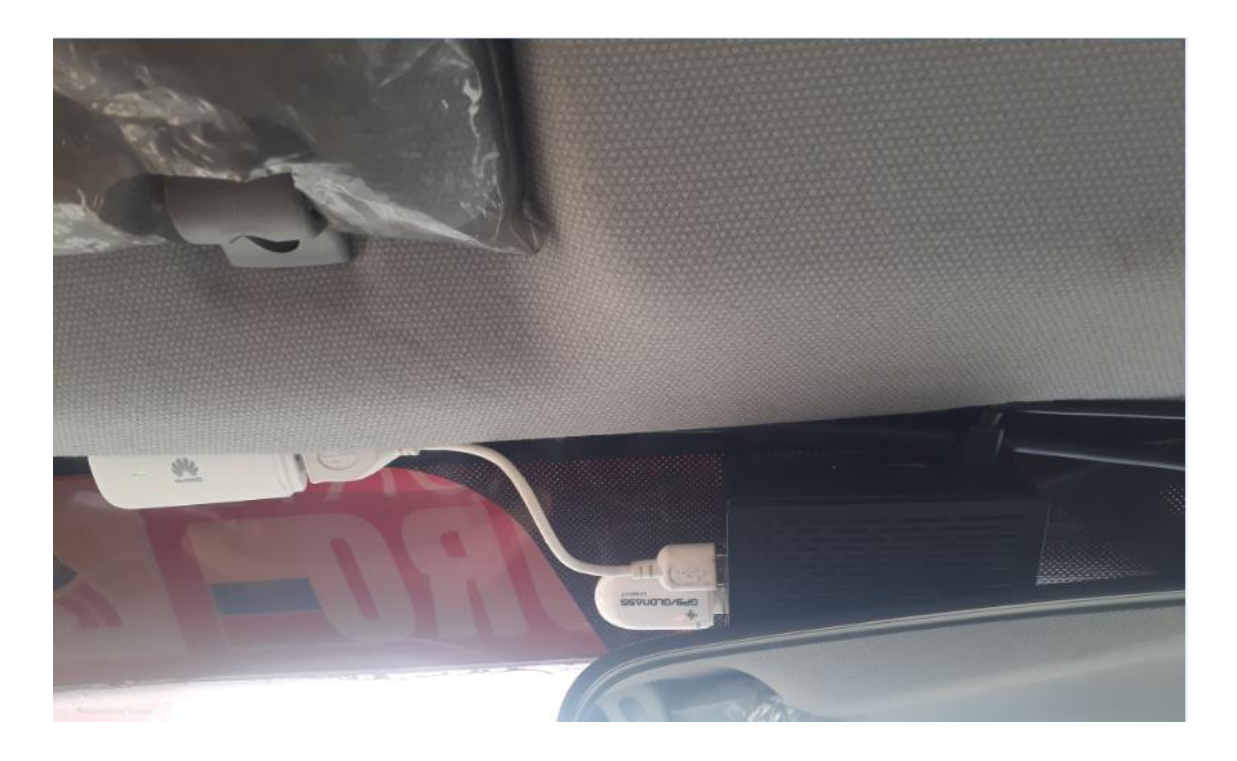

**Figura 30-2:** Vista frontal del dispositivo de localización en el Taxi **Realizado por:** Barriga, Cristian, 2021.

En la figura 30-2 se observa la parte frontal de como el dispositivo de localización está instalado en el parabrisas del vehículo y en la figura 31-2 una vista más ampliada del dispositivo.

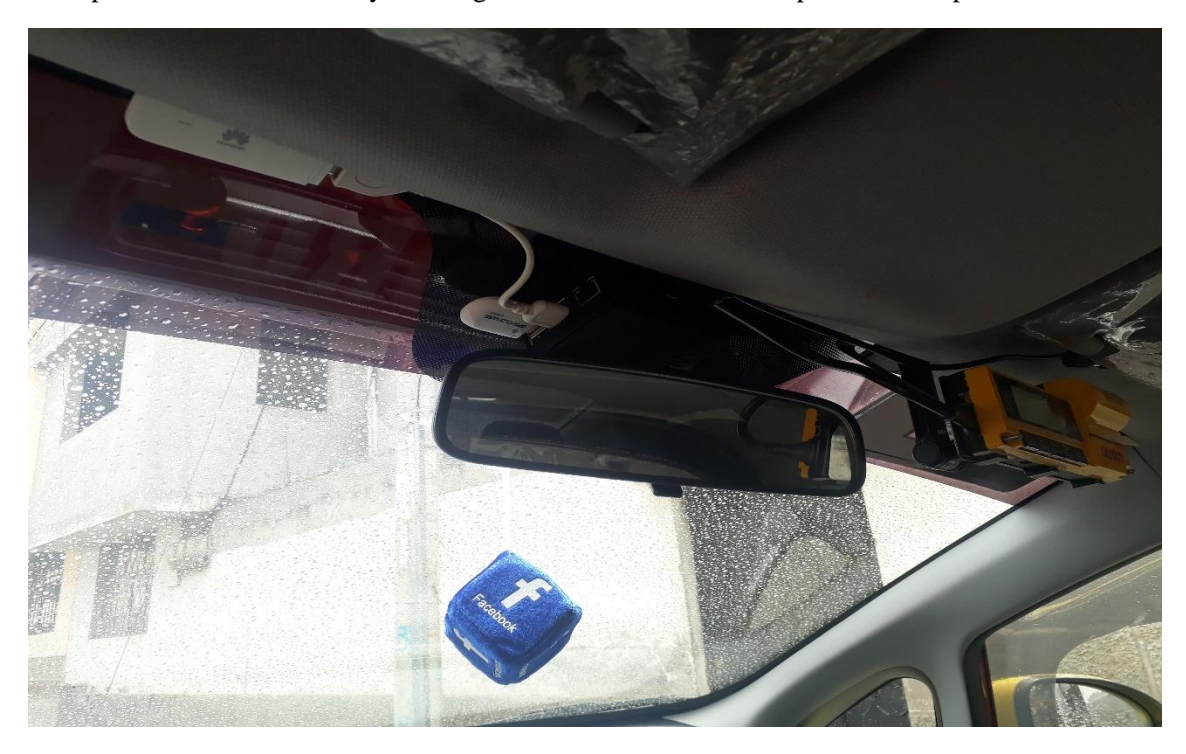

**Figura 31-2:** Dispositivo de localización instalado en el Taxi **Realizado por:** Barriga, Cristian, 2021

# **CAPÍTULO III**

#### **3. PRUEBAS Y RESULTADOS DEL PROTOTIPO**

El funcionamiento del dispositivo evalúa parámetros, que indican que el dispositivo está validado para que opere y funcione de manera correcta.

#### **3.1.Descripción de las pruebas a realizar**

Las pruebas que se realizan al dispositivo se detallan a continuación:

- **Rendimiento.-**se logra al comparar las rutas realizadas por el sistema de monitoreo en tiempo real, con las de la plataforma en línea Google My Maps, y esta al ser un servicio de navegación de referencia de alta precisión nos brinda confiabilidad.
- **Fiabilidad.-** se recolectan las coordenadas (Latitud Longitud) del sistema de monitoreo en tiempo real y se compara con las coordenadas del GPS Garmin Oregon 650, para después calcular el error porcentual de los valores obtenidos y obtener una relación en metros.

La ecuación 1-3 indica la fórmula para calcular el error porcentual.

$$
EP = \frac{|\text{Valor medido} - \text{Valor real}|}{\text{Valor real}} \times 100\%
$$
 (1-3)

Los siguientes datos, nos ayudarán hacer las respectivas conversiones:

- $1^{\circ}$  = 111318,845 metros
- $1'' = 1855,31408$  metros
- $1' = 30,92$  metros

#### **3.2.Escenarios de las pruebas a realizar**

Se seleccionan 5 vehículos y 5 rutas, que frecuentemente realizan las unidades; considerando que estas rutas pueden representar algún riesgo o peligro para el conductor debido a que las unidades están saliendo del perímetro urbano. Con el monitoreo en tiempo real que se realice a cada unidad se tiene la posición del vehículo, para de esta forma tener el rastreo y la seguridad tanto del conductor como del vehículo.

## *3.2.1. Escenario 1 – Ruta #1*

El escenario corresponde a un recorrido normal de una jornada diaria de trabajo que realiza el Taxi #1, el recorrido inicia desde la parada #1 de la Cooperativa, ubicada en las calles Avda. 21 de Abril y Galo Plaza Lasso (Complejo la Panadería) y termina en las calles Avda. Edelberto Bonilla Oleas y Medellín (Barrio Los Laureles).

## *3.2.1.1. Datos del Vehículo*

En la tabla 1-3 se muestran los datos del vehículo así como de la persona que conduce el vehículo.

| Campo                | Valor               |
|----------------------|---------------------|
| Nombre del conductor | Rafael Carrillo     |
| Placa                | HAA - 3577          |
| Marca del vehículo   | <b>FAW</b>          |
| Disco de la unidad   | 4126                |
| Ruta                 | Parada #1 – Mercado |
|                      | Mayorista           |
| Tiempo de recorrido  | 40 minutos          |

 **Tabla 1-3:** Datos Taxi #1

 **Realizado por:** Barriga, Cristian, 2021.

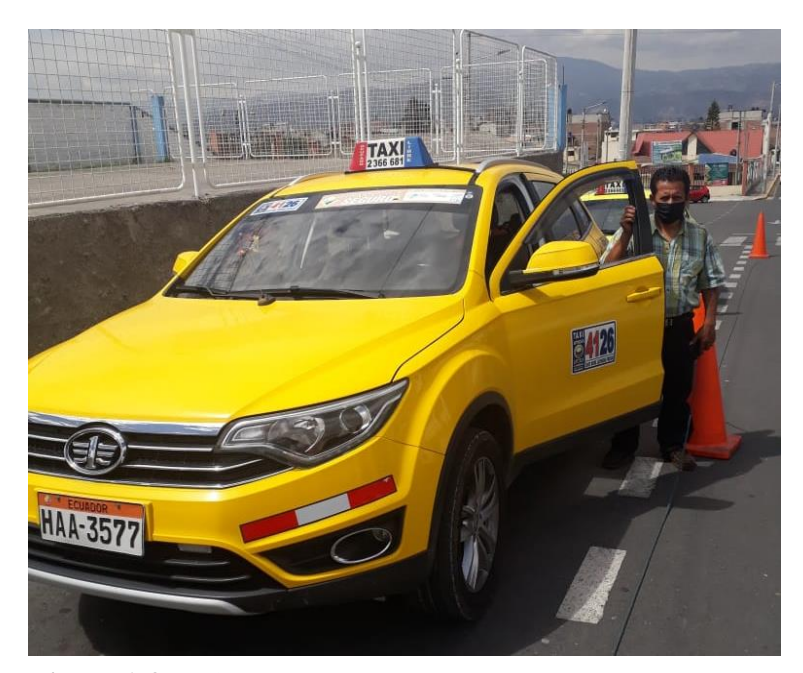

 **Figura 1-3:** Unidad 4126  **Realizado por:** Barriga, Cristian, 2021.
### *3.2.1.2. Prueba de Rendimiento*

Con el dispositivo implementado en el Taxi #1 se procedió hacer el rastreo satelital, el recorrido dura aproximadamente 40 minutos iniciando a las 15:30 hasta 16:10

La trayectoria, se verifica observando la ruta obtenida por el sistema de monitoreo en tiempo real, como se indica en la figura 2-3 y se compara con la ruta de la plataforma Google My Maps, como se indica en la figura 3-3.

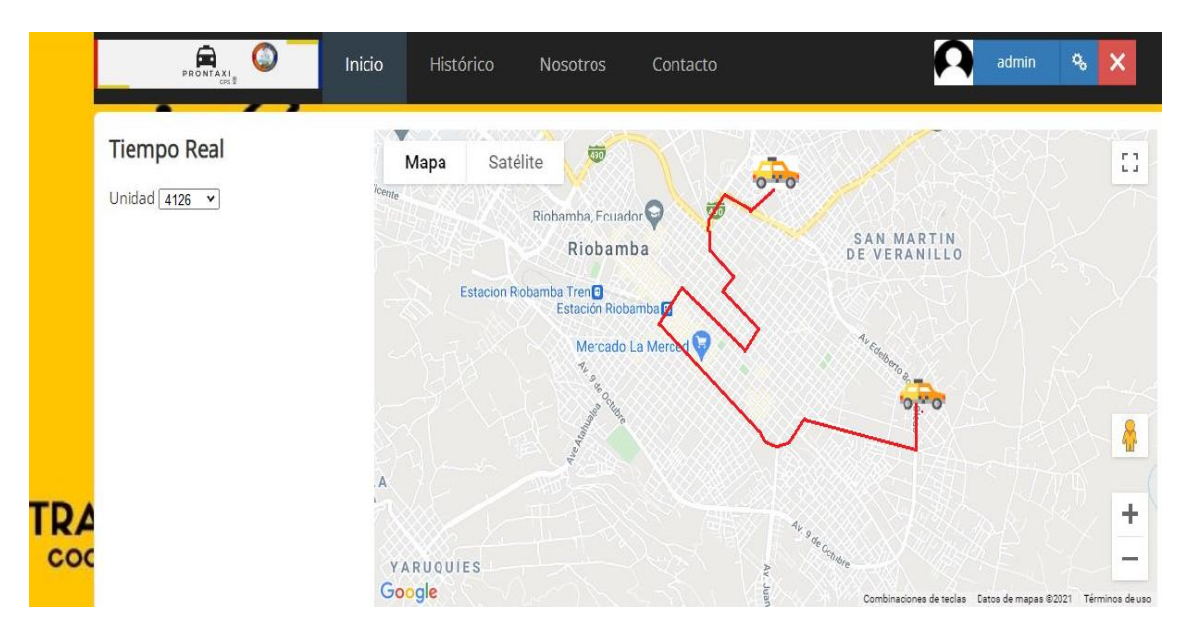

**Figura 2-3:** Ruta obtenida por el sistema de monitoreo en tiempo real del Taxi # 1 **Realizado por:** Barriga, Cristian, 2021.

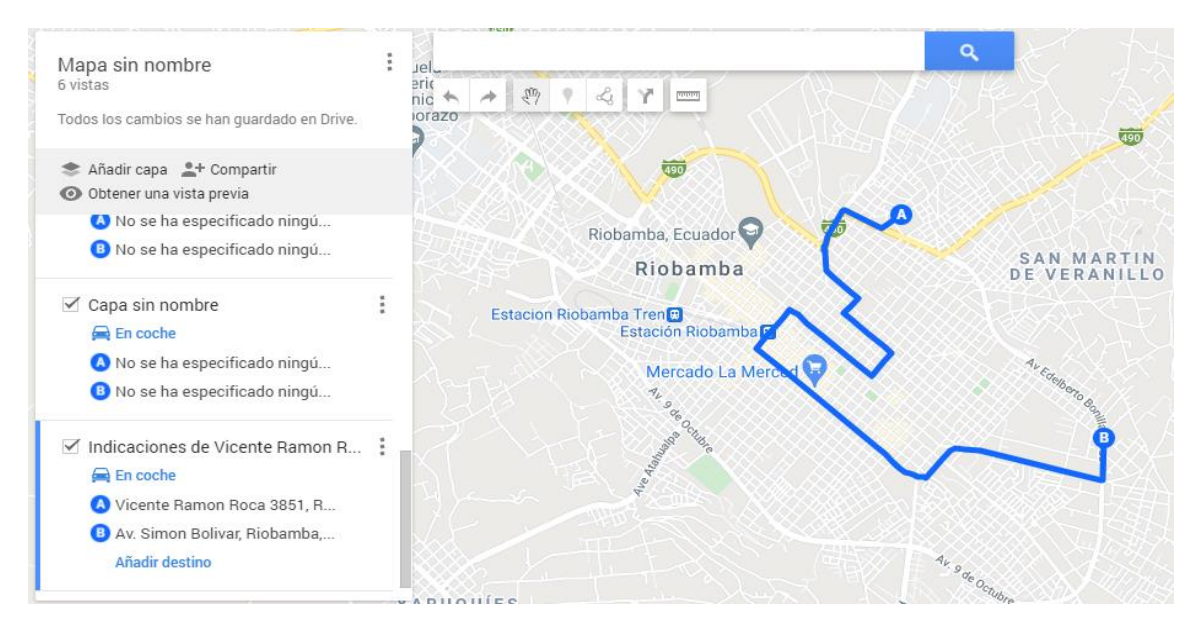

**Figura 3-3:** Ruta obtenida de Google My Maps en el Taxi # 1

**Realizado por:** Barriga, Cristian, 2021.

Comparando la figura 2-3 y la figura 3-3 se verifica que el sistema de monitoreo en tiempo real está realizando el mismo recorrido que la plataforma de referencia, se concluye que el sistema funciona correctamente.

### *3.2.1.3. Prueba de Fiabilidad*

Para evaluar la fiabilidad del sistema se recolectan las coordenadas tanto del sistema de monitoreo en tiempo real, como las recolectadas por parte del GPS Garmin Oregon 650 en diferentes sitios durante la ruta realizada por el Taxi # 1, como se indican en las siguientes tablas:

|          | Latitud   | Longitud   |
|----------|-----------|------------|
| Punto 1  | $-1.6610$ | -78.6440   |
| Punto 2  | $-1.6619$ | -78.6454   |
| Punto 3  | $-1.6645$ | -78.6494   |
| Punto 4  | $-1.6651$ | $-78.6493$ |
| Punto 5  | $-1.6719$ | $-78.6452$ |
| Punto 6  | $-1.6720$ | -78.6452   |
| Punto 7  | $-1.6704$ | -78.6493   |
| Punto 8  | $-1.6800$ | $-78.6314$ |
| Punto 9  | $-1.6710$ | $-78.6356$ |
| Punto 10 | $-1.6653$ | -78.6402   |

 **Tabla 2-3:** Coordenadas tomadas por el sistema de monitoreo en tiempo real en el Escenario 1.

 **Realizado por:** Barriga, Cristian, 2021.

|         | Latitud   | Longitud   |
|---------|-----------|------------|
| Punto 1 | $-1.6608$ | $-78.6439$ |
| Punto 2 | $-1.6608$ | $-78.6478$ |
| Punto 3 | $-1.6633$ | $-78.6497$ |
| Punto 4 | $-1.6683$ | $-78.6481$ |
| Punto 5 | $-1.6719$ | -78.6478   |
| Punto 6 | $-1.6717$ | $-78.6475$ |
| Punto 7 | $-1.6692$ | $-78.6503$ |
| Punto 8 | $-1.6803$ | $-78.6336$ |

 **Tabla 3-3:** Coordenadas tomadas con el GPS Garmin Oregon 650 en el Escenario 1.

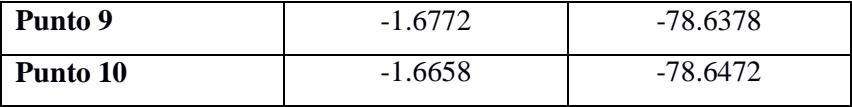

 **Realizado por:** Barriga, Cristian, 2021.

Una vez obtenidas las coordenadas se realizan los cálculos del error porcentual. En la tabla 4-3 se puede observar, según la ecuación 1-3, que el error promedio en latitud es 0,08455%, el error promedio en longitud es 0,0026% dando un promedio total de error de 0.0436 % en el Escenario 1.

|                       | <b>Error Porcentual</b> |          |
|-----------------------|-------------------------|----------|
|                       | Latitud                 | Longitud |
| Punto 1               | 0.0083%                 | 0.0001%  |
| Punto 2               | 0.0662%                 | 0.0030\% |
| Punto 3               | 0.0721\%                | 0.0003\% |
| Punto 4               | 0.1918%                 | 0.0015%  |
| Punto 5               | $0\%$                   | 0.0033%  |
| Punto 6               | 0.0179%                 | 0.0029%  |
| Punto 7               | 0.0718%                 | 0.0012\% |
| Punto 8               | 0.01785%                | 0.0027%  |
| Punto 9               | 0.3696%                 | 0.0027%  |
| Punto 10              | 0.0300\%                | 0.0089%  |
| Promedio              | $0.0845\%$              | 0.0026%  |
| <b>Promedio total</b> | 0.0436%                 |          |

**Tabla 4-3:** Error porcentual en el Escenario 1.

 **Realizado por:** Barriga, Cristian, 2021

El GPS Garmin Oregon 650 posee una precisión promedio de 1.15 metros; esto de acuerdo a sus especificaciones técnicas. Ver **ANEXO G.** Esta precisión se utiliza para los demás escenarios.

La tabla 5-3 indica la precisión en cada uno de los puntos en el Escenario 1. Aplicando una regla de tres se obtienen los siguientes resultados:

|                       | Precisión (metros)              |                       |
|-----------------------|---------------------------------|-----------------------|
|                       | Latitud                         | Longitud              |
| Punto 1               | 0.009 <sub>m</sub>              | 0 <sub>m</sub>        |
| Punto 2               | $0.076 \text{ m}$               | $0.003 \; \mathrm{m}$ |
| Punto 3               | $0.082 \text{ m}$               | 0 <sub>m</sub>        |
| Punto 4               | $0.220 \text{ m}$               | $0.001 \; \mathrm{m}$ |
| Punto 5               | 0 <sub>m</sub>                  | $0.003 \; \mathrm{m}$ |
| Punto 6               | $0.020 \text{ m}$               | $0.003 \; \mathrm{m}$ |
| Punto 7               | $0.082 \text{ m}$               | $0.001 \; \mathrm{m}$ |
| Punto 8               | $0.020 \text{ m}$               | $0.003 \; \mathrm{m}$ |
| Punto 9               | $0.425 \text{ m}$               | $0.003 \; \mathrm{m}$ |
| Punto 10              | $0.034 \text{ m}$               | $0.010 \text{ m}$     |
| Promedio              | $0.096 \; \mathrm{m}$           | $0.002 \;{\rm m}$     |
| <b>Promedio total</b> | $0.05 \text{ m} = 5 \text{ cm}$ |                       |

 **Tabla 5-3:** Precisión del sistema de monitoreo en tiempo real

 **Realizado por:** Barriga, Cristian, 2021

El promedio total obtenido de la tabla 5-3 nos indica que el sistema de monitoreo en tiempo real tiene un margen de error de 0.05 m representado por el 0.0436% de la tabla 4-3, lo que significa que la precisión del GPS del sistema de monitoreo en tiempo real, es 5cm más que la del Garmin, dando como resultado 1.20 metros de precisión.

### *3.2.2. Escenario 2 – Ruta #2*

El escenario corresponde a un tramo del recorrido de una carrera que realiza el Taxi #2, el recorrido inicia desde las calles Venezuela y Juan Montalvo (Barrio Didonato) y termina en el Parque central de San Andrés.

### *3.2.2.1. Datos del Vehículo*

En la tabla 6-3 se muestran los datos del vehículo así como de la persona que conduce el vehículo.

| Campo                | Valor          |
|----------------------|----------------|
| Nombre del conductor | Fausto Guevara |
| Placa                | HAA - 1670     |
| Marca del vehículo   | Chevrolet      |

 **Tabla 6-3:** Datos Taxi #2

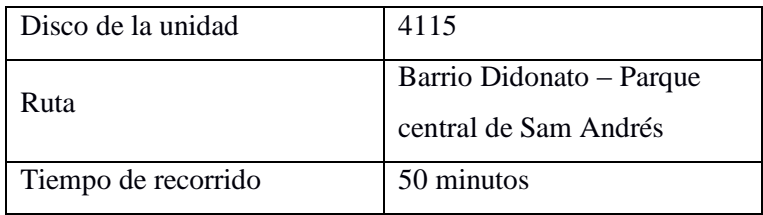

 **Realizado por:** Barriga, Cristian, 2021.

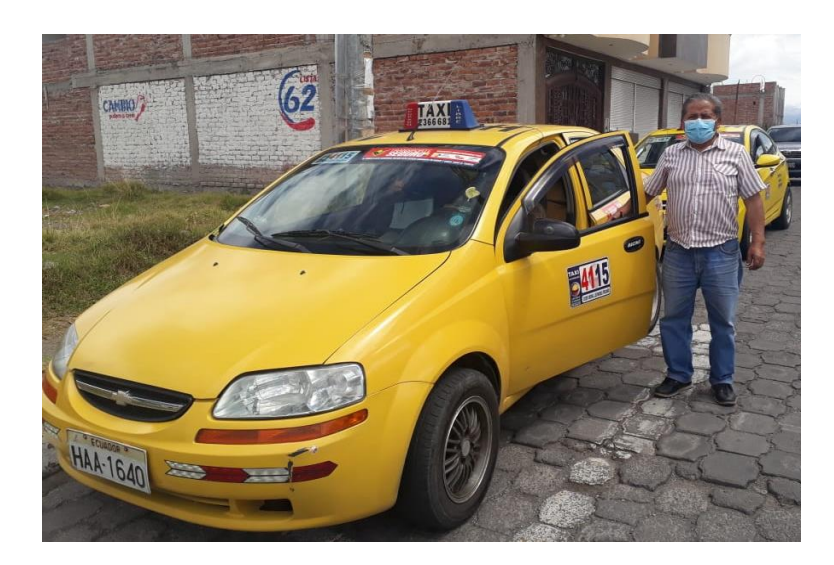

 **Figura 4-3:** Unidad 4115  **Realizado por:** Barriga, Cristian, 2021

## *3.2.2.2. Prueba de Rendimiento*

Con el dispositivo implementado en el Taxi # 2 se procedió hacer el rastreo satelital, el recorrido dura aproximadamente 50 minutos iniciando a las 16:20 hasta las 17:10.

La trayectoria, se verifica observando la ruta obtenida por el sistema de monitoreo en tiempo real, como se indica en la figura 5-3 y se compara con la ruta de la plataforma Google My Maps, como se indica en la figura 6-3.

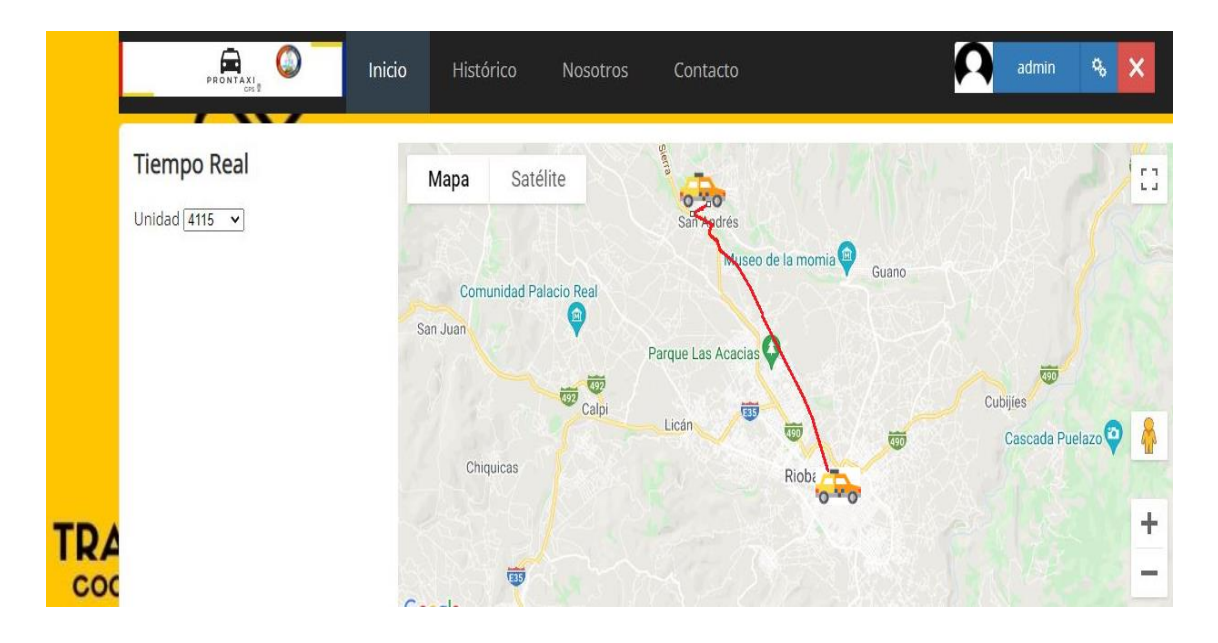

**Figura 5-3:** Ruta obtenida por el sistema de monitoreo en tiempo real del Taxi # 2 **Realizado por:** Barriga, Cristian, 2021.

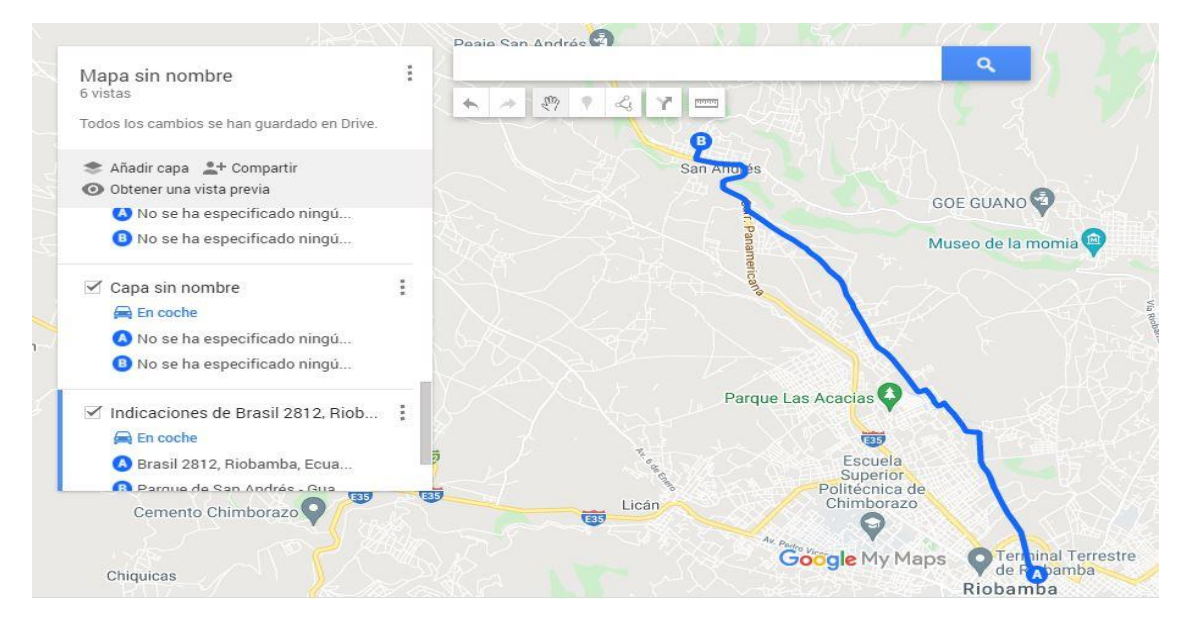

**Figura 6-3:** Ruta obtenida de Google My Maps en el Taxi # 2 **Realizado por:** Barriga, Cristian, 2021.

Comparando la figura 5-3 y la figura 6-3 se verifica que el sistema de monitoreo en tiempo real está realizando el mismo recorrido que la plataforma de referencia, se concluye que el sistema funciona correctamente.

## *3.2.2.3. Prueba de Fiabilidad*

Para evaluar la fiabilidad del sistema se recolectan las coordenadas tanto del sistema de monitoreo en tiempo real, como las recolectadas por parte del GPS Garmin Oregon 650 en diferentes sitios durante la ruta realizada por el Taxi # 2, como se indican en las siguientes tablas:

|          | Latitud   | Longitud   |
|----------|-----------|------------|
| Punto 1  | $-1.6654$ | $-78.6504$ |
| Punto 2  | $-1.6629$ | $-78.6533$ |
| Punto 3  | $-1.6557$ | $-78.6572$ |
| Punto 4  | $-1.6549$ | $-78.6576$ |
| Punto 5  | $-1.6342$ | $-78.6676$ |
| Punto 6  | $-1.6162$ | -78.6811   |
| Punto 7  | $-1.6157$ | $-78.6814$ |
| Punto 8  | $-1.5995$ | $-78.6958$ |
| Punto 9  | $-1.5990$ | -78.6960   |
| Punto 10 | $-1.5915$ | $-78.7029$ |

 **Tabla 7-3:** Coordenadas tomadas por el sistema de monitoreo en tiempo real en el Escenario 2.

 **Realizado por:** Barriga, Cristian, 2021.

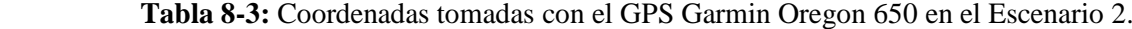

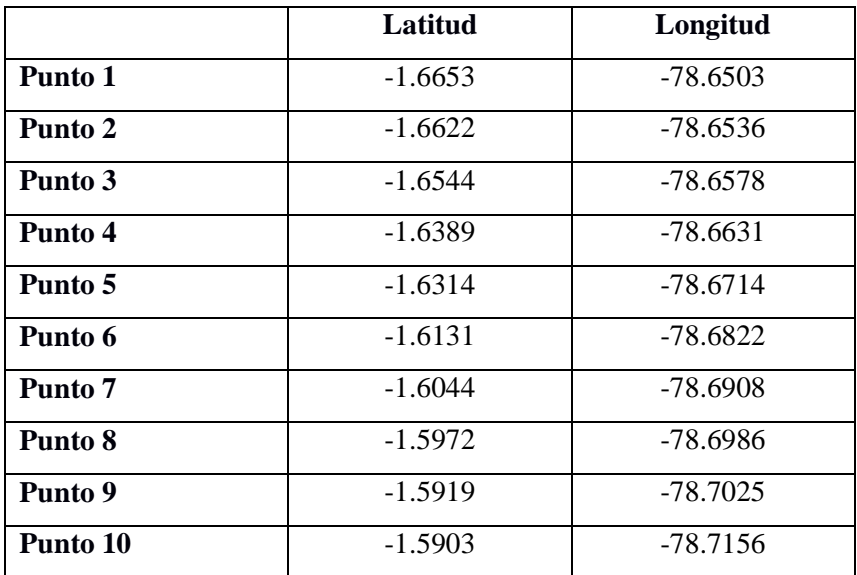

 **Realizado por:** Barriga, Cristian, 2021.

Una vez obtenidas las coordenadas se realizan los cálculos del error porcentual. En la tabla 9-3 se puede observar, según la ecuación 1-3, que el error promedio en latitud es 0,2836 %, el error promedio en longitud es 0,0047 % dando un promedio total de error de 0.1441 % en el Escenario 2.

|                       | <b>Error Porcentual</b> |            |
|-----------------------|-------------------------|------------|
|                       | Latitud                 | Longitud   |
| Punto 1               | 0.0060%                 | 0.0001%    |
| Punto 2               | 0.0421\%                | 0.0003%    |
| Punto 3               | 0.0785%                 | 0.0007%    |
| Punto 4               | 0.9762%                 | 0.0002%    |
| Punto 5               | 0.1716%                 | 0.0048%    |
| Punto 6               | 0.1921\%                | 0.0013\%   |
| Punto 7               | 0.7043\%                | 0.0119%    |
| Punto 8               | 0.1440\%                | 0.0035%    |
| Punto 9               | 0.4460%                 | 0.0082%    |
| Punto 10              | 0.0754%                 | 0.0161%    |
| <b>Promedio</b>       | $0.2836\%$              | $0.0047\%$ |
| <b>Promedio total</b> | 0.1441%                 |            |

 **Tabla 9-3:** Error porcentual en el Escenario 2.

 **Realizado por:** Barriga, Cristian, 2021

La tabla 10-3 indica la precisión en cada uno de los puntos en el Escenario 2. Aplicando una regla de tres se obtienen los siguientes resultados:

|         | Precisión (metros)   |                       |
|---------|----------------------|-----------------------|
|         | Latitud              | Longitud              |
| Punto 1 | $0.006 \text{ m}$    | 0 <sub>m</sub>        |
| Punto 2 | $0.048 \text{ m}$    | $0.003 \; \mathrm{m}$ |
| Punto 3 | $0.090 \text{ m}$    | 0 <sub>m</sub>        |
| Punto 4 | $1.12 \; \mathrm{m}$ | 0 <sub>m</sub>        |
| Punto 5 | $0.197 \text{ m}$    | $0.005 \; \mathrm{m}$ |
| Punto 6 | $0.220 \text{ m}$    | $0.001 \; \mathrm{m}$ |
| Punto 7 | $0.809 \text{ m}$    | $0.013 \text{ m}$     |
| Punto 8 | $0.165 \text{ m}$    | $0.004 \text{ m}$     |
| Punto 9 | $0.512 \text{ m}$    | $0.009$ m             |

 **Tabla 10-3**: Precisión del sistema de monitoreo en tiempo real.

| Punto 10              | $0.086 \text{ m}$                | $0.018 \text{ m}$     |
|-----------------------|----------------------------------|-----------------------|
| Promedio              | $0.325 \text{ m}$                | $0.005 \; \mathrm{m}$ |
| <b>Promedio total</b> | $0.17 \text{ m} = 17 \text{ cm}$ |                       |

 **Realizado por:** Barriga, Cristian, 2021

El promedio total obtenido de la tabla 10-3 nos indica que el sistema de monitoreo en tiempo real tiene un margen de error de 0.17 m representado por el 0.1441% de la tabla 9-3, lo que significa que la precisión del GPS del sistema de monitoreo en tiempo real es 17 cm más que la del Garmin, dando como resultado 1.32 metros de precisión.

# *3.2.3. Escenario 3 – Ruta #3*

El escenario corresponde al recorrido de una carrera que realiza el Taxi #3, el recorrido inicia desde las calles Guayaquil y Luxemburgo (Barrio Los Laureles) y termina en la parroquia de Punín.

## *3.2.3.1. Datos del Vehículo*

En la tabla 11-3 se muestran los datos del vehículo así como de la persona que conduce el vehículo.

| Campo                | Valor                             |
|----------------------|-----------------------------------|
| Nombre del Conductor | Freddy Zurita                     |
| Placa                | HBA - 8823                        |
| Marca                | Hyundai Accent                    |
| Disco de la Unidad   | 4183                              |
| Ruta                 | Guayaquil y Luxemburgo -<br>Punin |
| Tiempo de recorrido  | 60 minutos                        |

**Tabla 11-3:** Datos Taxi #3

 **Realizado por:** Barriga, Cristian, 2021.

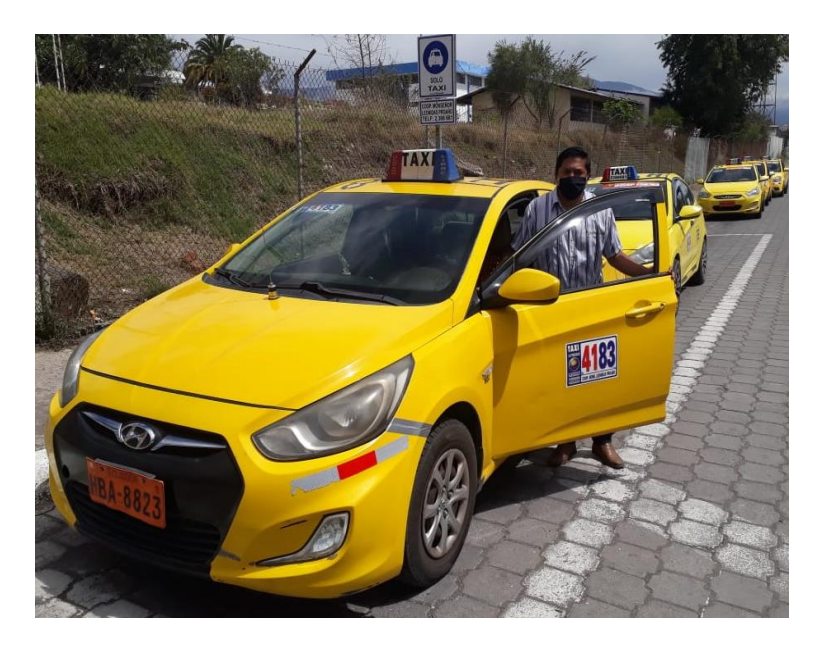

 **Figura 7-3:** Unidad 4183  **Realizado por:** Barriga, Cristian, 2021.

## *3.2.3.2. Prueba de Rendimiento*

Con el dispositivo implementado en el Taxi # 3 se procedió hacer el rastreo satelital, el recorrido dura aproximadamente 60 minutos, iniciando a las 18:00 hasta 19:00.

La trayectoria, se verifica observando la ruta obtenida por el sistema de monitoreo en tiempo real, como se indica en la figura 8-3 y se compara con la ruta de la plataforma Google My Maps, como se indica en la figura 9-3.

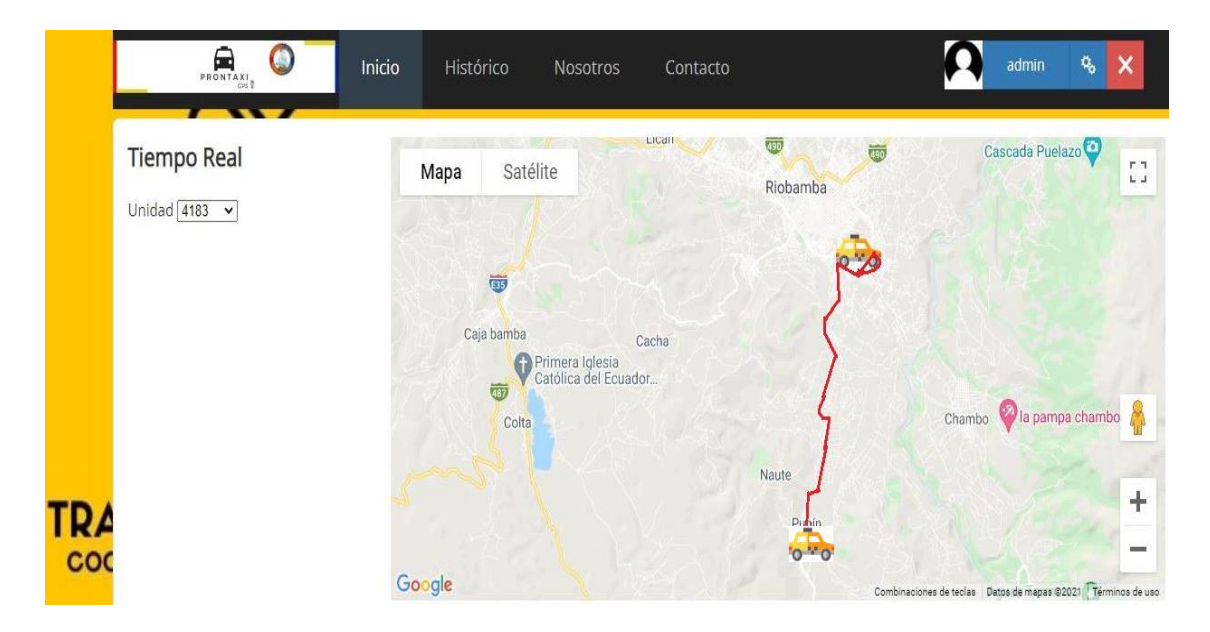

**Figura 8-3:** Ruta obtenida por el sistema de monitoreo en tiempo real del Taxi # 3 **Realizado por:** Barriga, Cristian, 2021.

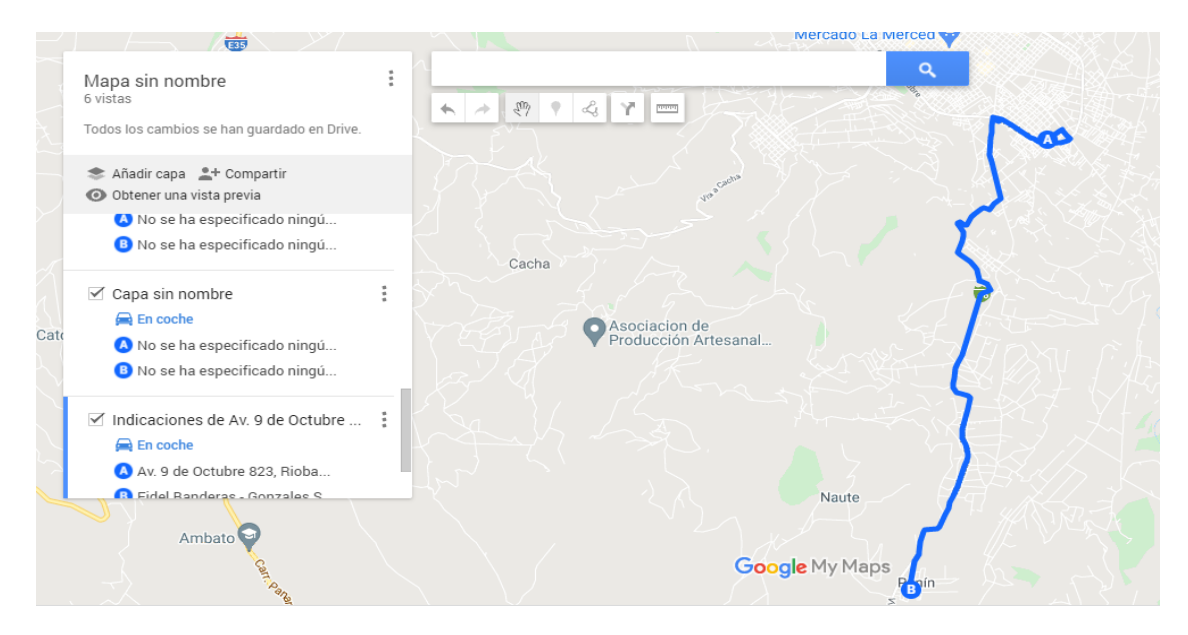

**Figura 9-3:** Ruta obtenida de Google My Maps en el Taxi # 3  **Realizado por:** Barriga, Cristian, 2021.

Comparando la figura 8-3 y la figura 9-3 se verifica que el sistema de monitoreo en tiempo real está realizando el mismo recorrido que la plataforma de referencia, se concluye que el sistema funciona correctamente.

## *3.2.3.3. Prueba de Fiabilidad*

Para evaluar la fiabilidad del sistema se recolectan las coordenadas tanto del sistema de monitoreo en tiempo real, como las recolectadas por parte del GPS Garmin Oregon 650 en diferentes sitios durante la ruta realizada por el Taxi # 3, como se indican en las siguientes tablas:

|         | Latitud   | Longitud   |
|---------|-----------|------------|
| Punto 1 | $-1.6896$ | $-78.6353$ |
| Punto 2 | $-1.6897$ | $-78.6354$ |
| Punto 3 | $-1.6975$ | $-78.6411$ |
| Punto 4 | $-1.7053$ | $-78.6456$ |
| Punto 5 | $-1.7112$ | $-78.6435$ |
| Punto 6 | $-1.7318$ | $-78.6465$ |
| Punto 7 | $-1.7386$ | $-78.6476$ |
| Punto 8 | $-1.7526$ | $-78.6502$ |
| Punto 9 | $-1.7489$ | $-78.6562$ |

 **Tabla 12-3:** Coordenadas tomadas por el sistema de monitoreo en tiempo real en el Escenario 3.

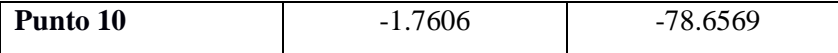

 **Realizado por:** Barriga, Cristian, 2021.

|          | Latitud   | Longitud   |
|----------|-----------|------------|
| Punto 1  | $-1.6894$ | $-78.6353$ |
| Punto 2  | $-1.6892$ | $-78.6319$ |
| Punto 3  | $-1.6986$ | -78.6425   |
| Punto 4  | $-1.7050$ | -78.6481   |
| Punto 5  | $-1.7144$ | -78.6439   |
| Punto 6  | $-1.7308$ | -78.6475   |
| Punto 7  | $-1.7394$ | $-78.6481$ |
| Punto 8  | $-1.755$  | $-78.6514$ |
| Punto 9  | $-1.7514$ | $-78.6558$ |
| Punto 10 | $-1.7625$ | -78.6567   |

 **Tabla 13-3:** Coordenadas tomadas con el GPS Garmin Oregon 650 en el Escenario 3.

 **Realizado por:** Barriga, Cristian, 2021.

Una vez obtenidas las coordenadas se realizan los cálculos del error porcentual. En la tabla 14-3 se puede observar, según la ecuación 1-3, que el error promedio en latitud es 0,0800 %, el error promedio en longitud es 0,0013 % dando un promedio total de error de 0.0406 % en el Escenario 3

|         | <b>Error Porcentual</b> |            |  |
|---------|-------------------------|------------|--|
|         | Latitud                 | Longitud   |  |
| Punto 1 | 0.0118%                 | 0.0000%    |  |
| Punto 2 | 0.0295%                 | $0.0044\%$ |  |
| Punto 3 | $0.0647\%$              | 0.0017\%   |  |
| Punto 4 | 0.0175%                 | 0.0031%    |  |
| Punto 5 | 0.1866%                 | 0.0005%    |  |
| Punto 6 | 0.0577%                 | 0.0012%    |  |
| Punto 7 | 0.0459%                 | 0.0006%    |  |
| Punto 8 | 0.1367%                 | 0.0015\%   |  |
| Punto 9 | 0.1427\%                | $0.0005\%$ |  |

**Tabla 14-3:** Error porcentual en el Escenario 3.

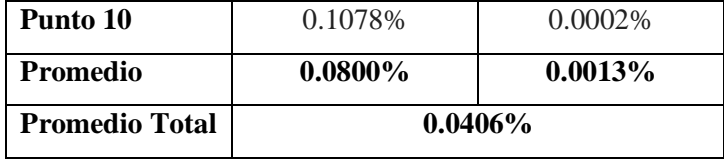

 **Realizado por:** Barriga, Cristian, 2021

La tabla 15-3 indica la precisión en cada uno de los puntos en el Escenario 3. Aplicando una regla de tres se obtienen los siguientes resultados:

|                       | Precisión (metros)    |                       |  |  |
|-----------------------|-----------------------|-----------------------|--|--|
|                       | Latitud               | Longitud              |  |  |
| Punto 1               | $0.013 \text{ m}$     | 0 <sub>m</sub>        |  |  |
| Punto 2               | $0.033 \; \mathrm{m}$ | $0.005 \; \mathrm{m}$ |  |  |
| Punto 3               | $0.074 \text{ m}$     | $0.001 \text{ m}$     |  |  |
| Punto 4               | $0.020 \text{ m}$     | $0.003 \; \mathrm{m}$ |  |  |
| Punto 5               | $0.214 \text{ m}$     | 0 <sub>m</sub>        |  |  |
| Punto 6               | $0.066 \text{ m}$     | $0.001 \text{ m}$     |  |  |
| Punto 7               | $0.052 \text{ m}$     | 0 <sub>m</sub>        |  |  |
| Punto 8               | $0.157 \text{ m}$     | $0.001 \text{ m}$     |  |  |
| Punto 9               | $0.164 \text{ m}$     | 0 <sub>m</sub>        |  |  |
| Punto 10              | $0.123 \text{ m}$     | 0 <sub>m</sub>        |  |  |
| Promedio              | $0.091 \; \mathrm{m}$ | $0.001$ m             |  |  |
| <b>Promedio total</b> | $0.05 m = 5cm$        |                       |  |  |

 **Tabla 15-3**: Precisión del sistema de monitoreo en tiempo real

 **Realizado por:** Barriga, Cristian, 2021

El promedio total obtenido de la tabla 15-3 nos indica que el sistema de monitoreo en tiempo real tiene un margen de error de 0.05 m representado por el 0.0406 % de la tabla 14-3, lo que significa que la precisión del GPS del sistema de monitoreo en tiempo real, es 5 cm más que la del Garmin, dando como resultado 1.20 metros de precisión.

## *3.2.4. Escenario 4 – Ruta #4*

El escenario corresponde al recorrido de una carrera que realiza el Taxi #4, el recorrido inicia desde el redondel de la Vasija, ubicada en las calles Avda. Alfonso Chávez y Avda. Circunvalación y termina en la parroquia Cubijíes, (Parque Central).

## *3.2.4.1. Datos del Vehículo*

En la tabla 16-3 se muestran los datos del vehículo así como de la persona que conduce el vehículo.

| Campo                | Valor                |
|----------------------|----------------------|
| Nombre del Conductor | Luis Usca            |
| Placa                | HAA - 1215           |
| Marca                | Nissan Sentra        |
| Disco de la Unidad   | 4195                 |
| Ruta                 | La Vasija - Cubijíes |
| Tiempo de recorrido  | 30 minutos           |

 **Tabla 16-3:** Datos Taxi #4

 **Realizado por:** Barriga, Cristian, 2021.

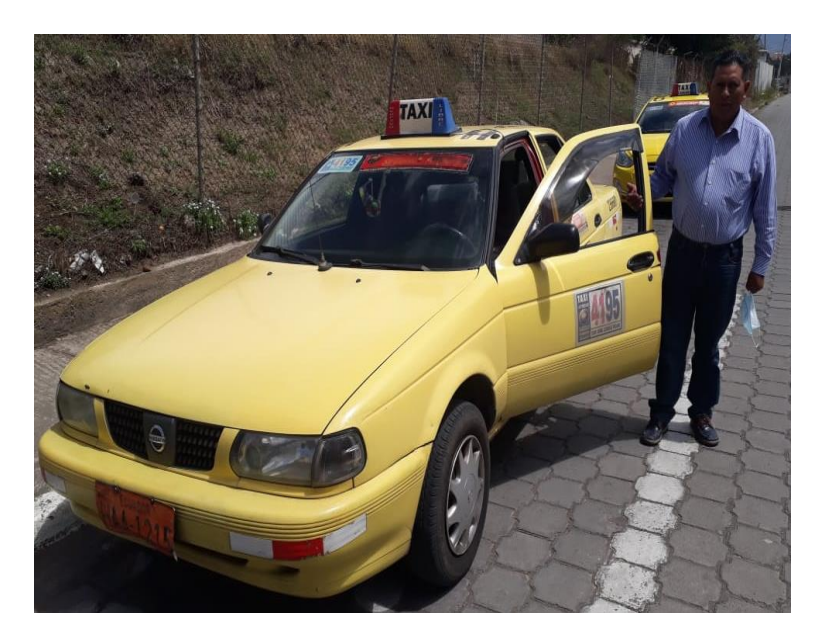

 **Figura 10-3:** Unidad 4195  **Realizado por:** Barriga, Cristian, 2021.

## *3.2.4.2. Prueba de Rendimiento*

Con el dispositivo implementado en el Taxi # 4 se procedió hacer el rastreo satelital, el recorrido dura aproximadamente 30 minutos iniciando a las 19:45 hasta 20:15.

La trayectoria, se verifica observando la ruta obtenida por el sistema de monitoreo en tiempo real, como se indica en la figura 11-3 y se compara con la ruta de la plataforma Google My Maps, como se indica en la figura 12-3.

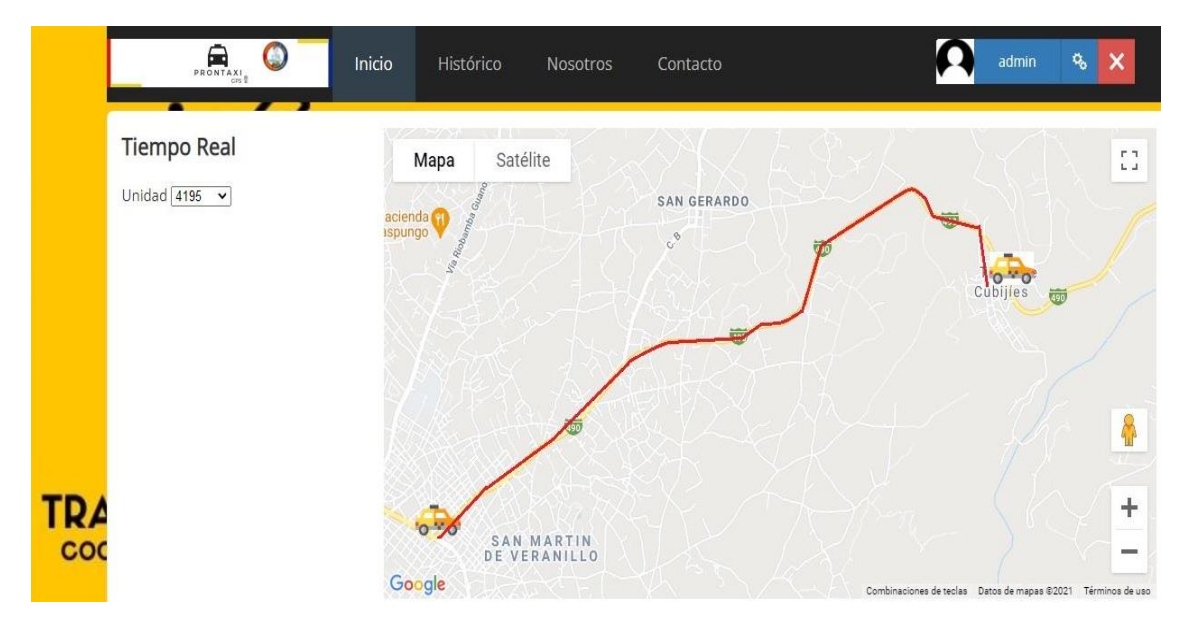

**Figura 11-3:** Ruta obtenida por el sistema de monitoreo en tiempo real del Taxi # 4 **Realizado por:** Barriga, Cristian, 2021.

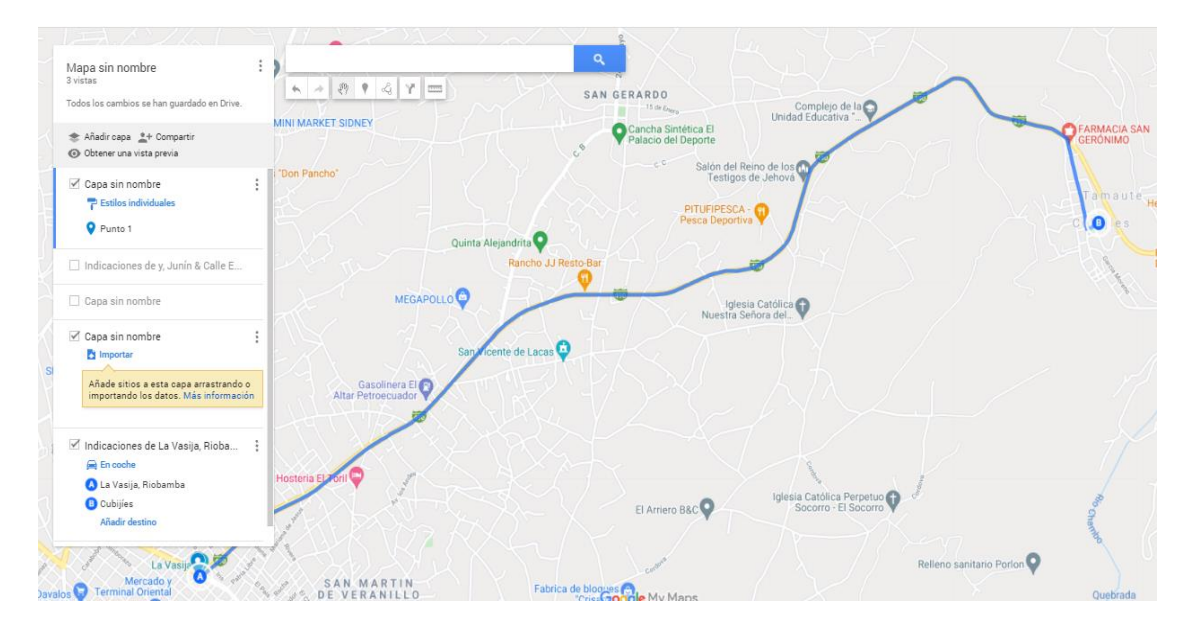

**Figura 12-3:** Ruta obtenida de Google My Maps en el Taxi # 4 **Realizado por:** Barriga, Cristian, 2021.

Comparando la figura 11-3 y la figura 12-3 se verifica que el sistema de monitoreo en tiempo real, está realizando el mismo recorrido que la plataforma de referencia, se concluye que el sistema funciona correctamente.

# *3.2.4.3. Prueba de Fiabilidad*

Para evaluar la fiabilidad del sistema se recolectan las coordenadas tanto del sistema de monitoreo en tiempo real, como las recolectadas por parte del GPS Garmin Oregon 650 en diferentes sitios durante la ruta realizada por el Taxi # 4, como se indican en las siguientes tablas:

|          | Latitud   | Longitud   |
|----------|-----------|------------|
| Punto 1  | $-1.6684$ | $-78.6389$ |
| Punto 2  | $-1.6683$ | -78.6390   |
| Punto 3  | $-1.6683$ | $-78.6390$ |
| Punto 4  | $-1.6641$ | $-78.6409$ |
| Punto 5  | $-1.6640$ | -78.6409   |
| Punto 6  | $-1.6640$ | -78.6400   |
| Punto 7  | $-1.6552$ | $-78,6000$ |
| Punto 8  | $-1.6486$ | $-78.6100$ |
| Punto 9  | $-1.6450$ | $-78.6025$ |
| Punto 10 | $-1.6389$ | $-78.6027$ |

 **Tabla 17-3:** Coordenadas tomadas por el sistema de monitoreo en tiempo real en el Escenario 4.

 **Realizado por:** Barriga, Cristian, 2021.

 **Tabla 18-3:** Coordenadas tomadas con el GPS Garmin Oregon 650 en el Escenario 4.

|          | Latitud   | Longitud   |
|----------|-----------|------------|
| Punto 1  | $-1.6689$ | $-78.6381$ |
| Punto 2  | $-1.6667$ | $-78.6381$ |
| Punto 3  | $-1.6647$ | -78.6394   |
| Punto 4  | $-1.6606$ | -78.6369   |
| Punto 5  | $-1.6572$ | $-78.6314$ |
| Punto 6  | $-1.6503$ | $-78.6233$ |
| Punto 7  | $-1.6483$ | -78.6164   |
| Punto 8  | $-1.6472$ | $-78.6103$ |
| Punto 9  | $-1.6411$ | $-78.6044$ |
| Punto 10 | $-1.6361$ | $-78.5961$ |

 **Realizado por:** Barriga, Cristian, 2021.

Una vez obtenidas las coordenadas se realizan los cálculos del error porcentual. En la tabla 19-3 se puede observar, según la ecuación 1-3, que el error promedio en latitud es 0,2705 %, el error promedio en longitud es 0,0090 % dando un promedio total de error de 0.1397 % en el Escenario 4.

|                       | <b>Error Porcentual</b> |            |  |  |
|-----------------------|-------------------------|------------|--|--|
|                       | Latitud                 | Longitud   |  |  |
| Punto 1               | 0.0299%                 | 0.0010\%   |  |  |
| Punto 2               | 0.0959%                 | 0.0011\%   |  |  |
| Punto 3               | 0.2162\%                | 0.0005%    |  |  |
| Punto 4               | 0.2107\%                | 0.0050\%   |  |  |
| Punto 5               | 0.4103%                 | 0.0223%    |  |  |
| Punto 6               | 0.8301\%                | 0.0212\%   |  |  |
| Punto 7               | 0.4186%<br>0.0208%      |            |  |  |
| Punto 8               | 0.0003%<br>0.0849%      |            |  |  |
| Punto 9               | 0.2376%                 | 0.0099%    |  |  |
| Punto 10              | 0.1711\%                | 0.0083%    |  |  |
| <b>Promedio</b>       | $0.2705\%$              | $0.0090\%$ |  |  |
| <b>Promedio total</b> | $0.1397\%$              |            |  |  |

**Tabla 19-3:** Error porcentual en el Escenario 4.

 **Realizado por:** Barriga, Cristian, 2021

La tabla 20-3 indica la precisión en cada uno de los puntos en el Escenario 4. Aplicando una regla de tres se obtienen los siguientes resultados:

|         | Precisión (metros)        |                       |  |  |  |
|---------|---------------------------|-----------------------|--|--|--|
|         | Latitud                   | Longitud              |  |  |  |
| Punto 1 | $0.034 \text{ m}$         | $0.001 \text{ m}$     |  |  |  |
| Punto 2 | $0.110 \text{ m}$         | $0.001 \text{ m}$     |  |  |  |
| Punto 3 | $0.248 \text{ m}$         | 0 <sub>m</sub>        |  |  |  |
| Punto 4 | $0.242 \text{ m}$         | $0.005 \; \mathrm{m}$ |  |  |  |
| Punto 5 | $0.471 \text{ m}$         | $0.025 \text{ m}$     |  |  |  |
| Punto 6 | $0.954 \text{ m}$         | $0.243 \text{ m}$     |  |  |  |
| Punto 7 | $0.481 \text{ m}$         | $0.023 \text{ m}$     |  |  |  |
| Punto 8 | $0.097 \text{ m}$<br>() m |                       |  |  |  |

 **Tabla 20-3:** Precisión del sistema de monitoreo en tiempo real

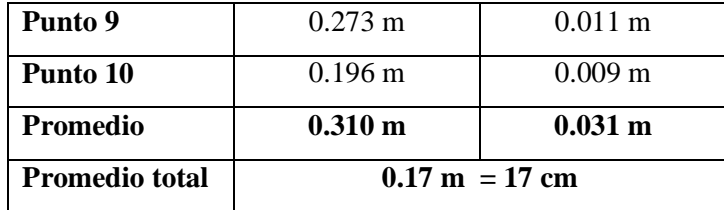

 **Realizado por:** Barriga, Cristian, 2021

El promedio total obtenido de la tabla 20-3 nos indica que el sistema de monitoreo en tiempo real tiene un margen de error de 0.17 m representado por el 0.1397 % de la tabla 19-3, lo que significa que la precisión del GPS del sistema de monitoreo, es 17 cm más que la del Garmin, dando como resultado 1.32 metros de precisión.

### *3.2.5. Escenario 5 – Taxi #5*

El escenario corresponde al recorrido de una carrera que realiza el Taxi #5, el recorrido inicia en las calles Roma y Atenas, (Polideportivo la Politécnica) y termina en el cantón Chambo (Parque Central).

### *3.2.5.1. Datos del Vehículo*

En la Tabla 21-3 se muestran los datos del vehículo así como de la persona que conduce el vehículo.

| Campo                | <b>Valor</b>           |
|----------------------|------------------------|
| Nombre del Conductor | Fernando Barriga       |
| Placa                | HBC - 4370             |
| Marca                | Kia Rio R              |
| Disco de la Unidad   | 4117                   |
| Ruta                 | Roma y Atenas - Chambo |
| Tiempo de recorrido  | 30 minutos             |

**Tabla 21-3:** Datos Taxi #5

 **Realizado por:** Barriga, Cristian, 2021.

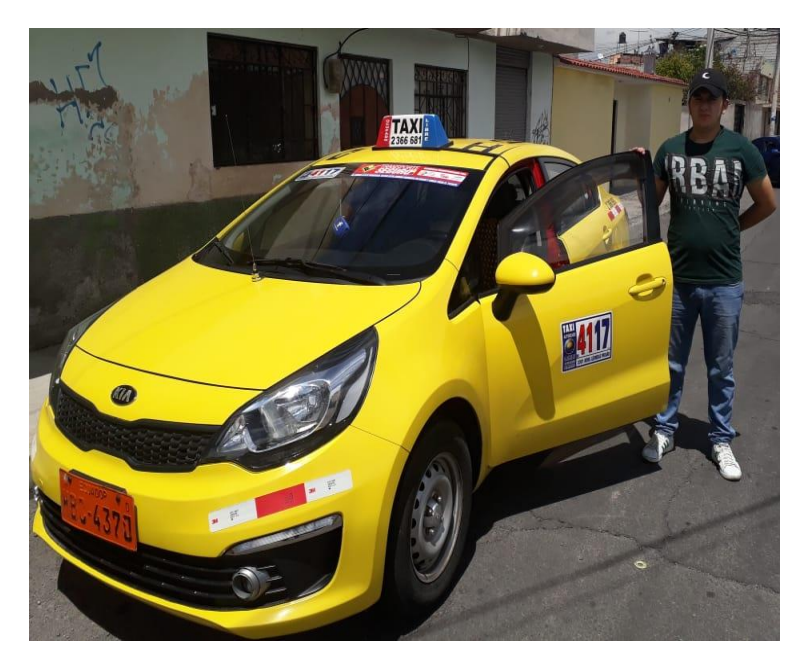

 **Figura 13-3:** Unidad 4117  **Realizado por:** Barriga, Cristian, 2021.

# *3.2.5.2. Prueba de Rendimiento*

Con el dispositivo implementado en el Taxi # 5 se procedió hacer el rastreo satelital, el recorrido dura aproximadamente 30 minutos iniciando a las 16:55 hasta 17:25.

La trayectoria, se verifica observando la ruta obtenida por sistema de monitoreo en tiempo real, como se indica en la figura 14-3 y se compara con la ruta de la plataforma Google My Maps, como se indica en la figura 15-3.

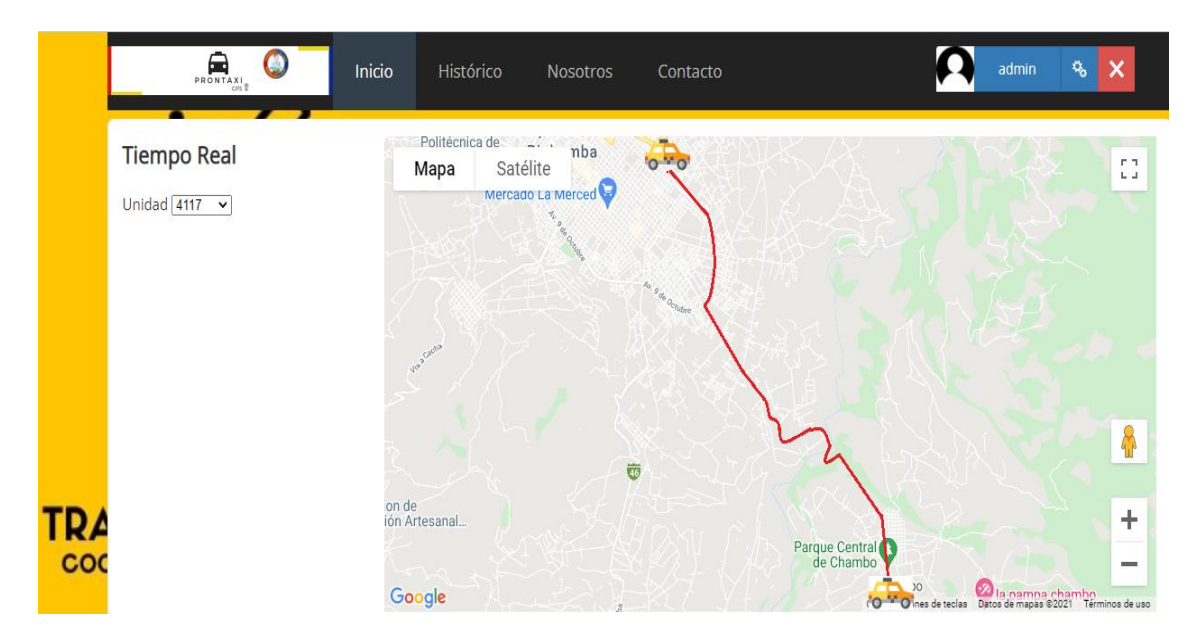

**Figura 14-3:** Ruta obtenida por el sistema de monitoreo en tiempo real del Taxi # 5 **Realizado por:** Barriga, Cristian, 2021.

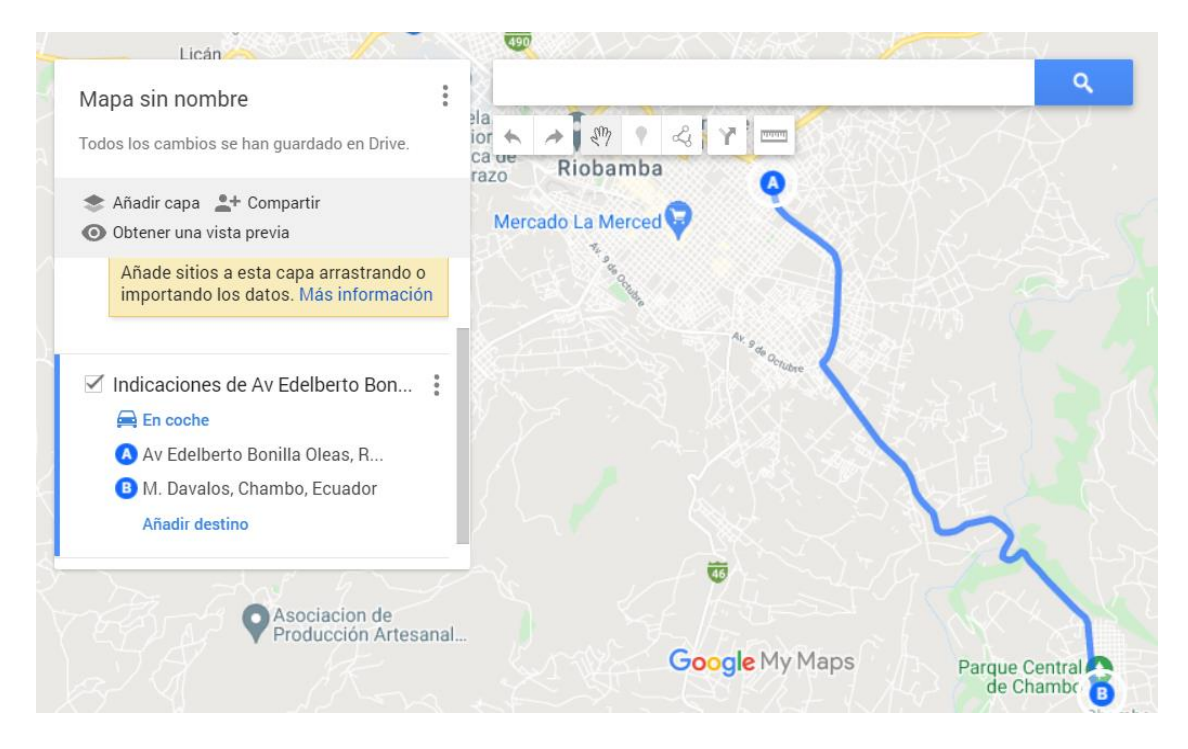

**Figura 15-3:** Ruta obtenida de Google My Maps en el Taxi # 5 **Realizado por:** Barriga, Cristian, 2021.

Comparando la figura 14-3 y la figura 15-3 se verifica que el sistema de monitoreo en tiempo real está realizando el mismo recorrido que la plataforma de referencia, se concluye que el sistema funciona correctamente.

### *3.2.5.3. Prueba de Fiabilidad*

Para evaluar la fiabilidad del sistema se recolectan las coordenadas tanto del sistema de monitoreo en tiempo real, como las recolectadas por parte del GPS Garmin Oregon 650 en diferentes sitios durante la ruta realizada por el Taxi # 5, como se indican en las siguientes tablas:

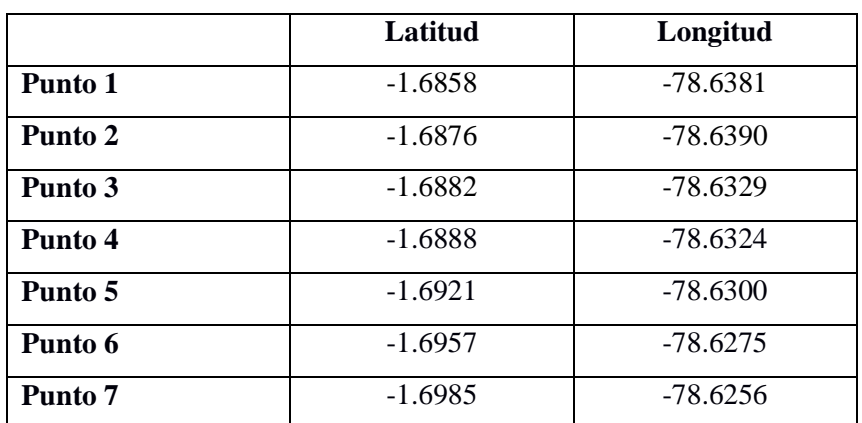

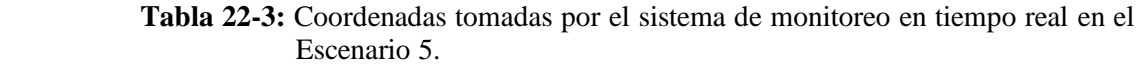

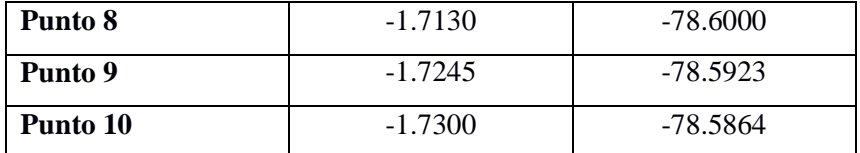

 **Realizado por:** Barriga, Cristian, 2021.

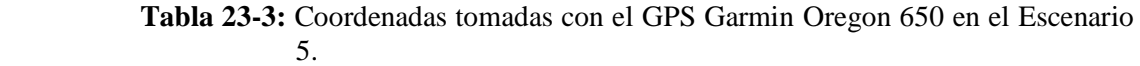

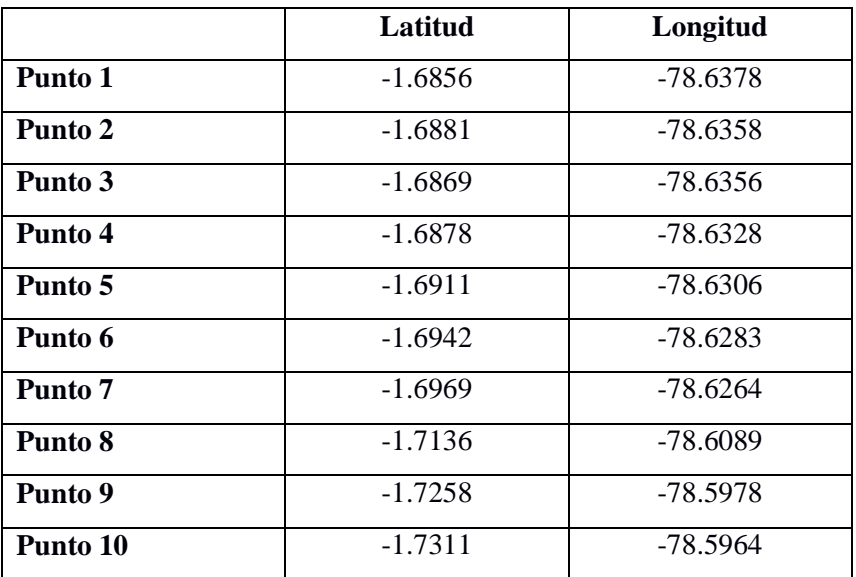

 **Realizado por:** Barriga, Cristian, 2021.

Una vez obtenidas las coordenadas se realizan los cálculos del error porcentual. En la tabla 24-3 se puede observar, según la ecuación 1-3, que el error promedio en latitud es 0,0593 %, el error promedio en longitud es 0,0051 % dando un promedio total de error de 0.0322 % en el Escenario 5.

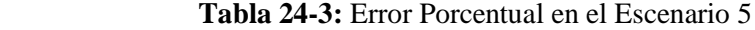

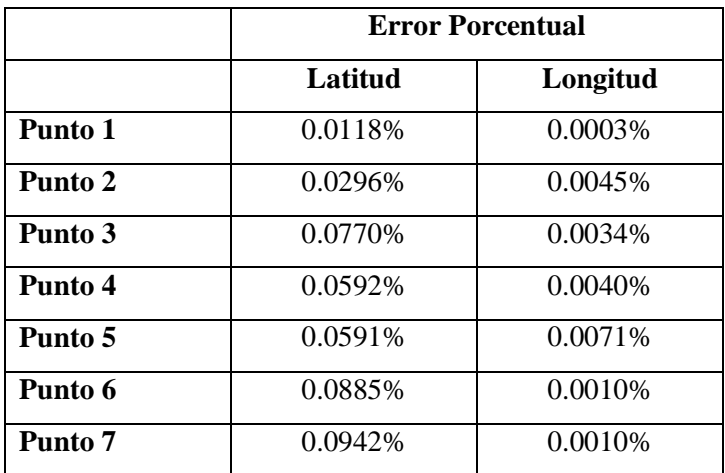

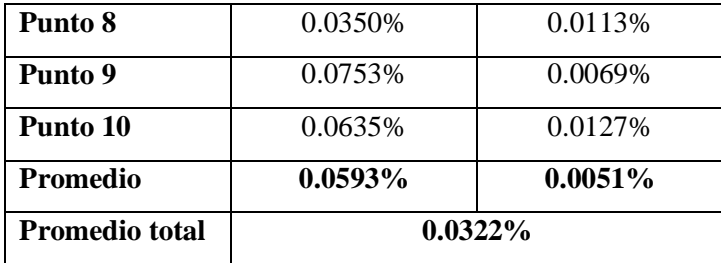

 **Realizado por:** Barriga, Cristian, 2021

La tabla 25-3 indica la precisión en cada uno de los puntos en el Escenario 5. Aplicando una regla de tres se obtienen los siguientes resultados:

|                       | Precisión (metros)                         |                       |  |  |
|-----------------------|--------------------------------------------|-----------------------|--|--|
|                       | Latitud                                    | Longitud              |  |  |
| Punto 1               | $0.013 \text{ m}$                          | 0 <sub>m</sub>        |  |  |
| Punto 2               | $0.034 \text{ m}$                          | $0.005$ m             |  |  |
| Punto 3               | $0.088 \text{ m}$                          | $0.003 \; \mathrm{m}$ |  |  |
| Punto 4               | $0.068 \text{ m}$                          | $0.004 \text{ m}$     |  |  |
| Punto 5               | $0.067$ m                                  | $0.008 \text{ m}$     |  |  |
| Punto 6               | $0.098 \text{ m}$                          | $0.001 \text{ m}$     |  |  |
| Punto 7               | $0.108 \text{ m}$<br>$0.001 \; \mathrm{m}$ |                       |  |  |
| Punto 8               | $0.012 \text{ m}$<br>$0.040 \text{ m}$     |                       |  |  |
| Punto 9               | $0.086 \text{ m}$                          | $0.007 \text{ m}$     |  |  |
| Punto 10              | $0.073 \text{ m}$                          | $0.013 \text{ m}$     |  |  |
| <b>Promedio</b>       | $0.067 \text{ m}$                          | $0.005 \; \mathrm{m}$ |  |  |
| <b>Promedio total</b> | $0.04 \text{ m} = 4 \text{ cm}$            |                       |  |  |

 **Tabla 25-3:** Precisión del sistema de monitoreo en tiempo real

 **Realizado por:** Barriga, Cristian, 2021

El promedio total obtenido de la tabla 25-3 nos indica que el sistema de monitoreo en tiempo real tiene un margen de error de 0.04 m representado por el 0.0322% de la tabla 24-3, lo que significa que la precisión del GPS del sistema de monitoreo en tiempo real, es 4 cm más que la del Garmin, dando como resultado 1.19 metros de precisión.

### **3.3.Análisis del Rango de Cobertura**

Una vez realizadas las pruebas y haber obtenido los resultados, una parte muy importante es determinar el área de trabajo que va a tener el sistema de monitoreo en tiempo real, para ello se basa en el mapa de cobertura de la operadora móvil Claro, debido a que esta es la que mayor cobertura presenta en todo el territorio ecuatoriano, además de contar con la tecnología 4G.

Se analiza el rango de cobertura del sistema de monitoreo en tiempo real con los mapas de cobertura de la operadora móvil Claro, se observa cada una de las rutas realizadas anteriormente para el análisis respectivo.

#### **Claro-Cobertura** Cobertura Seleccione el tipo de cobertura  $\frac{+}{-}$ ŵ 26.  $-30$ ø  $\times$ o  $\ddot{\mathbf{0}}$  $\overline{0}$ Cludad/Cantón .  $n$  on Calle principal EL Am Intersección EL Repúblico ۷ Búsqueda General Búsqueda por Cameteras Búsqueda Coorde

### *3.3.1. Mapas de Cobertura*

**Figura 16-3:** Área de cobertura para el Escenario 1(Riobamba – Zona Urbana)

**Fuente:** [https://www.claro.com.ec/personas/servicios/servicios-moviles/cobertura/#](https://www.claro.com.ec/personas/servicios/servicios-moviles/cobertura/)

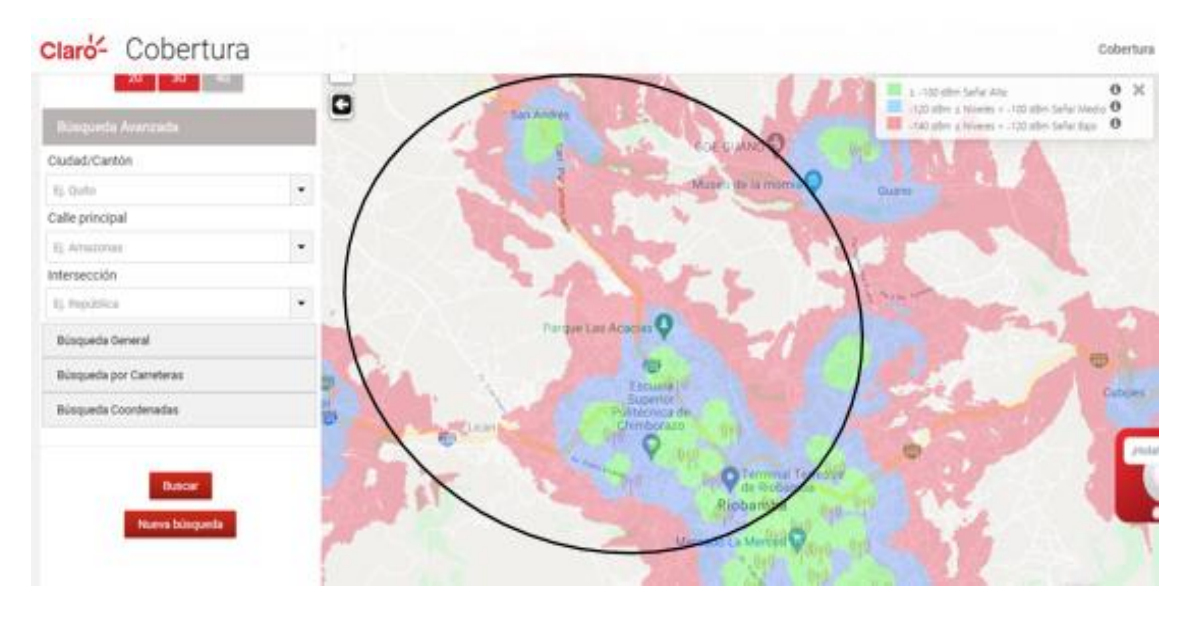

**Figura 17-3:** Área de cobertura para el Escenario 2 (Riobamba – San Andrés)

**Fuente:** [https://www.claro.com.ec/personas/servicios/servicios-moviles/cobertura/#](https://www.claro.com.ec/personas/servicios/servicios-moviles/cobertura/)

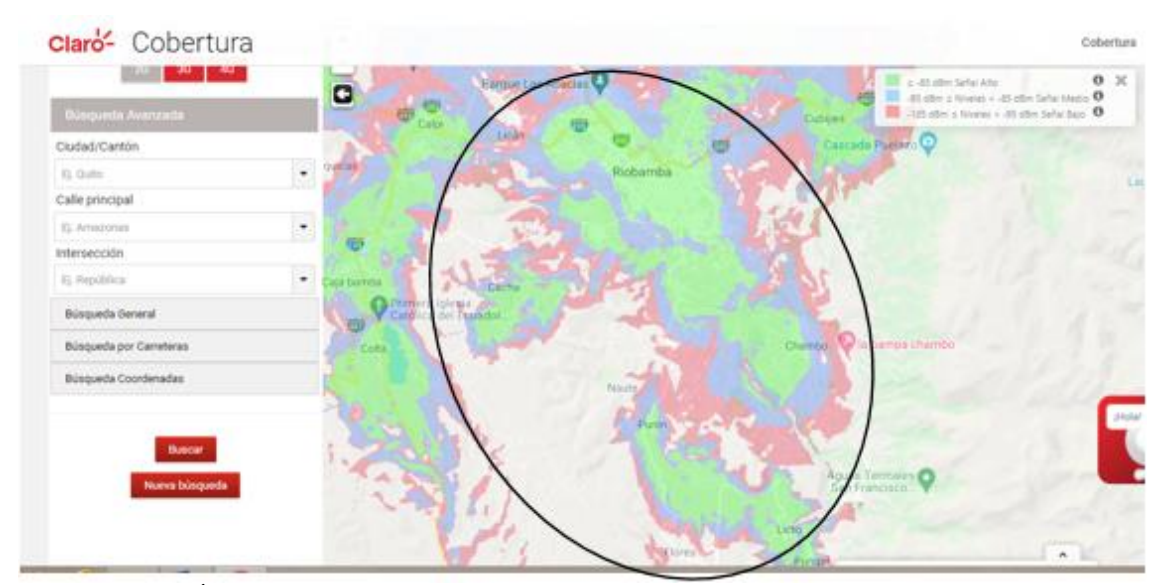

**Figura 18-3:** Área de cobertura para el Escenario 3 (Riobamba – Punin)  **Fuente:** [https://www.claro.com.ec/personas/servicios/servicios-moviles/cobertura/#](https://www.claro.com.ec/personas/servicios/servicios-moviles/cobertura/)

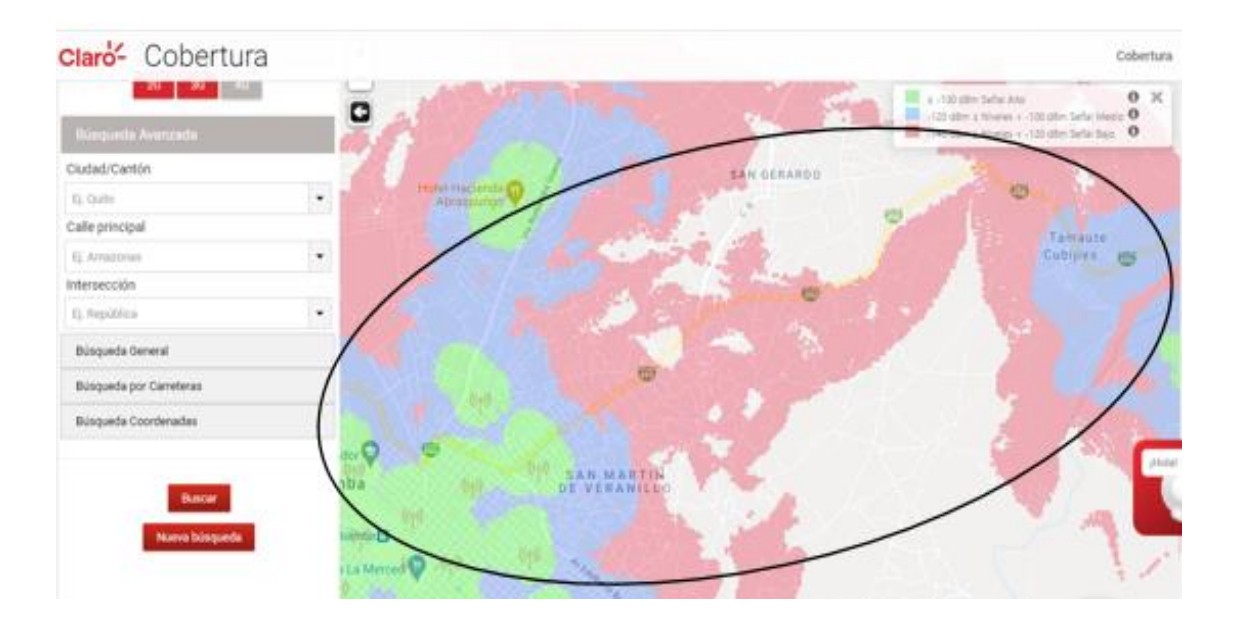

**Figura 19-3:** Área de cobertura para el Escenario 4 (Riobamba – Cubijíes)

**Fuente:** [https://www.claro.com.ec/personas/servicios/servicios-moviles/cobertura/#](https://www.claro.com.ec/personas/servicios/servicios-moviles/cobertura/)

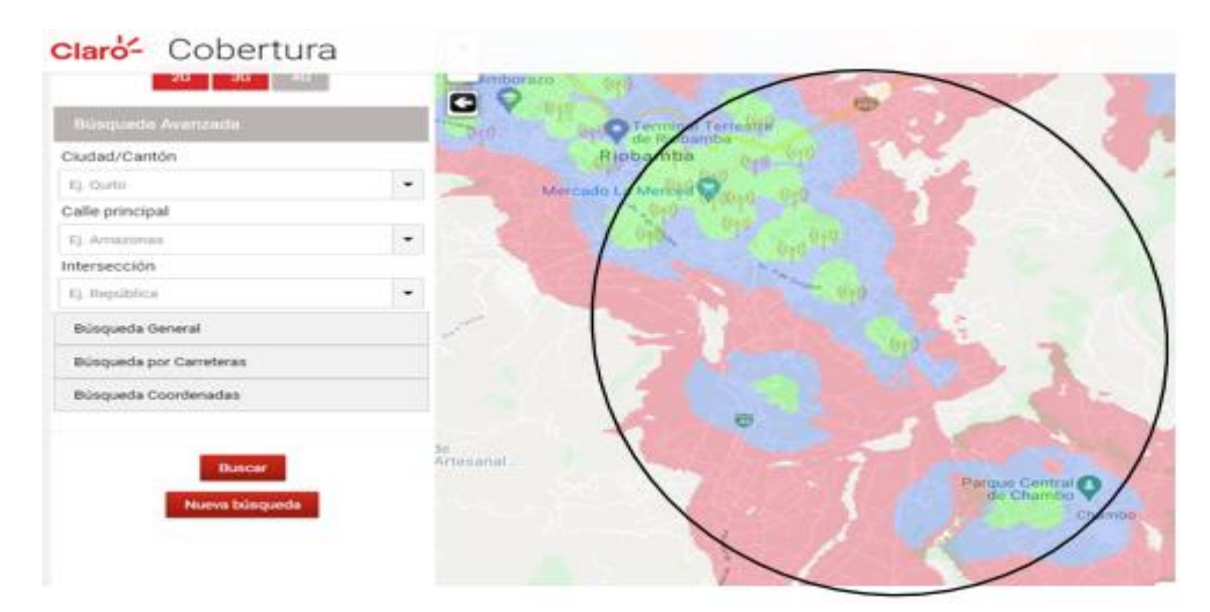

**Figura 20-3:** Área de cobertura para el Escenario 5 (Riobamba – Chambo) **Fuente:** [https://www.claro.com.ec/personas/servicios/servicios-moviles/cobertura/#](https://www.claro.com.ec/personas/servicios/servicios-moviles/cobertura/)

Como se observa, los 5 escenarios planteados, cuentan con la cobertura del sistema celular móvil. El sistema de monitoreo en tiempo real se conecta a la red 4G, garantizando el funcionamiento del sistema, debido a que esta tecnología se basa en el protocolo IP lo que permite que la transmisión y recepción de los datos hacia la red posea velocidades de transmisión bastante altas en el orden de los Mbps en estado de movimiento, mientras que en estado de reposo alcance velocidades en el orden de los Gbps; logrando que el dispositivo de localización tenga respuestas rápidas gracias a la reducción de la latencia.

Para la zona urbana los niveles de intensidad de la señal del sistema celular móvil son altos. En la zona rural, los niveles de intensidad de la señal del sistema celular móvil llegan a niveles medios y bajos, pero manteniendo siempre la conexión a la red, consiguiendo que los datos del dispositivo de localización puedan ser enviados hacia el servidor de localización, para de esta forma obtener la ubicación del vehículo. Por lo tanto se concluye que el sistema de monitoreo en tiempo real tiene una comunicación fiable y de buen rendimiento con la red móvil celular, en el recorrido de las rutas planteadas.

# **CAPÍTULO IV**

# **4. EVALUACIÓN ECONÓMICA**

### **4.1. Rastreo Satelital**

Se lo utiliza comúnmente para la localización de objetos como vehículos, personas, etc. Su funcionamiento se basa en la triangulación de las señales de los satélites que se encuentran orbitando alrededor del globo terráqueo. Este servicio está dado de forma gratuita para la comunidad civil; pero se debe contar con todos los dispositivos que integren la tecnología.

El Rastreo Satelital ayuda en casos como saber la ubicación de algún familiar que se encuentre extraviado o para poder ubicar cualquier tipo de vehículo sea este liviano o de carga pesada. (Molina, 2018, p. 23).

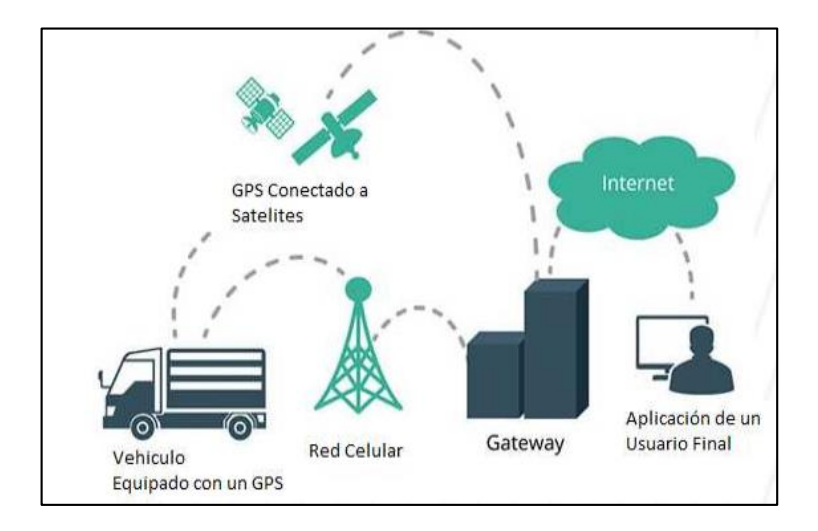

 **Figura 1-4:** Arquitectura de un sistema de rastreo Satelital.  **Fuente:** (Molina, 2018, p. 25)

## *4.1.1. Ventajas de un sistema de rastreo satelital:*

- Seguro y confiable para los clientes.
- Monitoreo y seguimiento de las rutas.
- Datos en tiempo real.

### *4.1.2. Importancia*

Los servicios de rastreo satelital han tenido un aumento cada vez más significativo ya que han permitido tener la localización de las flotas vehiculares desde cualquier parte del globo terrestre, en este punto los usuarios pueden contratar los servicios desde planes muy básicos hasta planes muy avanzados.

Los planes básicos solo brindan la información del posicionamiento del vehículo. Del otro lado, los planes avanzados tienen la opción de ver esta ubicación en tiempo real desde un dispositivo móvil. Un buen sistema de monitoreo satelital debería ofrecer funciones básicas, como un monitoreo fiable y una cobertura satelital de calidad. (Guzmán L, 2018, p. 32).

### **4.2.Sistemas de Rastreo Satelital en el Ecuador**

### *4.2.1. Hunter*

La empresa extranjera Hunter Track, líder y pionera en ofrecer estos servicios, posee varios planes de monitoreo pero con un precio muy alto, ya que desde sus planes básicos utilizan la tecnología de posicionamiento GPS y con la ayuda de plataformas que se conectan a la red, los clientes tienen la opción de acceder al monitoreo de sus unidades desde cualquier lugar.

Posee planes tanto para vehículos de carga pesada como para vehículos de carga liviana. Mediante la colocación de un equipo electrónico en algún lugar estratégico del vehículo sea este camión o automóvil, ya se tiene el posicionamiento.

En la parte de software tiene desarrollada su propia plataforma en línea que permite monitorear a los vehículos, garantizando a sus clientes eficiencia en el uso de su sistema de monitoreo. (Guzmán, 2016).

El primer plan que ofrece tiene un valor de \$ 446,88 por año, para cualquier tipo de automóvil con un descuento para quienes cancelen 3 años por adelantado. El segundo plan que ofrece tiene un valor de \$ 537,60; en este plan el usuario tiene acceso a su plataforma en línea donde puede efectuar los monitoreos respectivos.

### *4.2.2. Sherloc*

Sherloc posee planes para vehículos particulares y dentro de este plan se pueden ofrecer servicios más avanzados, todo esto desde la comodidad de un terminal que esté conectado a internet.

Para el primer plan el vehículo particular es monitoreado desde una computadora. Con el segundo plan el cliente tiene la opción de poder hacer las siguientes acciones, como abrir las puertas, variar la rapidez del vehículo, reportes del recorrido del vehículo, bloqueo y desbloqueo del vehículo e inclusive una "cerca virtual" en caso que el vehículo este fuera de la ruta trazada. (Guzmán, 2016).

### *4.2.3. Tracklink*

Esta empresa posee la misma estructura de servicio que sus competidoras, dentro de los servicios que ofrece podemos destacar los siguientes:

El paquete Tracklink interactivo tiene un valor de \$ 480 el primer año y el siguiente es de \$ 290. En este paquete el cliente avisa a la empresa que su auto está desaparecido, por lo que se empieza a monitorear desde su plataforma en línea. El paquete Tracklink control, tiene un precio de \$ 670 en la instalación y \$ 320 en la renovación, su principal aplicación está en el bloqueo y desbloqueo del vehículo, cerca virtual y una interfaz para que el usuario pueda acceder desde su móvil. El paquete Tracklink control Plus ofrece todos los servicios de los anteriores paquetes con un plus que es un botón de emergencia dentro del auto. Tracklink Control Total es para la transportación pesada. (Guzmán, 2016).

## *4.2.4. CarSync*

Posee un servicio completo, con el desarrollo de una aplicación móvil y sus beneficios dentro de todos sus planes. Además de que puede ubicar en tiempo real tu auto desde un celular, los demás servicios que ofrece son: recorrido de las rutas realizadas, activación/desactivación remota del vehículo y un asistente para poder realizar estacionamientos del vehículo de manera segura.

Todos estos servicios detallados anteriormente tienen un costo anual de \$ 349,99, donde dan la opción a los usuarios de poder cancelar en 12 cuotas de \$ 32,99 por mes. (Guzmán, 2016).

### **4.3.Proforma del Sistema de Monitoreo en tiempo Real**

La tabla 1-4 indica los equipos utilizados tanto en la parte hardware como en la parte de software, y también se detalla el valor de los mismos.

|                 | <b>Dispositivo</b>               | Cant.          | <b>Costo Total (USD)</b> |
|-----------------|----------------------------------|----------------|--------------------------|
|                 | Raspberry Pi 3 B+                | 1              | 70,00                    |
|                 | Módulo GPS UBLOX vk172           | 1              | 15,00                    |
|                 | Módulo GPRS Huawei E3531         | $\mathbf{1}$   | 10,00                    |
| <b>HARDWARE</b> | Tarjeta Micro SD 16 Gb           | 1              | 7,00                     |
|                 | <b>Extensor USB</b>              | 1              | 1,00                     |
|                 | Disipadores                      | $\overline{2}$ | 1,00                     |
|                 | Regulador de Voltaje             | $\mathbf{1}$   | 4,00                     |
|                 | Sistema Operativo                |                |                          |
| <b>SOFTWARE</b> | Base de datos en Ionos           | 1              | 6,00 (Mensuales)         |
|                 | Lenguajes de Programación        |                |                          |
|                 | Consumo mensual de datos celular | $\mathbf{1}$   | 4,00                     |
| <b>OTROS</b>    | Carcasa para Raspberry Pi        | 1              | 5,00                     |
|                 | Tarjeta Sim                      | 1              | 3,00                     |
|                 |                                  | <b>TOTAL</b>   | 126,00                   |

**Tabla 1-4:** Proforma del Sistema de Monitoreo en tiempo Real.

**Realizado por:** Barriga, Cristian, 2021.

Los valores obtenidos de la tabla 2-2, nos da un total de \$ 126,00 dólares americanos del cual \$ 108,00 dólares americanos representan el valor del hardware; \$ 6,00 dólares americanos al mes representan el valor del software y \$ 12,00 dólares americanos a otros. Por consiguiente se puede concluir que este sistema tiene un precio muy bajo en relación a los demás sistemas presentes en nuestro país.

El consumo de datos móviles es de aproximadamente 100 Mbytes diarios, como se muestra en la figura 32-2 que al mes se traducen en 3 Gbytes, de modo que se debería optar por la utilización de un paquete de datos móviles de \$4,00 al mes.

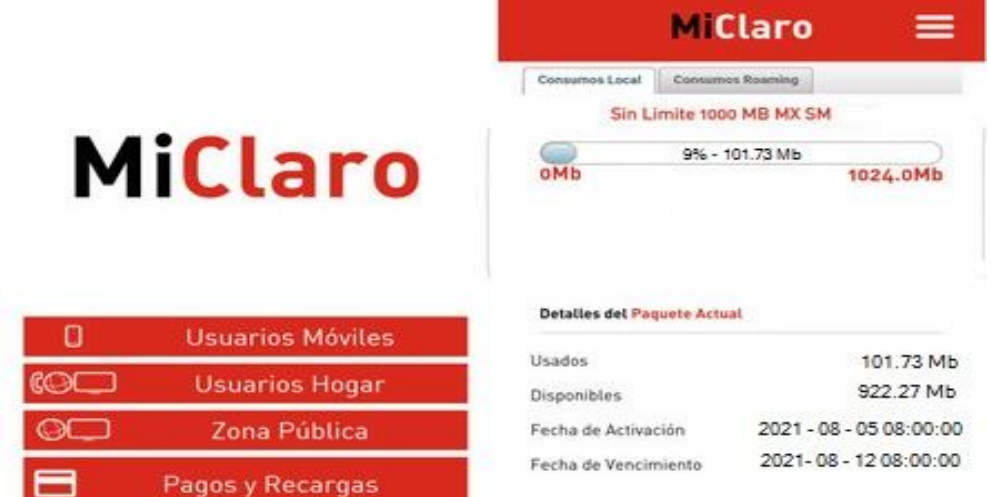

 **Figura 2-4:** Consumo de datos móviles de la plataforma de monitoreo en tiempo real.  **Fuente:** <https://n9.cl/4xj3n>

# **4.4.Comparación con los sistemas de Rastreo Satelital en Ecuador**

La tabla 2-4 muestra las principales características del servicio de rastreo satelital de las diferentes empresas que se encuentran en el Ecuador.

| Descripción                 | <b>Hunter</b><br>Plan<br><b>Básico</b> | <b>Sherlock</b><br>Plan<br><b>Básico</b> | <b>Tracklink</b><br>Plan<br><b>Básico</b> | CarSync<br>Plan<br><b>Básico</b> | <b>PronTaxi-</b><br><b>GPS</b><br>Plan<br><b>Básico</b> |
|-----------------------------|----------------------------------------|------------------------------------------|-------------------------------------------|----------------------------------|---------------------------------------------------------|
| Monitoreo En tiempo         |                                        | ✓                                        | ✓                                         |                                  |                                                         |
| Real e Individual           |                                        |                                          |                                           |                                  |                                                         |
| Visualización del           | ✓                                      | ✓                                        | ✓                                         | ✓                                |                                                         |
| recorrido del vehículo      |                                        |                                          |                                           |                                  |                                                         |
| Plataforma web de acceso    |                                        |                                          |                                           |                                  | ✓                                                       |
| libre                       |                                        |                                          |                                           |                                  |                                                         |
| Administración propia de    |                                        |                                          |                                           |                                  |                                                         |
| los datos                   |                                        |                                          |                                           |                                  |                                                         |
| Historial del recorrido del |                                        | ✓                                        | ✓                                         |                                  |                                                         |
| vehículo                    |                                        |                                          |                                           |                                  |                                                         |
| Costo del plan (Anual)      | \$446,88                               | \$570,00                                 | \$480,00                                  | \$349,99                         | \$126,00                                                |

**Tabla 2-4:** Tabla comparativa de los Sistemas de Rastreo satelital en Ecuador

**Realizado por:** Barriga, Cristian, 2021.

### **CONCLUSIONES**

Se estudió el funcionamiento de los sistemas de posicionamiento y rastreo satelital que se basan en dispositivos de bajo costo mediante el uso de tecnológicas de transmisión y recepción de datos; que cumplan con las características básicas de un dispositivo de rastreo satelital.

Para desarrollar el hardware se utilizó una Raspberry Pi que ha permitido la interconexión a través de sus puertos USB del módulo GPS y del módulo GSM/GPRS. Por su parte en la etapa del software se creó una base de datos utilizando la herramienta PhpMyAdmin, para almacenar la información que se recepte desde el dispositivo de localización y que junto al diseño de las diferentes páginas se logró diseñar el sistema de monitoreo en tiempo real.

Se implementó el sistema, comprobando el acceso a la localización de cada unidad, con el dispositivo móvil portable y ergonómico; para posterior a ello instalar en las unidades de servicio público, cumpliendo con los requerimientos de que el dispositivo debe colocarse en un lugar fijo y estable y que sus componentes tanto la antena GPS como el módulo GSM tenga línea de vista para que puedan operar correctamente.

Se obtuvo un promedio total de 9.6 cm de precisión representado por el 0.0800% de margen de error, estos valores se acercan bastante a la plataforma de referencia de Google y al equipo profesional de alta gama (Garmin); por lo que se concluye que el sistema para este tipo de aplicación funciona de manera óptima, porque se está rastreando un taxi y con este margen de error no afecta en el posicionamiento del mismo.

El rango de cobertura que tiene el sistema de monitoreo en tiempo real, para los escenarios tanto en la parte urbana como en la parte rural; se basa en el uso de la operadora celular Claro y de la disponibilidad de la red móvil que exista, de esta manera se garantiza que la conexión a la red móvil se mantenga activa y así poder tener el posicionamiento del vehículo.

### **RECOMENDACIONES**

Tomar en cuenta y analizar las especificaciones técnicas de cada uno de los elementos que se están utilizando, para no tener problemas en el funcionamiento y rendimiento de dichos elementos.

La Raspberry Pi necesita un voltaje de 5V y un amperaje mínimo de 3A para trabajar con normalidad; por tal razón se recomienda utilizar un regulador de voltaje que proporcione el voltaje y amperaje adecuados.

Sería bueno implementar un banco de baterías con el diseño de un circuito que permita tener el control de la alimentación de la tarjeta; cuando falle la batería del vehículo entre en funcionamiento el banco de baterías y visceversa.

Se recomienda ubicar la antena GPS y el módulo GSM, en un lugar que no tenga ningún obstáculo en la línea de vista, para de esta forma no tener margen de error en la localización y precisión del vehículo; en cambio el dispositivo móvil puede ser colocado en un lugar que sea fijo y estable y esto podría ser debajo del tablero del vehículo.

Se recomienda utilizar la operadora celular Claro por tener mejor cobertura 4G en todo el territorio, también sería importante tener otro módulo GSM de respaldo para en el caso de que no se tenga la cobertura con el módulo GSM principal, entre en funcionamiento el módem de respaldo.

# **BIBLIOGRAFÍA**

**AVALOS, GRISEL; & ALVA, OMAR.** *Diseño y Construcción de un Sistema de Rastreo Vehicular por Satélite Activo mediante el uso de las Tecnologías Gps/Glonass, Gsm/Gprs y Wifi* [en línea] (tesis) (pregrado). Universidad Nacional Autónoma de México, Facultad de Ingeniería. 2017. [Consulta: 3 junio 2021]. Disponible en: <http://132.248.9.195/ptd2017/noviembre/0768402/Index.html>

**BERNÉ, JOSÉ LUIS; & ANQUELA ANA; & GARRIDO NATALIA.** *GNSS. GPS: fundamentos y aplicaciones en Geomática.* [en línea]. Editorial Universitat Politécnica De Valencia 2014. [Consulta: 3 junio 2021]. Disponible en: [https://www.academia.edu/34699683/GNSS\\_GPS\\_fundamentos\\_y\\_aplicaciones\\_en\\_Geom%C3](https://www.academia.edu/34699683/GNSS_GPS_fundamentos_y_aplicaciones_en_Geom%C3%A1tica) [%A1tica](https://www.academia.edu/34699683/GNSS_GPS_fundamentos_y_aplicaciones_en_Geom%C3%A1tica)

**CÁCERES, PATRICIA.** *PHP. Introducción al PHP. Instalación de un servidor PHP. Uso de variables constantes. PHP en HTML. Operadores especiales. Estructuras condicionales. Funciones. Arreglos. Procedimientos, PHP con CSS. Formulario con PHP. Validación de formulario con PHP, requerimientos. PHP con MySQL. PHP con XML.* [en línea] (tesis) (pregrado). Universidad Nacional de Educación Enrique Guzmán y Valle. Lima. 2018. [Consulta: 9 junio 2021]. Disponible en: [http://200.60.81.165/bitstream/handle/UNE/3149/MONOGRAF%c3%8dA%20-](http://200.60.81.165/bitstream/handle/UNE/3149/MONOGRAF%c3%8dA%20-%20CACERES%20PIMENTEL.pdf?sequence=5&isAllowed=y) [%20CACERES%20PIMENTEL.pdf?sequence=5&isAllowed=y](http://200.60.81.165/bitstream/handle/UNE/3149/MONOGRAF%c3%8dA%20-%20CACERES%20PIMENTEL.pdf?sequence=5&isAllowed=y)

**CORREIA, P.** *Guía práctica del GPS*. Barcelona, [en línea]. España: Marcombo Boixareu Editores, 2002. [Consulta: 2 junio 2021]. Disponible en: [https://books.google.com.ec/books?id=iTW7BBKScHsC&printsec=frontcover&source=gbs\\_Vi](https://books.google.com.ec/books?id=iTW7BBKScHsC&printsec=frontcover&source=gbs_ViewAPI&redir_esc=y#v=onepage&q&f=false) [ewAPI&redir\\_esc=y#v=onepage&q&f=false](https://books.google.com.ec/books?id=iTW7BBKScHsC&printsec=frontcover&source=gbs_ViewAPI&redir_esc=y#v=onepage&q&f=false)

**DATE, C.J.** *Introducción a los sistemas de bases de datos.* Pearson Educación, Séptima Edición. México, 2001. [en línea] [Consulta: 10 junio 2021]. Disponible en: [https://unefazuliasistemas.files.wordpress.com/2011/04/introducion-a-los-sistemas-de-bases-de](https://unefazuliasistemas.files.wordpress.com/2011/04/introducion-a-los-sistemas-de-bases-de-datos-cj-date.pdf)[datos-cj-date.pdf](https://unefazuliasistemas.files.wordpress.com/2011/04/introducion-a-los-sistemas-de-bases-de-datos-cj-date.pdf)

**ESPINOSA, RONNEY; & NAVARRO, GERARDO***. Dispositivo de seguimiento basado en GPS y GPRS*. [en línea], 2015, pp. 8-10. [Consulta: 7 junio 2021] Disponible en: [https://tesis.ipn.mx/bitstream/handle/123456789/22513/Dispositivo%20de%20seguimiento%20](https://tesis.ipn.mx/bitstream/handle/123456789/22513/Dispositivo%20de%20seguimiento%20basado%20en%20GPS%20y%20GPRS.pdf?sequence=1&isAllowed=y) [basado%20en%20GPS%20y%20GPRS.pdf?sequence=1&isAllowed=y](https://tesis.ipn.mx/bitstream/handle/123456789/22513/Dispositivo%20de%20seguimiento%20basado%20en%20GPS%20y%20GPRS.pdf?sequence=1&isAllowed=y)

**GARCÍA ÁLVAREZ, DAVID ABELARDO.** *Sistema GNSS (GLOBAL NAVIGATION SATELLITE SYSTEM)* [en línea]*.* Universidad Autónoma de Madrid, Escuela Politénica Superior. 2008. [Consulta: 4 junio 2021] Disponible en: <http://arantxa.ii.uam.es/~jms/pfcsteleco/lecturas/20080125DavidGarcia.pdf>

**GRANADA, DIANA.** *Construcción de un Indicador de velocidad mediante GPS para vehículos livianos.* [en línea] (tesis) (pregrado). Escuela Politécnica Nacional (EPN). Escuela de Formación de Tecnólogos; 2014. [Consulta: 7 junio 2021] Disponible en: <https://bibdigital.epn.edu.ec/handle/15000/7379>

**GUZMÁN, DAVID.** *Comparativa: 4 sistemas de rastreo satelital en Ecuador | Motorbit* [en línea]*.* 2016. [Consulta: 8 junio 2021] Disponible en[: http://motorbit.com/cons-cs-jc comparativa-](http://motorbit.com/cons-cs-jc%20comparativa-4-sistemas-de-rastreo-satelital-en-ecuador/?pais)[4-sistemas-de-rastreo-satelital-en-ecuador/?pais=](http://motorbit.com/cons-cs-jc%20comparativa-4-sistemas-de-rastreo-satelital-en-ecuador/?pais)

**GUZMÁN, LILIANA.** *Evaluación y diseño de un sistema de rastreo satelital para el monitoreo y control de las rutas terrestres asignadas diariamente en tiempo real*. [en línea] (tesis) (postgrado). Escuela Superior Politécnica de Chimborazo (ESPOCH). Instituto de Postgrado y Educación Continua; 2018. [Consulta: 7 julio 2021] Disponible en: <http://dspace.espoch.edu.ec/bitstream/123456789/8731/1/20T01058.pdf>

**HENAO, LUIS GUILLERMO.** *Diseño de un equipo de rastreo satelital de elementos usando tecnologías gps y gsm* [en línea] (tesis) (pregrado). Universidad Tecnológica de Pereira. 2014. [Consulta: 7 junio 2021] Disponible en: http://repositorio.utp.edu.co/dspace/bitstream/handle/11059/4895/629437H493.pdf

**HERNÁNDEZ, LEONARDO.** *Introducción a los servidores.* [en línea] 2021. [Consulta: 6 junio 2021] Disponible en: [https://www.academia.edu/15353352/Introduccion\\_servidores](https://www.academia.edu/15353352/Introduccion_servidores)

**HOYER, MELVIN.** *Conceptos Básicos Del Posicionamiento Gnss En Tiempo Real. Ntrip Y Tópicos*

*Relacionados Con El Tema* [en línea]*.* 2002. [Consulta: 4 junio 2021] Disponible en: [ftp://ftp.dgfi.tum.de/pub/gps/SIRGAS-RT/03\\_Hoyer\\_GNSS\\_en\\_Tiempo\\_Real.pdf.](ftp://ftp.dgfi.tum.de/pub/gps/SIRGAS-RT/03_Hoyer_GNSS_en_Tiempo_Real.pdf)

**IONOS***. Quienes somos* [blog] [Consulta: 11 junio 2021]. Disponible en: <https://www.ionos.com/about>

**MANUEL, ARIEL EDGARDO.** *Gnss: Descripción, análisis y comparación con los sistemas de navegación por satélites* [en línea] (tesis)(pregrado). Universidad Nacional de Córdoba, Escuela de Agrimensura.

2012. [Consulta: 3 junio 2021]. Disponible en: <http://www.bibliotecacpa.org.ar/greenstone/collect/facagr/index/assoc/HASHa7ae.dir/doc.pdf>

**MILLET, PIERO BERNI.** *Puesta en marcha de un SGBD y un servidor web local* [en línea]. Fundación para la Universitat Oberta de Catalunya. 2013. [Consulta: 12 octubre 2021]. Disponible en: https://www.academia.edu/34844922/Puesta en marcha de un SGBD y un servidor web lo [cal?auto=download](https://www.academia.edu/34844922/Puesta_en_marcha_de_un_SGBD_y_un_servidor_web_local?auto=download)

**MOLINA TORRES, JORGE LUIS.** *Creación de sistema de rastreo satelital para personas con discapacidades física, mentales, visual de Guayaquil.* [en línea] (tesis) (pregrado). Universidad Católica de Santiago de Guayaquil. 2018. [Consulta: 8 junio 2021] Disponible en: <http://repositorio.ucsg.edu.ec/bitstream/3317/10007/1/T-UCSG-PRE-ING-CIS-174.pdf>

**NMEA – 0183.** *Manual Reference, 1996 - 2005.* [Consulta: 7 junio 2021]. Disponible en: https://www.sparkfun.com/datasheets/GPS/NMEA%20Reference%20Manual-Rev2.1- Dec07.pdf

**PARRA, CRISTIAN.** *Desarrollo de un Sistema para Monitoreo y Control Satelital de Vehiculos mediante el uso del Dipositivo Gps Tk 303g para la Comercializadora de Dispositivos Satelitales Genius Ec.* [en línea] (tesis) (pregrado). Universidad de las Fuerzas Armadas (ESPE). Ingeniería Electronica en Redes y Comunicación de datos; 2018 [Consulta: 4 junio 2021] Disponible en: <http://repositorio.espe.edu.ec/xmlui/handle/21000/14674>

**PERE, RAMOS***. Improvements in autonomous GPS navigation of Low Earth Orbit Satellites* Departamento de Física y Matemáticas aplicadas de la Universidad Politécnica de Catalunya, España. 2008.

**POZO, RUZ; & RIBEIRO, M; & GARCÍA-ALEGRE C.; & GARCIA, L; & D.GUINEA; & SANDOVAL, F.** *Sistema de Posicionamiento Global (GPS): Descripción, Análisis de errores, aplicaciones y futuro.* Departamento de Tecnología Electrónica. Universidad de Málaga. 2000.
# **ANEXO A:** DATASHEET DE LA RASPBERRY PI 3 MODELO B+

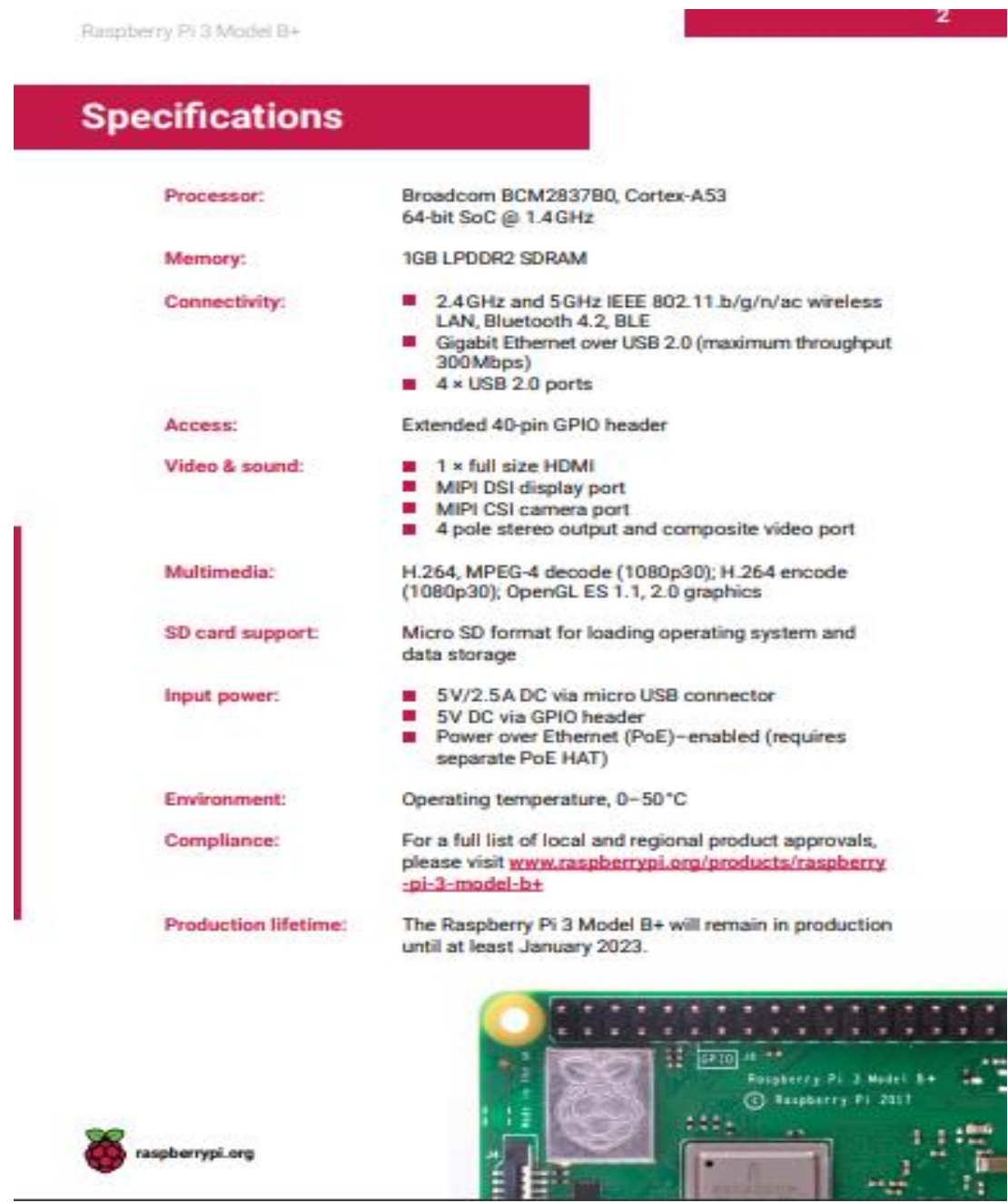

**O**blox

MAX-7 - Data Sheet

# 1.3 GNSS performance

## 1.3.1 GPS performance

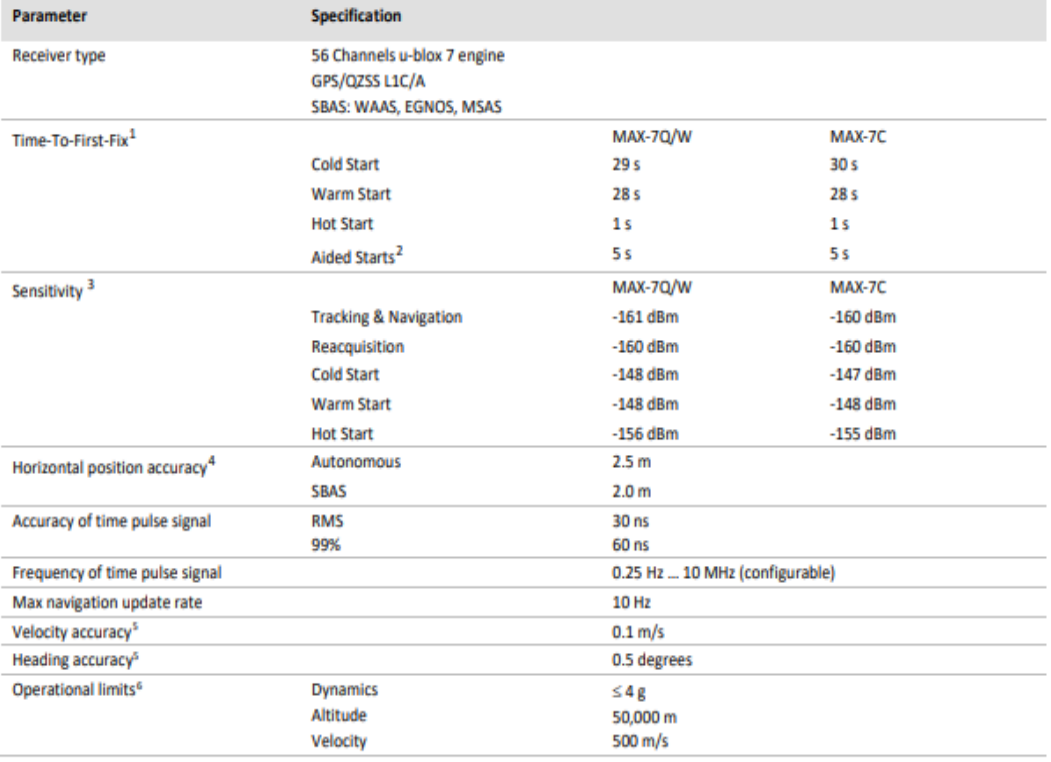

Table 1: GPS performance

## **ANEXO C:** PROGRAMA PRINCIPAL DESARROLLADO EN PYTHON

## Programa principal desarrollado en Python

import serial from time import sleep import webbrowser import sys import os import string import time import urllib.request import requests def GPS\_Info(): global NMEA\_buff global lat\_in\_degrees global long\_in\_degrees global num\_sats  $n$ mea\_time =  $\lceil \rceil$  nmea\_latitude = [] nmea  $longitude = []$ nmea  $time =$ NMEA\_buff[0] nmea latitude = NMEA\_buff[1] nmea\_longitude =

NMEA buff[3]

 $lat =$ float(nmea\_latitude)  $longi =$ float(nmea\_longitude)

 $lat_in\_degrees =$ convert\_to\_degrees(lat)  $long_in\_degrees =$ convert\_to\_degrees(longi)  $lat_in\_degrees = str'$ '+lat\_in\_degrees)  $long_in\_degrees = str'$ '+long\_in\_degrees) num  $sats =$ NMEA\_buff[6]

def convert\_to\_degrees(raw\_v alue): decimal value  $=$ raw\_value/100.00  $degrees =$ int(decimal\_value)  $mm$  mmmm = (decimal\_value int(decimal\_value))/0.6  $position = degrees +$ mm\_mmmm position  $=$  "%.4f" %(position) return position

gpgga $\inf$ o = "\$GPGGA," ser = serial.Serial ("/dev/ttyACM0", baudrate  $= 9600$ GPGGA buffer  $= 0$  $NMEA_buff = 0$ lat in degrees  $= 0$ long in degrees  $= 0$ num  $sats = 0$ unidad  $= 4117$ URL="https://prontaxigps.com/inc/insertar.php"

try: while True: received  $data =$ (str)(ser.readline())

GPGGA\_data\_available = received\_data.find(gpgga\_ info if (GPGGA\_data\_available> 0):

 $GPGGA$  buffer = received\_data.split("\$GP GGA,",1)[1] NMEA buff  $=$ (GPGGA\_buffer.split(',')) GPS\_Info() print("lat in degrees:", lat\_in\_degrees," long in degree: ", long\_in\_degrees,  $\ln$ ) PARAMS = {"campo": 12121, "lat": lat\_in\_degrees, "lng": long\_in\_degrees, "sat": num\_sats, "mod":(HBC-4370), "vel": 100, "unidad": (4117)}  $r =$  $requests.post(url = URL,$  $data = PARAMS$ )  $data = r$ .json() print(data) time.sleep(5) except:

 print('Error') sys.exit(0)

# **ANEXO D:** CREACIÓN DE LAS TABLAS EN LA BASE DE DATOS.

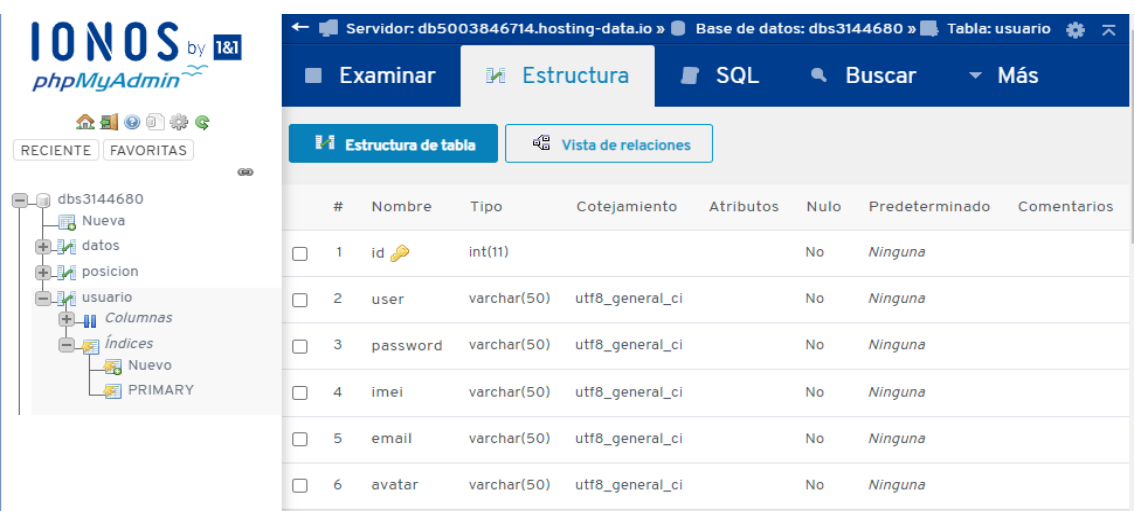

Tabla – Usuario.

Tabla – Datos

| $10$ N $0$ S by $\overline{181}$                                                            | ← Servidor: db5003846714.hostinq-data.io » Base de datos: dbs3144680 » Tabla: datos |                       |             |                     |                 |      |                 |                              | 森 未 |
|---------------------------------------------------------------------------------------------|-------------------------------------------------------------------------------------|-----------------------|-------------|---------------------|-----------------|------|-----------------|------------------------------|-----|
|                                                                                             |                                                                                     | <b>Examinar</b>       |             | M Estructura        | <b>SQL</b><br>∙ |      | <b>A</b> Buscar | $\overline{\phantom{a}}$ Más |     |
| <b>企業の研究の</b><br>FAVORITAS<br>RECIENTE<br>$\circledcirc$                                    |                                                                                     | M Estructura de tabla | 轀           | Vista de relaciones |                 |      |                 |                              |     |
| dbs3144680<br>$\equiv$ Nueva                                                                | #                                                                                   | Nombre                | Tipo        | Cotejamiento        | Atributos       | Nulo | Predeterminado  | Comentarios                  |     |
| datos<br>Columnas<br><b>IB</b> Nueva<br><b>Ill</b> email<br><b>Ill</b> titulo<br>$\Box$ url | п                                                                                   | url                   | varchar(50) | utf8_general_ci     |                 | No   | Ninguna         |                              |     |
|                                                                                             | 2<br>n                                                                              | email                 | varchar(50) | utf8_general_ci     |                 | No   | Ninguna         |                              |     |
|                                                                                             | 3<br>n                                                                              | titulo                | varchar(50) | utf8 general ci     |                 | No   | Ninguna         |                              |     |

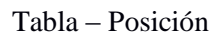

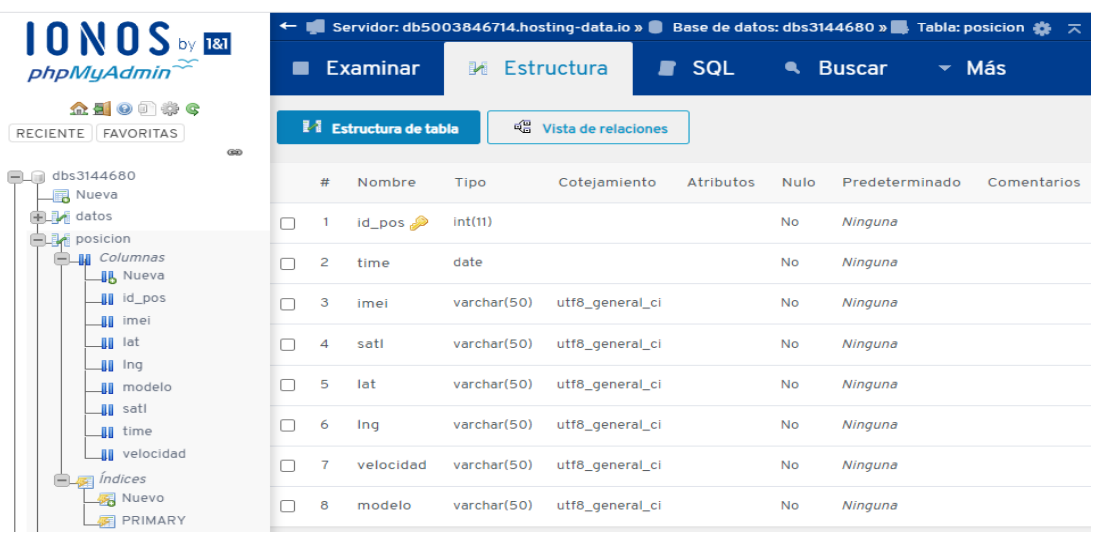

# **ANEXO E:** CONFIGURACIÓN EN PHP DE LAS PÁGINAS WEB DE LA PÁGINA DE MONITOREO EN TIEMPO REAL.

### conexión.php

 $\delta$ database db =

## <?php

//Mantener la sesion activa if(!isset(\$\_SESSION)) session\_start();

//CONEXIÓN A LA BASE DE DATOS \$hostname $db =$ "db5003846714.hostingdata.io";

"dbs3144680";  $S$ username  $db =$ "dbu827535";  $spassword$  db = "RioGps2021"; //Conectar a la base de datos  $\text{Sconexion} =$ mysqli\_connect(\$hostnam e\_db, \$username\_db, \$password\_db);

//Seleccionar la base de datos mysqli\_select\_db(\$conexi on,\$database\_db) or die ("Ninguna DB seleccionada");

include('inc/funciones.php '); ?>

### index.php

<?php require\_once('conexion.ph p');  $$menu = 'inicio';$ if(isset(\$\_SESSION['iduse r'])) header('Location:'.\$dato[0 ].'gps.php'); ?> <!DOCTYPE html> <html lang="es"> <head> <meta charset="UTF-8"> <title>PronTaxi GPS | Inicio</title> <link rel="shortcut icon" type="image/xicon" href="img/home.png"/> <meta name="viewport" content="width=devicewidth, user-scalable=no,

initial-scale=1.0, maximum-scale=1.0, minimum-scale=1.0">  $<$ lin $k$ rel="stylesheet" href="css/estilos.css">  $<$ link rel="stylesheet" href="css/base.css"> <script src="https://ajax.googleap is.com/ajax/libs/jquery/2.2 .4/jquery.min.js"></script  $>$  </head> <body> <div class="relleno- $8"$  <div class="fila"> <div class="columna columnam-4 columna-g-4"></div> <div class="columna columna-

m-4 columna-g-4" style="padding: 70px 40px;"> <div style="background: rgba(250, 249, 249, 0.6); border-radius: 8px;padding: 30px;"> <form onsubmit="return false" class="formulario" id="formInicio"> <div class="logo"> <div>

<div class="imagen">

<center><img src="img/logo\_inicio.png" ></center>

 $\langle$ div $>$ 

 $\langle$ div $>$ 

 $\langle$ div $>$  <div class="formulariogrupo"> <label for="user"></label> <input type="text" name="user" id="user" class="formcontrol" placeholder="Usuario o email">  $\langle$ div $>$  <div class="formulariogrupo"> <label for="pass"></label> <input type="password" name="pass" id="pass" class="form-control" placeholder="Contraseña"  $\rightarrow$  $\langle$ div $>$  <div class="formulario-grupo" style="padding-bottom: 15px;"> <div class="recordarme">

<input type="checkbox" name="recordar" id="recordar"><label for="recordar">Recordar sesión</label>  $\langle$ div $>$  $\langle$ div $>$  <div class="formulario-grupo oculto" id="login-error"> <div class="alerta alerta-rojo alerta-pequenia" id="loginmensaje">Error</div>  $\langle$ div> <div class="modal-footer">

</button>

narania"

gistro.php'"

style="width: 40%;">Registrarse

</button>

</center>

<button type="submit" class="boton boton-

onclick="location.href='re

 $\langle$ div $\rangle$ </form>

 </div>  $\langle$ div $>$  <div class="columna columnam-4 columna-g-4"></div>  $\langle$ div $>$  $\langle$ div $>$ <script

src="js/base.js"></script>

src="js/efectos.js"></scrip

<script

 </body> </html>

 $t$ 

## <center>

<button type="submit" class="boton boton-azul" onclick="login\_ajax(user. value,pass.value)"

style="width: 40%;">Sign In

registro.php

 $\langle$ ?php require\_once('conexion.ph p'); \$menu='registro'; if(isset(\$\_SESSION['iduse r'])) header('Location:'.\$dato[0 ].'gps.php'); <!DOCTYPE html> <html lang="es"> <head> <meta charset="UTF-8"> <title>Registro - PronTaxi GPS</title>  $\langle$ link rel="shortcut icon" type="image/x-icon" href="img/home.png" />

<meta name="viewport" content="width=devicewidth, user-scalable=no, initial-scale=1.0, maximum-scale=1.0, minimum-scale=1.0">  $\langle$ link rel="stylesheet" href="css/estilos.css">

```
<linkrel="stylesheet" 
href="css/base.css">
        <script 
src="https://ajax.googleap
is.com/ajax/libs/jquery/2.2
.4/jquery.min.js"></script
\geq</head>
<body>
        <header>
                 <div 
class="contenedor">
        <div class="logo 
izquierda">
        <a href="<?php 
echo $dato[0]; ?>">
        \langle \text{img}src="img/logo.png" 
alt=""</a>
        \langlediv><div 
class="derecha">
        <a 
href="index.php" 
class="boton boton-verde" 
style="margin-top: 
20px;">Sign In\lt/a>\langlediv>\langlediv></header>
        <div 
class="contenedor fondo-
blanco relleno-8 borde-
```
gris margen-arriba"

style="border-radius: 7px; min-height: 500px;"> <div class="fila">

<div class="contenidos">

<form onsubmit="return false" class="formulario" id="formRegistro" style="maxwidth:400px;margin:0px auto"> <h1>Registro</h1  $\ddot{\phantom{1}}$ <div class="formulariogrupo"> <label for="correo">Email:</lab el> <input type="email" name="correo" id="correo" class="formcontrol" placeholder="Email...">  $\langle$ div $>$ 

 <div class="formulariogrupo"> <label for="user">Usuario:</labe  $\geq$  $\langle$ input type="text" name="user" id="user" class="formcontrol" placeholder="Usuario...">  $\langle$ div $>$ 

 <div class="formulariogrupo">

 <label for="imei">Numero de Unidad:</label>  $\langle$ input type="text" name="imei" id="imei" class="formcontrol" placeholder="Sticker...">  $\langle$ div $>$ 

 <div class="formulariogrupo"> <label for="pass1">Contraseña:< /label> <input type="password" name="pass1" id="pass1" class="form-control" placeholder="Contraseña.. .">  $\langle$ div $>$ 

 <div class="formulariogrupo"> <label for="pass2">Repetir contraseña:</label> <input type="password" name="pass2" id="pass2" class="form-control" placeholder="Repetir contraseña..."> </div>

 <div class="formulario-grupo oculto" id="registroerror"> <div class="alerta alerta-rojo alerta-pequenia" id="registromensaje">Error</div>  $\langle$ div $>$ 

 <div class="formulariogrupo"> <input type="submit" class="boton boton-azul derecha" value="Registrarse" onclick="registro\_ajax(us er.value,correo.value,

imei.value,pass1.value,pas s2.value)">  $\langle$ div $>$ 

> </form>  $\langle$ div $\rangle$  $\langle$ div $\rangle$  $\langle$ div $>$

<?php include('inc/footer.php'); ?>

<script src="js/base.js"></script> <script src="js/efectos.js"></scrip  $t$ 

## gps.php

}

<?php require\_once('con exion.php'); \$menu='gps'; if(!isset(\$\_SESSI ON['iduser'])) header('Location:'. \$dato[0]); if(\$\_SESSION['id  $user'$ ] == 1){  $S<sub>query</sub> =$ "select imei from usuario"; }else{  $S<sub>query</sub> =$ "select imei from usuario where id = ".\$\_SESSION['id user']; }  $$result =$ mysqli\_query(\$co nexion, \$query); if (!\$result) { die("Ha

ocurrido un error");

?> <!DOCTYPE html> <html lang="es"> <head> <meta charset="UTF- $8"$  <title>PronTaxi | Tracking</title>  $\langle$ link rel="shortcut icon" type="image/xicon" href="img/home.p  $n\text{g}''$  /> <meta name="viewport" content="width=d evice-width, userscalable=no, initial-scale=1.0, maximum $scale=1.0$ . minimum $scale=1.0"$  $<$ link rel="stylesheet"

href="css/estilos.c  $ss''>$  $\langle$ link rel="stylesheet" href="css/base.css "> <script src="https://code.j query.com/jquery-3.6.0.min.js" integrity="sha256 - /xUj+3OJU5yExl q6GSYGSHk7tP XikynS7ogEvDej/  $m4=$ " crossorigin="anon ymous"></script> <style> /\* Always set the map height explicitly to define the size of the div \* element that contains the map. \*/ #map { height: 70vh; width: 100%; } </style>

</head> <body> <?php include('inc/heade r.php'); ?>

 <div class="contenedor fondo -blanco relleno -8 borde gris margen arriba" style="border radius: 7px; min height: 500px;"> <div class="fila"> <div class="columna columna - m -3 columna - g -3 columna -texto">

<h1>Tiempo Real</h1>  $<sub>ch</sub>$ <div>

<label for="auto">Unida d</label>

<select name="auto" id="auto" style="width: 5em">

<?php

while( $$row =$ mysqli\_fetch\_asso c(\$result)){

echo "<option value=".\$row['ime i'].">".\$row['imei' ]."</option>";

</select> </div> </div> <div class="columna columna - m -9 columna-g-9"> <div id="map" href="javascript:l ocation.reload()">  $\langle$ div $\rangle$  </div>  $\langle$ div $>$  $\langle$ div $>$  $\langle$ ?php include('inc/footer .php'); ?> <script type="text/javascr ipt"> let map let marker let coordinates  $= [$ ]; let autoPath let image  $=$ 

}

?>

 function initMap() {  $map = new$ google.maps.Map (document.getEle mentById('map'), { center: new google.maps.LatL ng( -1.666666, - 78.6666666),

"img/taxi.png"

 zoom:  $\}$ :

14

 marker = new google.maps.Mar ker({ position: new google.maps.LatL ng( -1.666666, - 78.6666666), map: map, draggable: false, icon: image, });

} \$("select#auto").c

hange(function(){ let point  $=$ new google.maps.LatL ng( -1.666666, - 78.6666666); marker.setPositio n(point)

 coordinates  $=$   $\prod$ ; initMap() })

 function getTime(){ \$.ajax('/genxml.ph p', { type: 'POST', data: { 'imei': \$('#auto').val() },

dataType: 'JSON', strokeColor: "#FF0000", success: function (data)  $\{$ strokeOpacity:  $if(data != null)$ 1.0. let  $point = new$ strokeWeight: 2, google.maps.LatL  $\cdot$ ng(data.lat, data.lng); autoPath.setMap( coordinates.push( map) marker.setPositio  $\{$  lat: n(point) parseFloat(data.lat  $),$  lng:  $\left\{ \right\}$  $\}$ parseFloat(data.ln error:  $g)$ ,  $\mathcal{L}$ function (jqXhr, textStatus,  $autoPath = new$ errorMessage) { google.maps.Polyl console.log(error  $ine($ Message) path: coordinates,  $\}$  $\})$ ; geodesic: true,

## historico.php

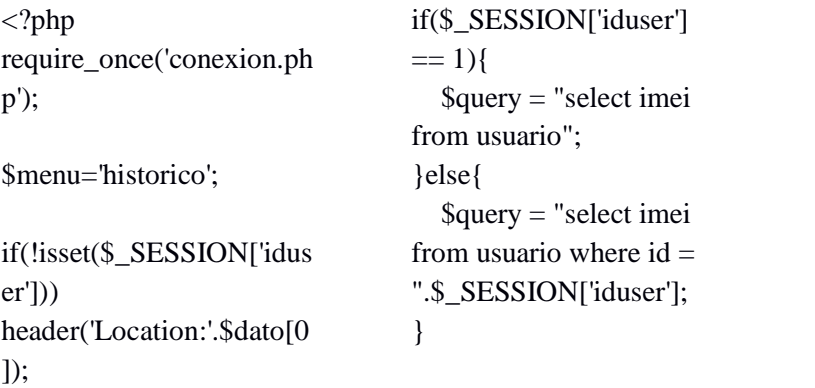

 $Sresult =$ mysqli\_query(\$conexion, \$query); if  $($ !\$result $)$  { die("Ha ocurrido un error");  $\}$ 

 $\gamma$ <!DOCTYPE html> <html lang="es">  $\langle head \rangle$ 

Rh47rirX7SOePc &callback=initMa  $p^{\prime\prime}$  $\langle$ script $\rangle$  $\langle$ script  $src="is/base.is">>$  $/script$ <script src="js/efectos.js"

src="https://maps. googleapis.com/m aps/api/js?key=AI

zaSyCu0OyMJyK

il-2IlEU0-

 $>\!\!<$ /script $>$ 

 $\langle \text{body} \rangle$ 

 $\langle$ html>

setTimeout(getTi

getTime()

<script async

me, 1000);

 $\left\{ \right.$ 

 $\langle$ script $\rangle$ 

defer

 <meta charset="UTF- $8"$  <title>Datos Históricos - PronTaxi Gps</title> <link rel="shortcut icon" type="image/xicon" href="img/home.png" /> <meta name="viewport" content="width=devicewidth, user-scalable=no, initial-scale=1.0, maximum-scale=1.0, minimum-scale=1.0"> <link rel="stylesheet" href="css/estilos.css"> <link rel="stylesheet" href="css/base.css"> <script src="https://ajax.googleap is.com/ajax/libs/jquery/2.2 .4/jquery.min.js"></script  $\geq$  <style> /\* Always set the map height explicitly to define the size of the div \* element that contains the map. \*/ #map { height: 70vh; width: 100%; } </style>

</head> <body>

 $\langle$ ?php include('inc/header.php');  $\gamma$ 

 <div class="contenedor fondo-blanco relleno-8 borde-gris margen-arriba" style="border-radius: 7px; min-height: 500px;"> <div class="fila"> <div class="columna columnam-3 columna-g-3 columna-texto"> <h1>Datos Históricos</h1>  $<sub>2</sub>$  <div> <label for="auto">Unidad</label  $\rightarrow$  <select name="auto" id="auto" style="width: 6em"> <?php while(\$row = mysqli\_fetch\_assoc(\$resul  $t)$ } $\{$  echo "<option

value=".\$row['imei'].">".\$ row['imei']."</option>"; }  $\gamma$  </select>  $\langle$ div $\rangle$  <div>  $<sub>chr</sub>$  Fecha y hora inicial:  $\langle b r \rangle \langle b r \rangle$  <input type="datetime-local" name="fstart" value="<?php echo date("Y-m-d H:m:i") ?>">  $\langle b r \rangle \langle b r \rangle$  Fecha y hora final:  $br>  
br>$  <input type="datetime-local" name="fend" value="<?php echo date("Y-m-d H:m:i") ?>">  $\langle b r \rangle \langle b r \rangle$  <button onclick="Fmap()" class="boton botonpequenio botonverde">Generar</button> <input type="submit"

## perfil.php

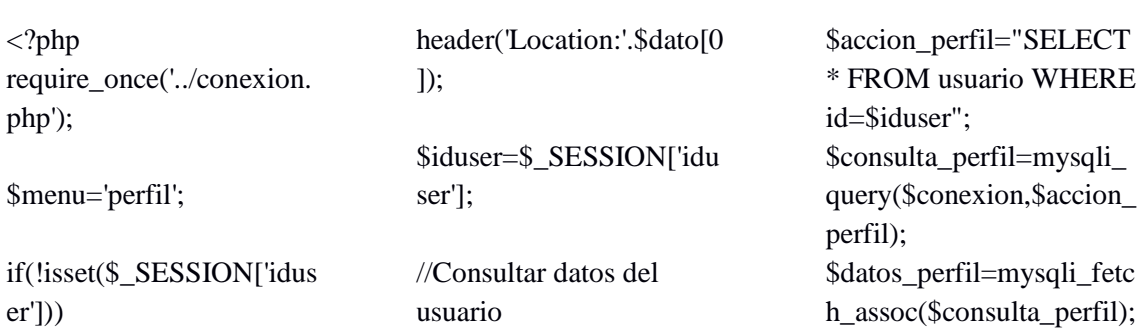

\$cantidad\_perfil=mysqli\_ num\_rows(\$consulta\_perf  $il)$ :

 $\gamma$ <!DOCTYPE html> <html lang="es">  $<$ head $>$ 

<meta charset="UTF-8"> <title>Mi perfil -Rio Gps</title>

#### datos.php

 $\langle$ ?php require\_once('conexion.ph  $p$ );

\$menu='datos':

if(!isset(\$\_SESSION['idus  $er'(1)$ header('Location:'.\$dato[0  $\mathcal{D}$ :

\$iduser=\$\_SESSION['idu ser'];

//Consultar datos del usuario \$accion\_numero="SELEC T  $\ast$ FROM usuario WHERE id=\$iduser": \$consulta numero=mysqli \_query(\$conexion,\$accion  $_$  numero); \$datos\_numero=mysqli\_fe tch\_assoc(\$consulta\_num ero); \$cantidad numero=mysqli \_num\_rows(\$consulta\_nu mero); \$celuser=\$datos numero[' telefono'];

 $//$ Consultar datos del usuario \$accion\_posicion="SELE CT \* FROM posicion **WHERE** cel=\$celuser AND  $id_{pos}$  = (SELECT

 $MAX(id\_pos)$ from posicion)": \$consulta posicion=mysql i\_query(\$conexion,\$accio n posicion); \$datos\_posicion=mysqli\_f etch\_assoc(\$consulta\_posi cion): \$cantidad posicion=mysq li\_num\_rows(\$consulta\_p osicion):

# $\gamma$

 $<$ !DOCTYPE html> <html lang="es">  $<$ head $>$  $<$ meta charset="UTF-8"> <title>Datos PronTaxi Gps</title>  $\langle$ link rel="shortcut icon" type="image/x-icon"  $href="img/home.png"$ <meta name="viewport" content="width=devicewidth, user-scalable=no, initial-scale=1.0,  $maximum-scale=1.0$ .  $minimum-scale=1.0">$  $\langle$ link rel="stylesheet" href="css/estilos.css">  $\langle$ link rel="stylesheet" href="css/base.css">

 $<$ script  $src="https://ajax.googleap)$  $is.com/aiax/libs/jquery/2.2$ .4/jquery.min.js"></script  $\rightarrow$  $<$ /head>  $<$ body $>$ 

 $\langle$ ?php include('inc/header.php');  $\gamma$ 

 $<$ div class="contenedor fondoblanco relleno-8 bordegris margen-arriba" style="border-radius: 7px; min-height: 500px;">  $<$ div class="fila cuadrospage">

 $\langle$ div class="contenidos" id="secrecargar">

 $\langle$ div>

 $\langle$ div>

 $\langle$ ?php include('inc/footer.php'); ?  $\geq$ 

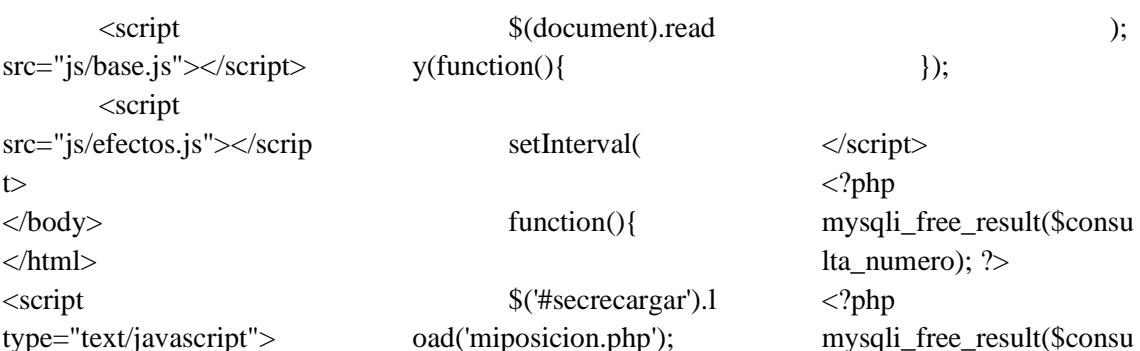

## $\{500\}$

#### insertar.php

 $\vdots$  $Stz =$ 'America/Guayaquil';  $$timestamp = time();$  $\text{Sdt} = \text{new}$ DateTime("now", new DateTimeZone(\$tz)); \$dt->setTimestamp(\$time stamp); if  $(\$_POST['lat'] := '0.0')$  { if  $(isset(\$_POST['imei]))$  {  $\text{State} =$ \$dt->format('Y-m-d  $H: i:s$ );  $$$ imei = \$\_POST['imei'];  $$lat = $_POST['lat']$ ;

include("../conexion.php")

 $\langle$ ?php

 $\ln g =$ \$\_POST['lng'];  $\$sat = $_POST['sat']$ ;  $\mathsf{Smodelo} =$ \$\_POST['mod'];  $$velocidad =$ \$\_POST['vel']; try  $\{$ 

 $saccion_insertposicion =$ "INSERT INTO posicion (time, imei, lat, lng, satl, velo cidad, modelo) VALUES ('\$date','\$imei','\$lat','\$lng',' \$sat'. \$velocidad,'\$modelo')"; \$consulta\_insertposicion

 $=$ mysqli\_query(\$conexion, \$accion\_insertposicion) or die(mysqli\_error());

echo json\_encode(['response'=>  $'ok$ ]: }catch (Exception  $\text{Sex}\$ echo  $\gamma$  ison\_encode( $\gamma$ 'response'=> \$ex->getMessage()]);  $\mathcal{E}$  $\}$  else  $\{$ echo json\_encode(['response'=> ' $error$ ]);  $\left\{ \right\}$  $\left\{$  else { echo json\_encode(['response'=> 'datos no procesados']);  $\}$ 

 $\gamma$ 

 $);$ 

 $\}$ :

lta\_posicion);  $?>$ 

### contraseña.php

 $\langle$ ?php require\_once('../conexion. php');

\$menu='contrasena':

if(!isset(\$\_SESSION['idus  $er'(1)$ header('Location:'.\$dato[0  $\mathbf{D}$ :

\$iduser=\$\_SESSION['idu ser'];

//Consultar datos del usuario \$accion\_contrasena="SEL ECT \* FROM usuario WHERE id=\$iduser"; \$consulta\_contrasena=my sqli\_query(\$conexion,\$ac cion\_contrasena); \$datos\_contrasena=mysqli \_fetch\_assoc(\$consulta\_c ontrasena); \$cantidad\_contrasena=my sqli\_num\_rows(\$consulta \_contrasena);

 $\gamma$  $<$ !DOCTYPE html> <html lang="es">  $<$ head $>$ <meta charset="UTF-8"> <title>Cambiar contraseña - PronTaxi-Gps</title> <meta name="viewport" content="width=devicewidth, user-scalable=no. initial-scale=1.0.

 $maximum-scale=1.0$ ,  $minimum-scale=1.0">$  $\langle$ link rel="stylesheet" href="/css/estilos.css">  $\langle$ link rel="stylesheet" href="/css/base.css">  $\epsilon$ script  $src="https://aiax.googleap)$ is.com/ajax/libs/jquery/2.2 .4/jquery.min.js"></script  $\rightarrow$  $<$ /head $>$  $<$ body $>$ 

 $\langle$ ?php include('../inc/header.php')  $: ?>$ 

 $\langle$ div class="contenedor fondoblanco relleno-8 bordegris margen-arriba" style="border-radius: 7px;  $min\text{-height: } 500px;$ ">  $<$ div

 $class="file">$ 

 $<$ div class="columna columna $m-3$  columna-g- $3$ ">

 $$ PERFIL</h1>

## $\langle$ div>

 $<$ div class="columna columnam-9 columna-g-9">

 $\langle$ div  $class="listar"$ 

 $<$ div class="avatares izquierda borde-verde">  $\sin g$ id="imgenavatar"  $src="l$ watar/user.png " alt="<?php echo \$datos contrasena['user'];  $?>'>'>'$ 

#### $\langle$ div>

 $<$ div class="margen-arriba-6">

 $<$ div class="titulos pantalla-p $oculto$ " $>$ 

 $<$ div class="titulo-info colornegro"><strong>Usuario:  $\langle$ strong><h4> $\langle$ ?php echo \$datos contrasena['user'];  $?$  >  $\langle$  h4 >  $\langle$  div >

#### $str$

 $<$ form onsubmit="return false" class="formulario" id="formCambio" style="maxwidth:400px;margin:0px  $auto$ ">

 $\langle$ div class="formulario $grupo"$ 

 $<sub>label</sub>$ </sub>

## ANEXO F: COORDENADAS TOMADAS CON EL GPS GARMIN OREGON 650

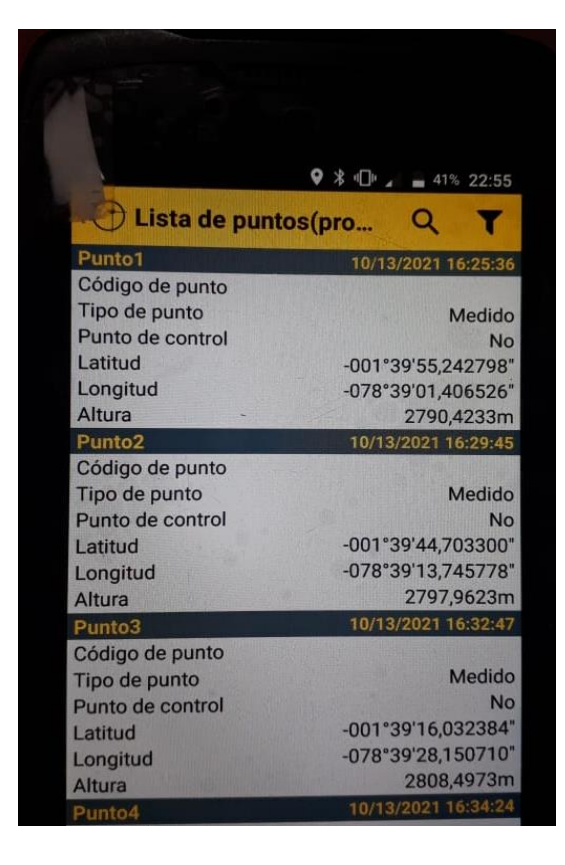

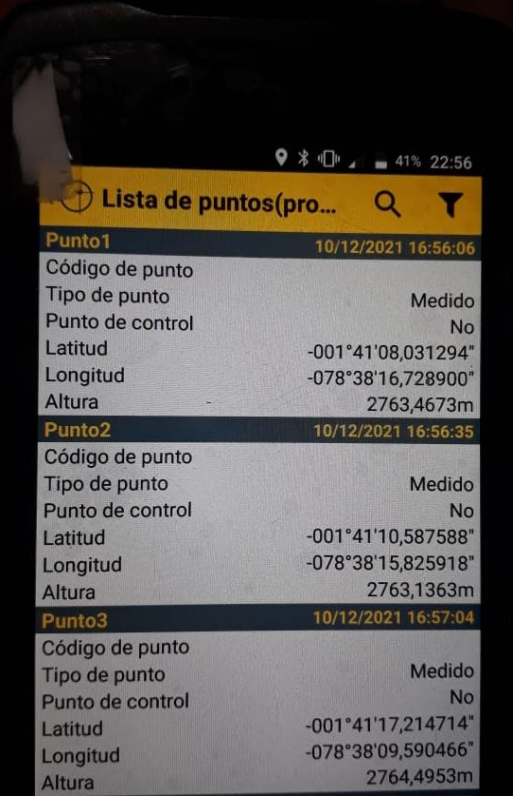

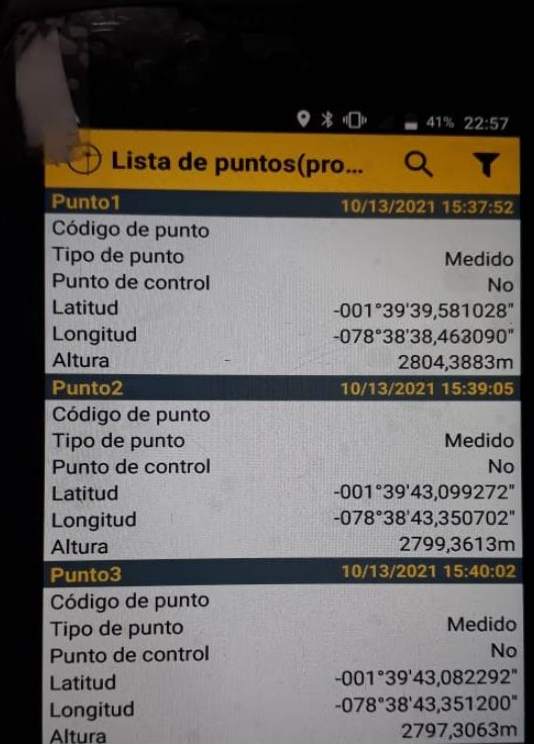

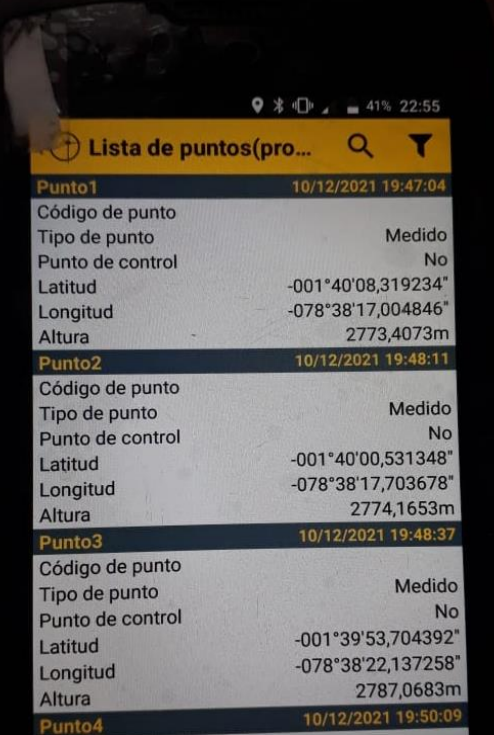

## **ANEXO G: DATASHEET DEL GPS GARMIN OREGON 650**

#### **Especificaciones GNSS**

- Antena interna: 72 canales
	- GPS L1 C/A - GLONASS L1 C/A
- Galileo E1
- Reidou R1
- SBAS: WAAS/EGNOS/MSAS/GAGAN/QZSS
- Sistema de tres constelación: GPS/GAL or GPS/GLO/GAL or GPS/Beidou/GAL
- Conector de la antena externa
- **Salida NMEA**
- Grabación de datos brutos

#### Especificaciones de precisión

- (RMS horizontal)<sup>1</sup>
- SBAS en tiempo real: < 1,5 m típicos
- Posprocesado: < 80 cm típicos

#### Procesador

- " Qualcomm Snapdragon 410
- Cuatro núcleos
- Frecuencia de reloj: 1.2 GHz

#### Sistema operativo

- Android® 6.0 (certificado por Google) · Idiomas disponibles: Afrikaans, Alemán, Inglés, Español, Francés, Italiano, Portugués (Portugal y Brasil), japonés, coreano, Chino simplificado. griego, ruso, azerbaiyano, Checo, danés, lituano, húngaro, holandés, Noruego (bokmål), rumano, finlandés, Sueco, turco, búlgaro, serbio (cirílico), Hindi, polaco
- El paquete de software incluye: Servicios de Google móvil, Sat-Look

#### **Comunicaciones**

#### Celular

- GSM (850,900,1800,1900), GPRS, EDGE, UMTS, WCDMA (B1, B2, B5, B8), TD- SCDMA (B34, B39), LTE-FDD(B1, B3, B4, B5, B7, B8, B20), LTE-TDD (B38/B39/ B40/B41) (no disponible en la versión solo wifi)
- Wifi (IEEE) 802.11 b/g/n
- Bluetooth 4.0 modo dual
- USB (conector micro B USB)
- NFC (no compatible en la versión solo wifi)

### **Características físicas**

## **Tamaño**

- $164 \times 82 \times 14,6$  mm
- Peso
	- 310 g con batería extra (278 g para versión solo wifi y batería estándar)
- Teclado de la interfaz de usuario
- 2 teclas de volumen y tecla de encendido, apagado y reinicio 2 botones programables y botones táctiles Android estándar
- Teclado en pantalla

#### Pantalla

- · Dimensiones: 13,4 cm, capacitiva multitáctil
- Resolución  $1280 \times 720$  píxeles
- $Brillo: 450 cd/m<sup>2</sup>$
- 
- Gorilla Glass resistente a golpes Rotación automática
- 

#### Memoria 2 GB SDRAM

- Almacenamiento: 16 GB (no volátil). 8 GB en la versión solo wifi?
- Tarjeta de memoria MicroSDHC" (hasta 64 GB,

# SanDisk®, Kingston® recomendado)

#### Características medioambientales

- Temperatura de funcionamiento: De -20 °C a +60 °C
- · Temperatura de almacenamiento:
- De -30 a +70 °C sin batería
- Humedad: 95% sin condensación A prueba de agua y polvo: IP67
- Caída libre: 1,2 m sobre hormigón

#### Características de alimentación

- Batería de iones de litio, 4800 mAh (3100 mAh en la versión solo wifi)
- Duración de la batería: > 15 h a 20 °C con GPS activado 3
- Tiempo de carga: 4 horas
- **Bateria extraible**

#### Interfaz

- USB 2.0 (micro)
- Conector de la antena externa
- Conector de audio Jack 2,5 (estándares CTIA/AHJ)
- Conector pogo pin
- (en serie, USB y de corriente)

#### Multimedia y sensores

- Cámara Principal de 13 Mpx con flash (8 Mpx en la versión solo wifi)
- Cámara frontal de 2 Mpx
- **Brúiula electrónica** 
	- (no compatible en la versión solo wifi)
- $Sensor.C.$
- Altavoz
- · Micrófono
- Sensor de luminosidad

#### Accesorios estándar

- Correa
- Protectores de pantalla (2)
- Cargador de CA
- Cable USB

#### **Accesorios opcionales**

- Antena GPS magnética externa
- Soporte para poste
- Batería de alta capacidad: 4800 mAh
- 1 Pracisión si las condicionas son buanas (cialo despajado) con GPS/<br>GLO y más de 7 satélites a la vista (con RSR> 45 dBHz) (Include 1 SBAS).
- 2 Cuertan con total capacidad paro la memoria disponible es menor ya que el sistema operativo y las aplicaciones de fábrica ocupa
- parte de ella. 3 Con batería de gran capacidad, luz de fondo al 70 % del brillo y wifi desconactada

Estas especificaciones podrían cambiar sin previo aviso